République Algérienne Démocratique et Populaire

Ministère de l'Enseignement Supérieur et de la Recherche Scientifique

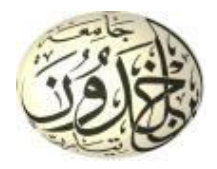

Université Ibn Khaldoun de Tiaret

Faculté des Sciences Appliquées

Département de Génie Mécanique

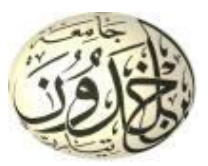

Laboratoire de Recherche des Technologies Industrielles

# **MÉMOIRE DE FIN D'ÉTUDES**

Pour l'obtention du Diplôme de Master

**Domaine :** Sciences et Technologie **Filière :** Génie Mécanique **Spécialité :** Construction Mécanique

### **Thème**

# **Conception et réalisation d'une minimachine CNC à trois axes**

Préparé par :

Monsieur KESSAD Abdelkader

Soutenu publiquement le : 18/07/2021, devant le Jury composé de :

MM.

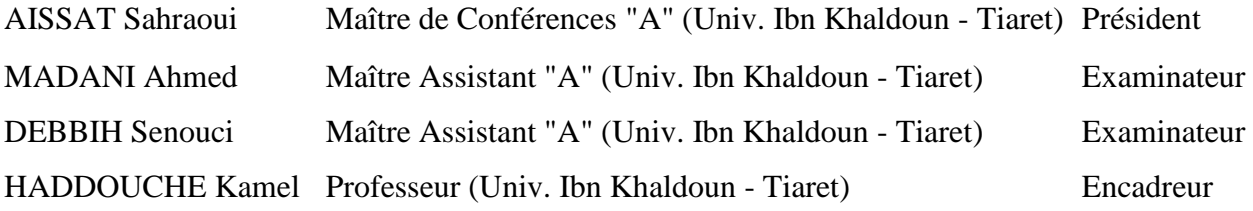

Année universitaire : 2020 - 2021

# **DÉDICACE**

Je dédie ce modeste travail à :

Mes chers parents

Mes frères et sœurs

Toute ma famille

Tous mes amis.

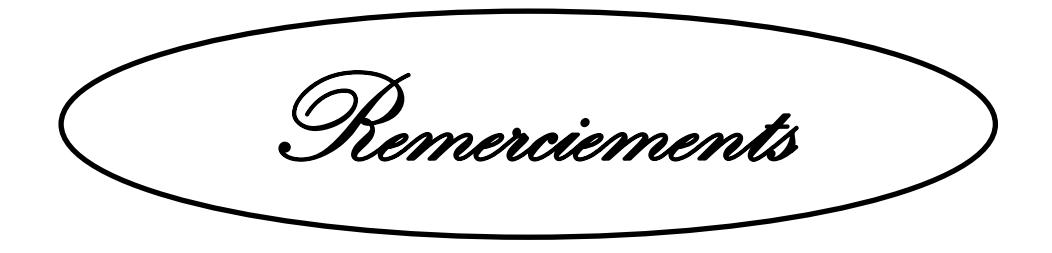

Tout d'abord je remercie avant tout Allah le tout puissant qui m'a donné le courage et la volonté pour atteindre mon objectif.

Je remercie vivement mon Directeur du mémoire de Master Monsieur HADDOUCHE Kamel, Professeur à l'Université Ibn Khaldoun de Tiaret et Directeur du Laboratoire de Recherche des Technologies Industrielles, de m'avoir encadré, orienté, aidé et conseillé.

Mes vifs remerciements aux Membres du Jury pour avoir accepté d'examiner ce modeste travail.

J'adresse mes remerciements aux Enseignants qui ont contribué à ma formation durant les cycles de Licence et Master.

Un grand merci à toute personne qui a contribué au succès de mon travail et qui m'a aidé lors de la rédaction de ce mémoire.

Enfin, je tiens à témoigner ma gratitude à ma famille pour son soutien inestimable.

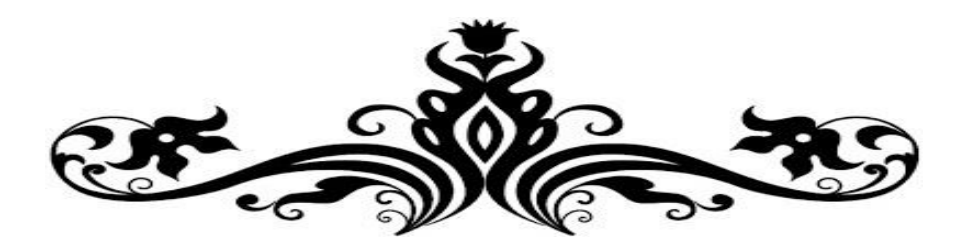

# Table des matières

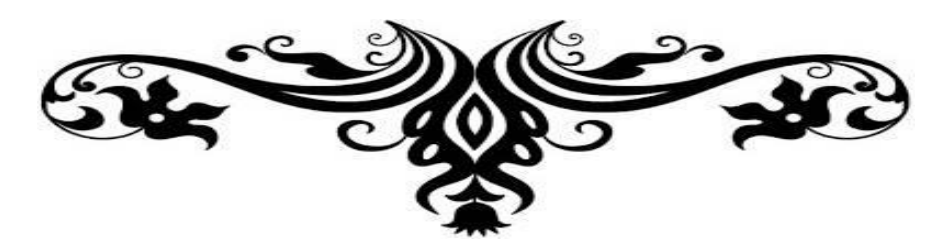

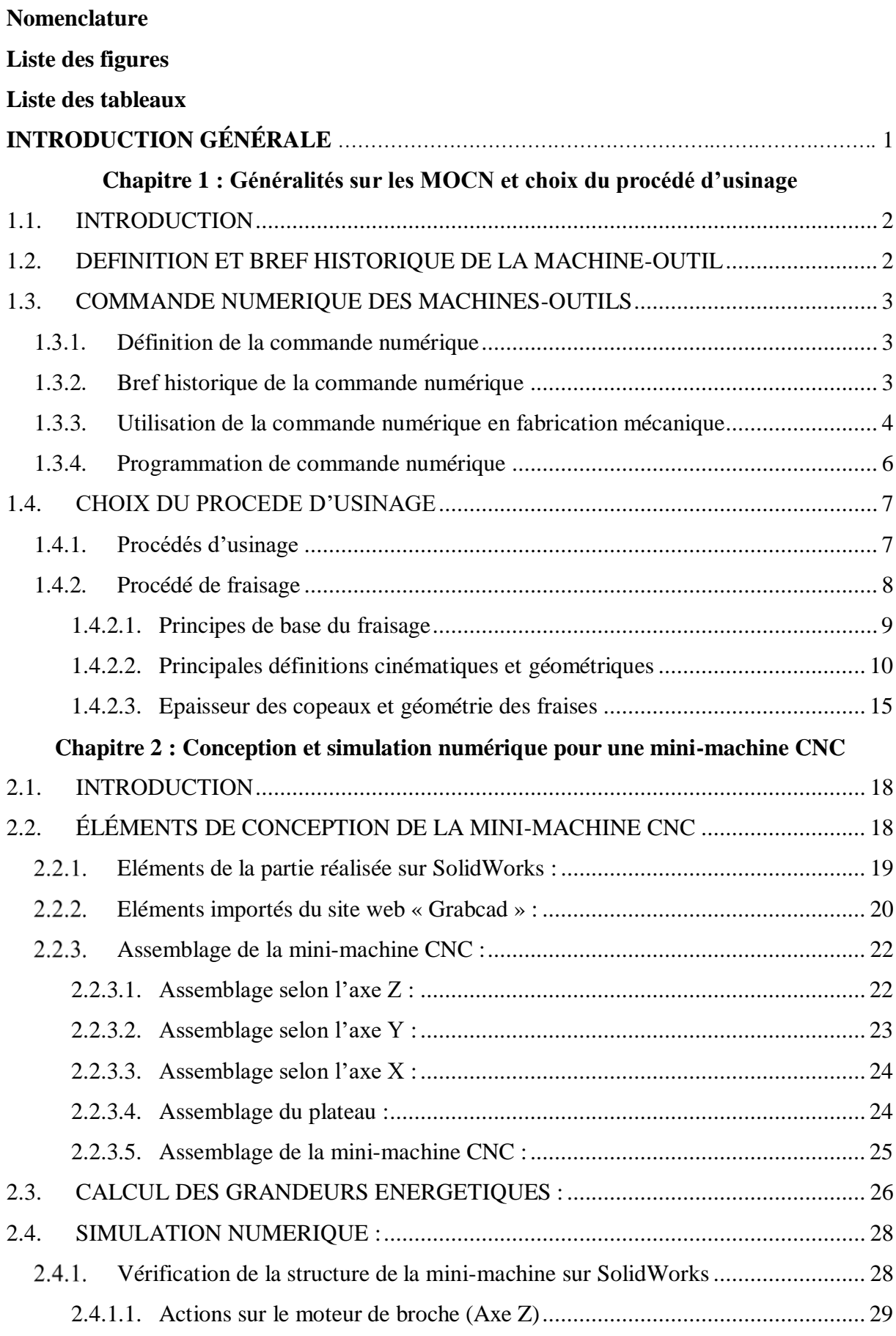

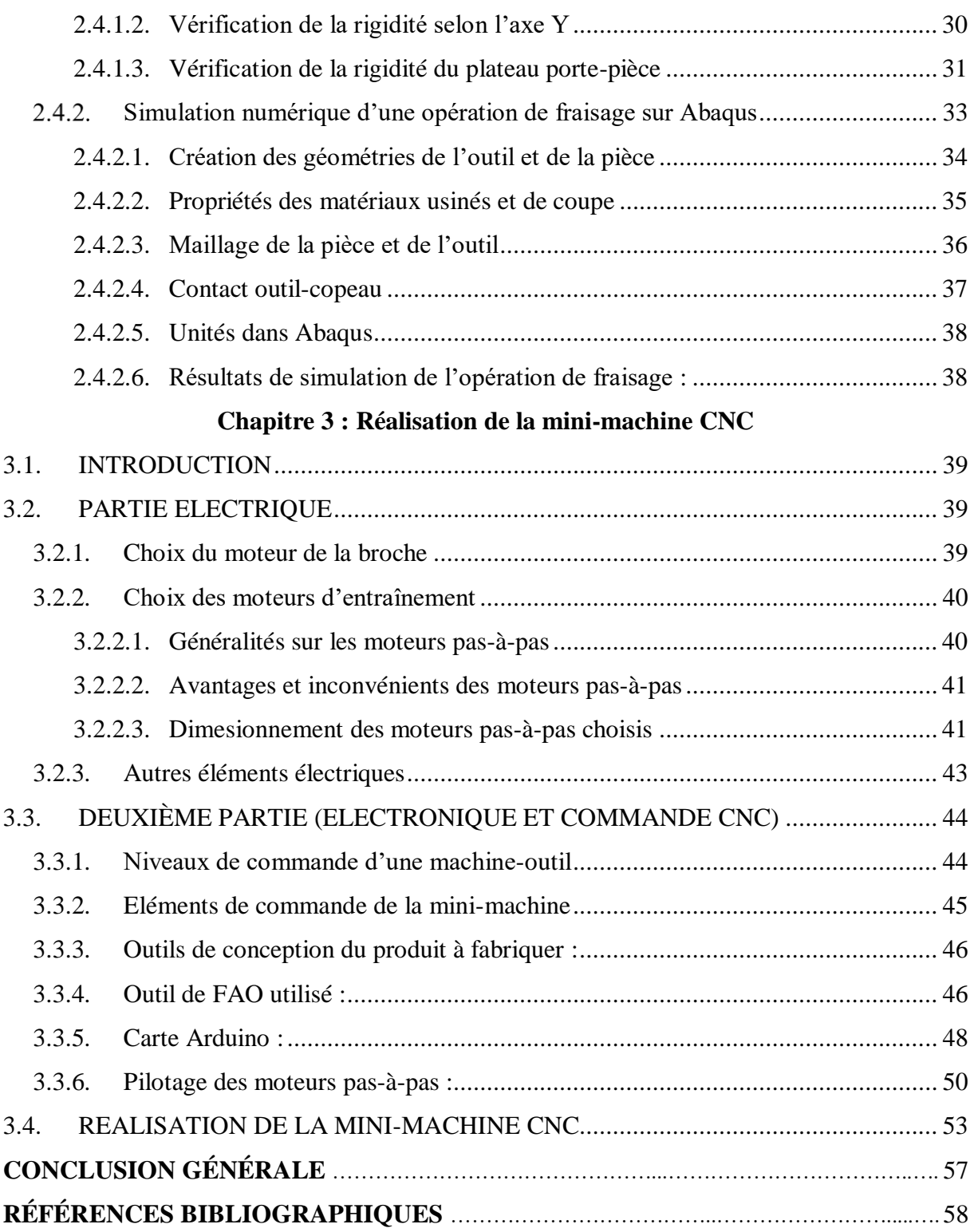

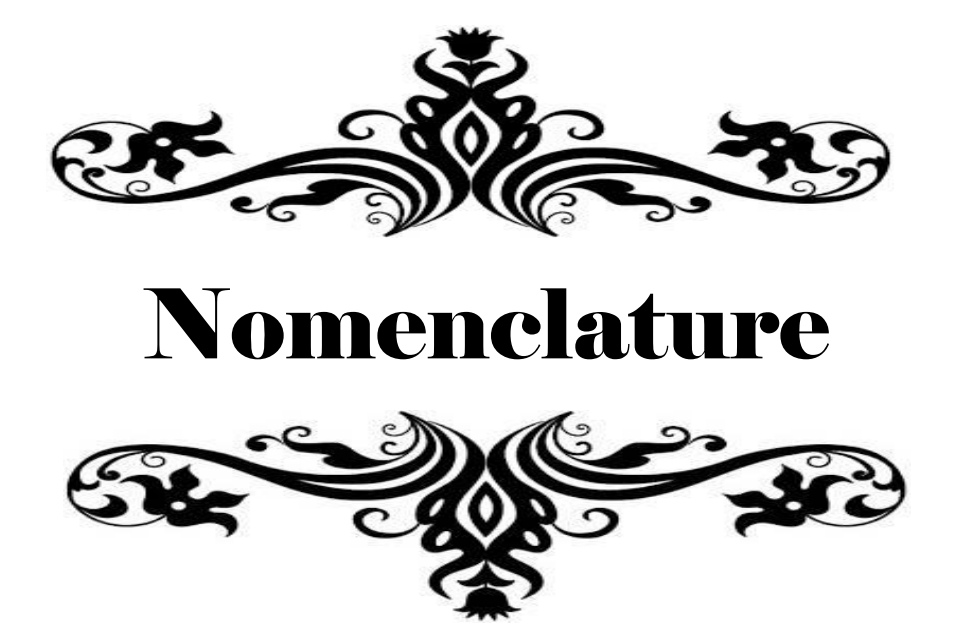

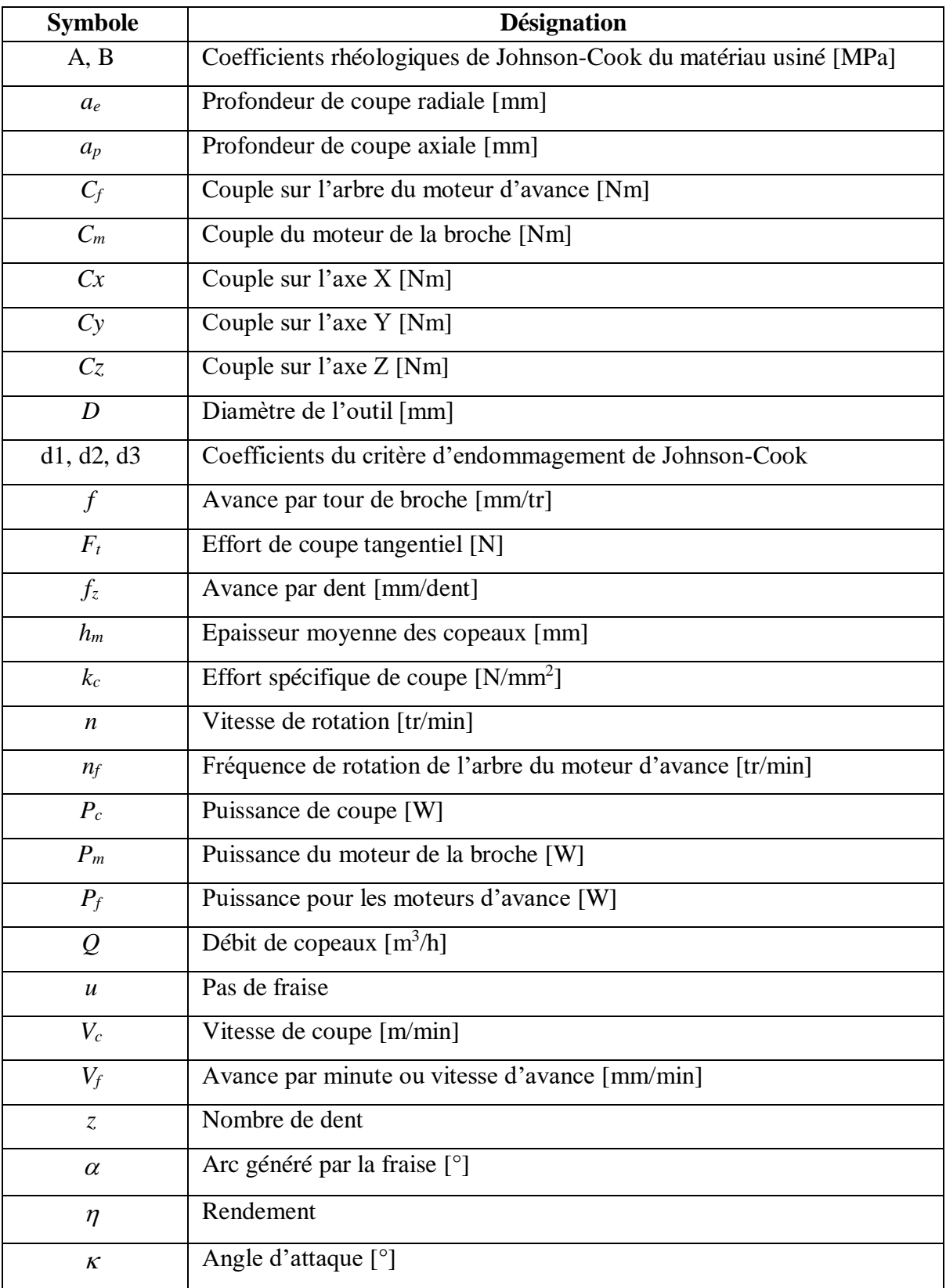

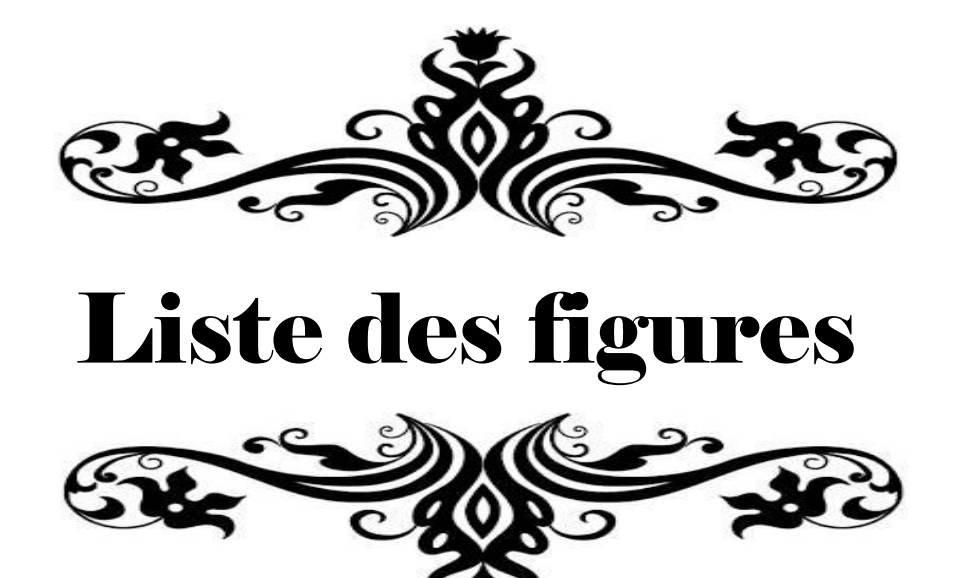

## **Chapitre 1**

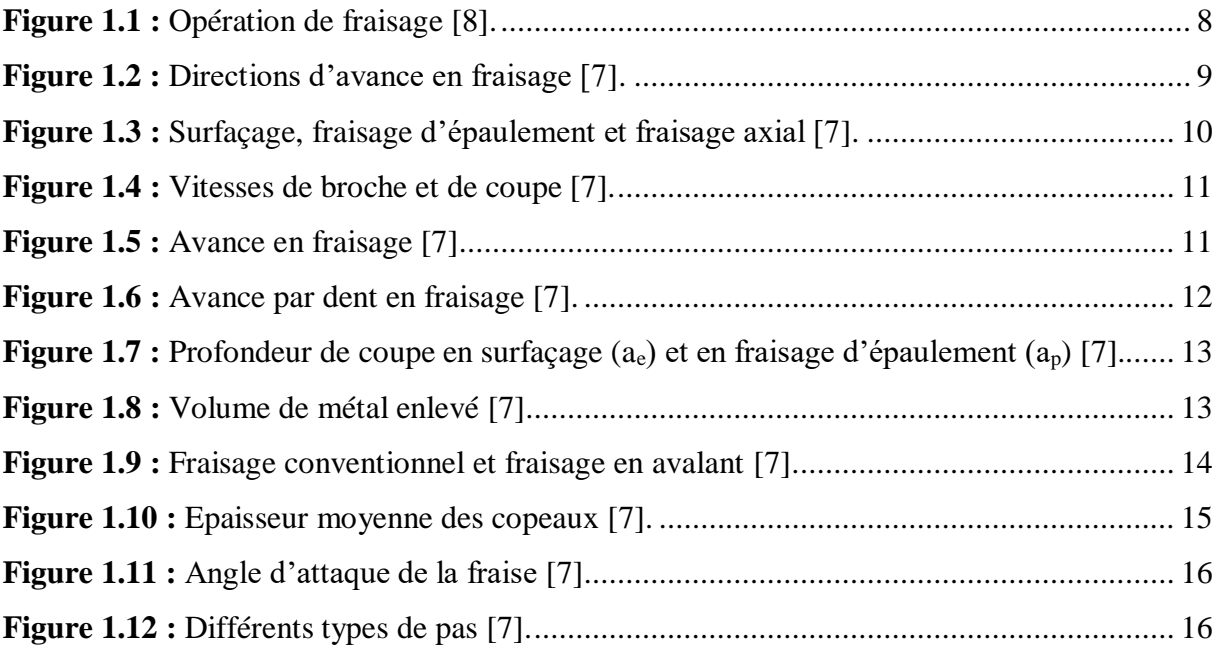

## **Chapitre 2**

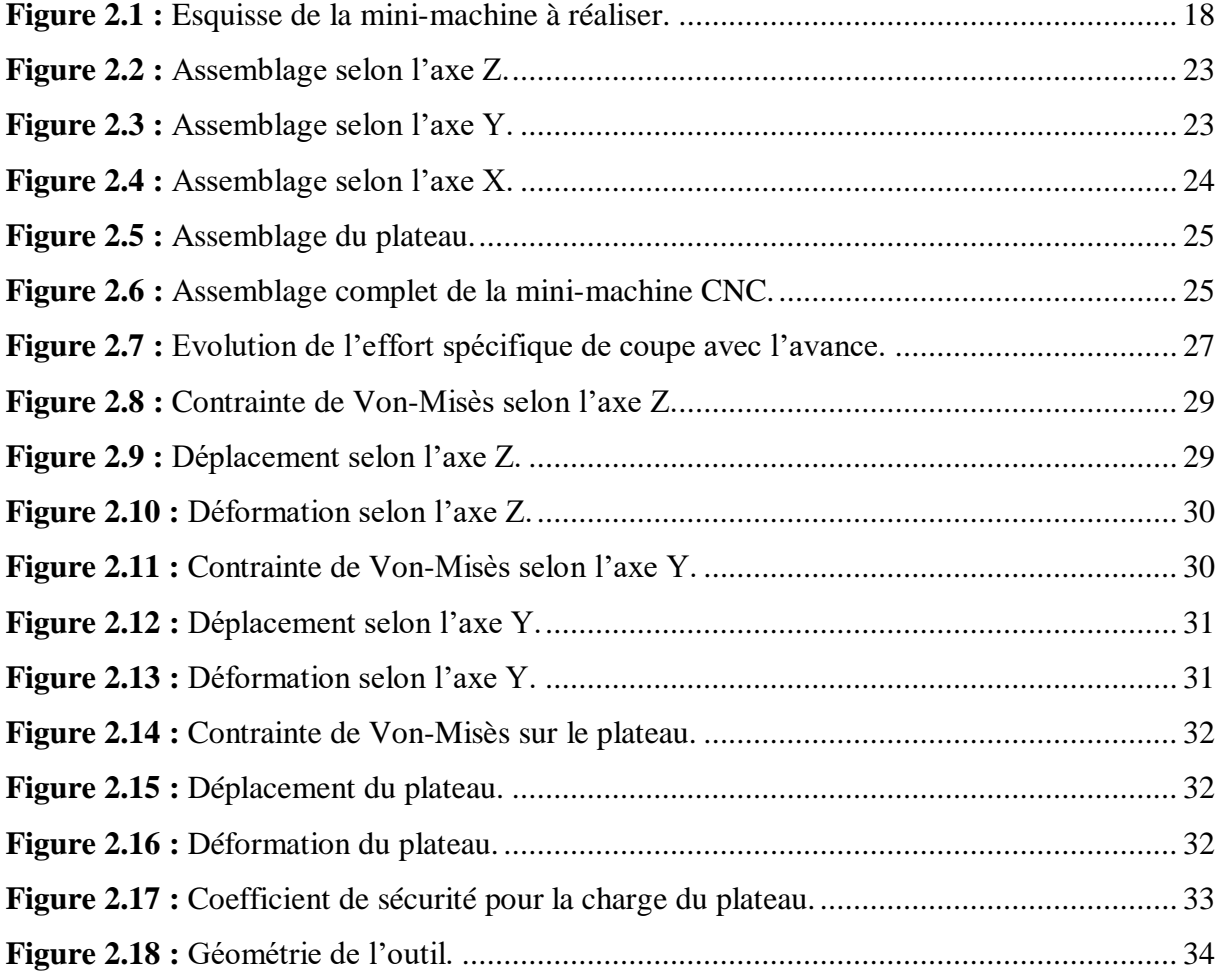

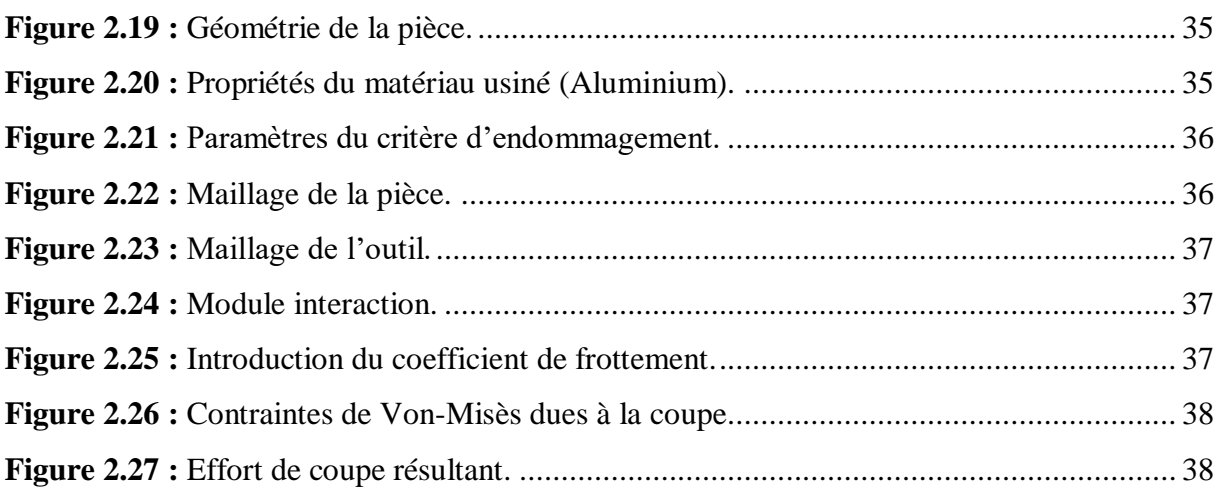

### **Chapitre 3**

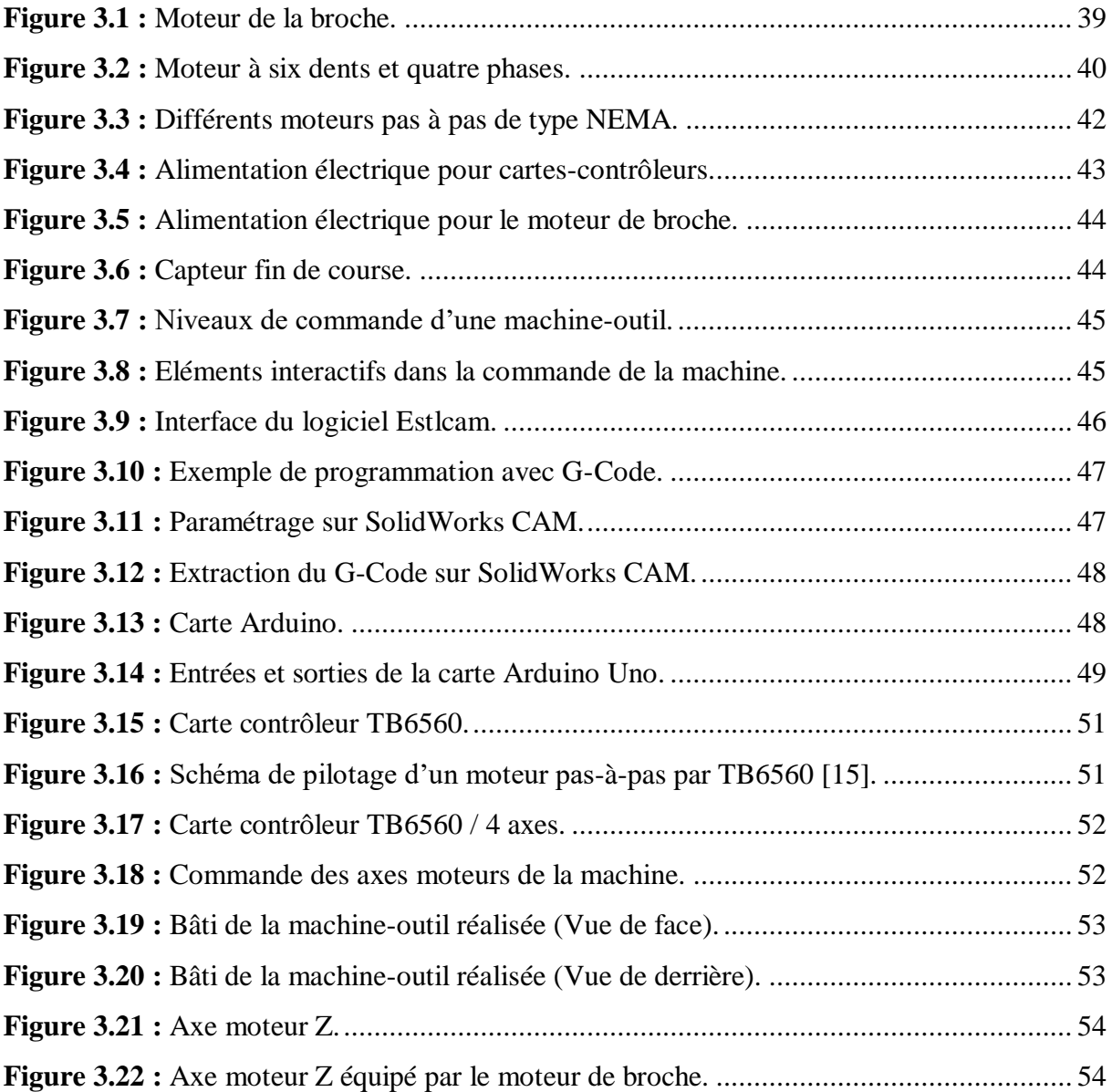

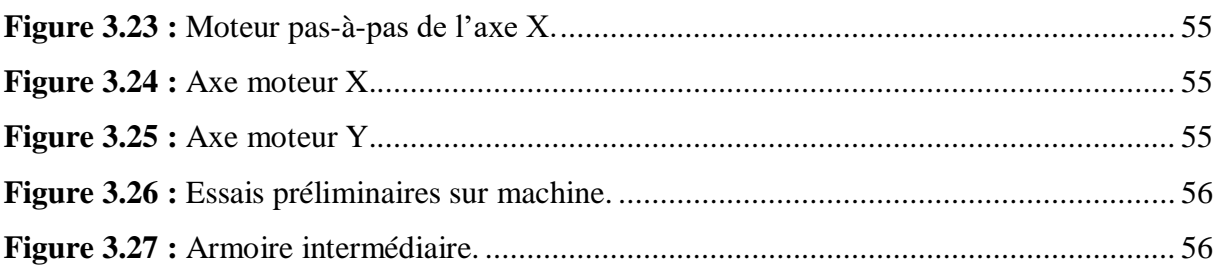

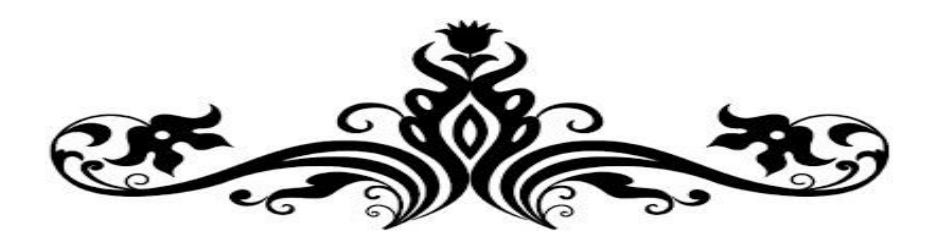

# Liste des tableaux

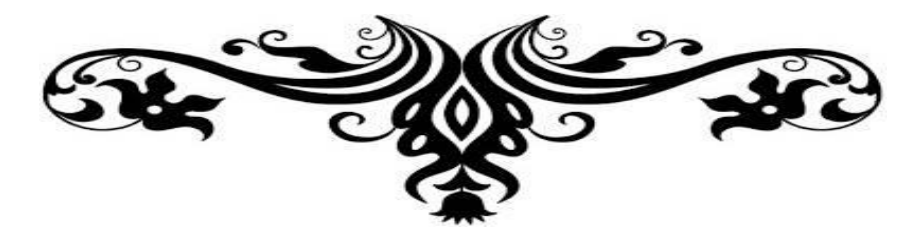

## **Chapitre 2**

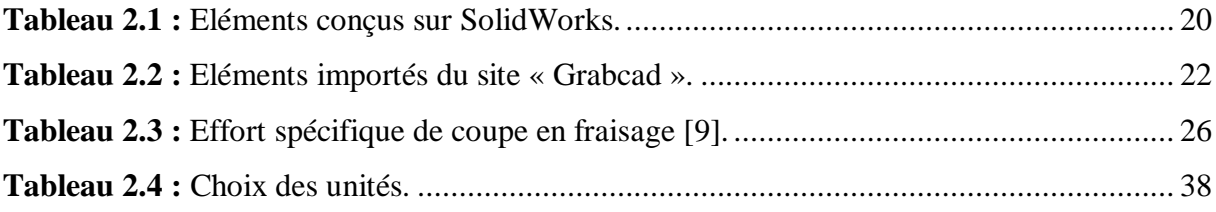

## **Chapitre 3**

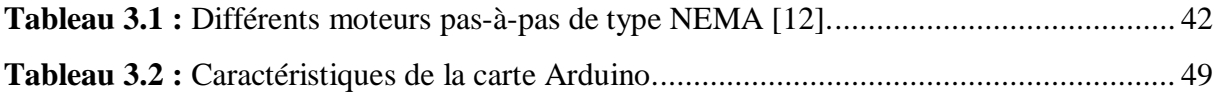

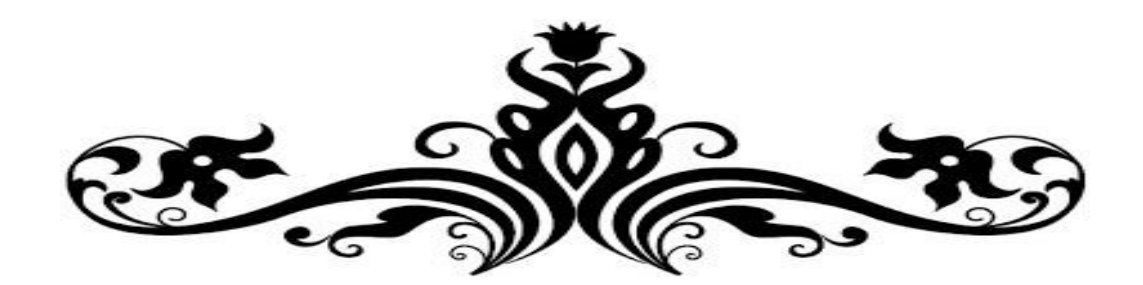

# Introduction générale

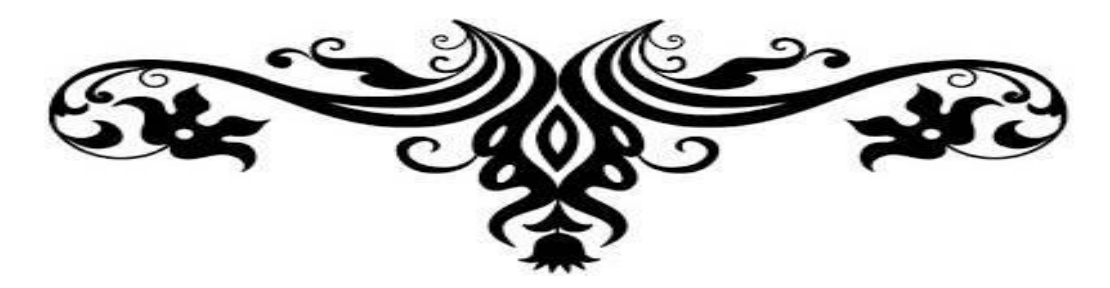

Le fraisage est l'un des procédés de coupe qui constitue un souci industriel pour ses différentes opérations face à des géométries complexes et de nouveaux matériaux usinés. La satisfaction de ce besoin ne sera réalisée qu'à l'aide d'un choix judicieux des paramètres de coupe. Toutefois, les techniciens ou opérateurs choisissent ces paramètres à partir d'abaques et tableaux réalisés par l'expérimentation, ce qui conduit dans des cas à des résultats plus ou moins insuffisants. Afin d'améliorer ces résultats, il faut s'en remettre à un outil mathématique plus performent (modélisation et simulation), à des machines-outils à commande numériques, et à des matériaux de coupe bien adaptés.

Pour contribuer à répondre à ce souci industriel, nous nous intéressons, dans le présent mémoire, à la conception et la réalisation d'une mini-fraiseuse CNC à trois axes. À cet effet, nous avons essayé de rassembler les différents éléments qui constituent une machine-outil à commande numérique sur les plans : mécanique, électrique/électronique/commande, et simulation numérique.

Aussi, le mémoire est organisé principalement en trois chapitres ; à savoir :

 $\checkmark$  Le premier chapitre relate principalement des généralités sur les machinesoutils ; à cet effet, nous allons tout d'abord aborder la définition et l'historique de la machineoutil. Puis, nous allons évoquer la définition, l'historique et l'utilisation de la commande numérique en fabrication mécanique. Aussi, nous allons présenter brièvement les types de procédés d'usinage rencontrés en pratique ainsi que le procédé de coupe cible.

 $\checkmark$  Le second chapitre sera dédié, d'une part, à la conception d'une mini-machine CNC à trois axes, et, d'autre part, à la simulation numérique d'une opération de fraisage. À cet effet, nous utilisons des logiciels de conception et de simulation numérique SolidWorks et Abaqus. Aussi, un calcul des gradeurs énergétiques sera présenté, puis une vérification de la rigidité de la conception sera abordée.

 $\checkmark$  Le troisième chapitre sera relatif à la réalisation de la mini-machine CNC et il est organisé en trois parties. Dans la première partie électrique, nous allons procéder au choix des moteurs d'entraînement des axes. Dans la seconde partie, nous allons évoquer l'électronique et la commande de la mini-machine ; autrement dit, les éléments qui entrent en interaction pour pouvoir la commander adéquatement. La troisième partie est dédiée à l'illustration de la réalisation de la mini-machine.

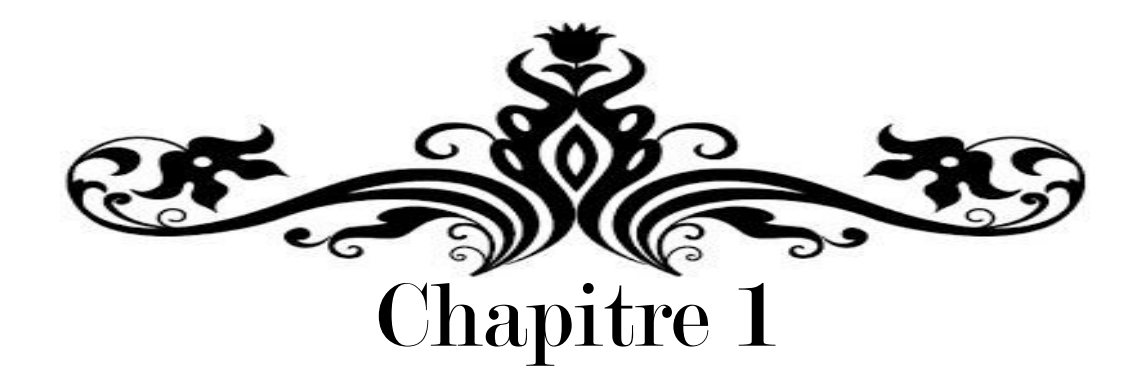

# Généralités sur les MOCN et choix du procédé d'usinage

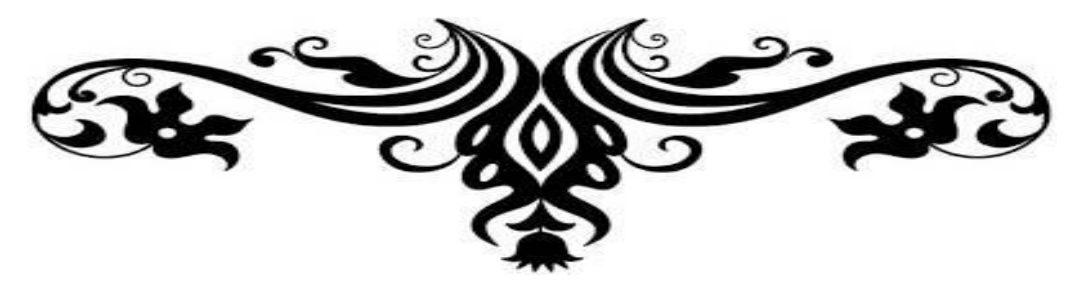

#### **1.1. INTRODUCTION**

Ce chapitre relate principalement des généralités sur les machines-outils ; à cet effet, nous allons tout d'abord aborder la définition et l'historique de la machine-outil. Puis, nous allons évoquer la définition, l'historique et l'utilisation de la commande numérique en fabrication mécanique. Aussi, nous allons présenter brièvement les types de procédés d'usinage rencontrés en pratique. Parmi ces derniers, nous avons ciblé le processus de fraisage ; à cet effet, la définition et le choix des paramètres de coupe associés à ce processus seront présentés.

#### **1.2. DEFINITION ET BREF HISTORIQUE DE LA MACHINE-OUTIL**

La machine-outil selon le dictionnaire Larousse est une machine destinée à façonner la matière. Cette machine travaille soit par déformation de la matière (emboutisseuse, poinçonneuse, plieuse, …), soit par enlèvement de matière (tour, fraiseuse, …) [1].

La machine-outil est une machine dont l'effet final est un outil mis en mouvement, et qui a pour but de remplacer la main de l'homme lors du façonnage des matières. Ainsi, l'évolution des machines-outils commence il y a plus de cinq mille ans avec les premiers tours à potiers [2]. En effet, comme l'artisan utilise la rotation produite par le tour, il a les mains libres pour modeler la poterie, puis, à partir du Moyen Âge, sculpter le bois.

À travers l'évolution des machines-outils, du tour du potier au tour numérique, apparaissent en filigrane de nombreuses tendances qui ont déterminé l'histoire de l'humanité. D'abord, l'histoire des techniques qui a été influencée par la succession des types d'énergie utilisée : la force de l'homme (le pied sur la pédale), celle du vent ou de l'eau grâce à la mécanisation du système d'entraînement, la combustion du charbon (la machine à vapeur), l'électricité, puis le développement de l'informatique. Ensuite, l'histoire des objets qui a suivi l'évolution des matériaux utilisés : la terre, le bois, le métal, puis les matières les plus diverses et les alliages développés pour les besoins de la technologie moderne. Enfin, l'histoire des machines-outils soulève des questions de société comme la condition du travailleur (de l'ouvrier à la chaîne jusqu'au technicien responsable des machines numériques sans oublier les travailleurs peu qualifiés confrontés au chômage, …) et la condition de l'homme moderne dont la production standardisée et les gains de productivité permis par les machines-outils ont, en effet, pu lui offrir la consommation de masse et le temps libre.

En pratique, nous rencontrons différentes machines [1] ; à savoir :

- les machines à mouvement circulaire continu, soit de la pièce (tour), soit de l'outil (fraiseuse, perceuse, aléseuse) ;

- les machines à mouvement rectiligne alternatif, soit de la pièce (raboteuse), soit de

l'outil (étau-limeur, mortaiseuse, brocheuse) ;

- les machines à outil abrasif dans lesquelles l'outil est constitué par une meule, une toile enduite d'émeri, … ;

- les machines-transferts : dans une machine-transfert, l'avance des pièces à usiner et leur ablocage aux différents emplacements successifs sont réalisés automatiquement tandis que l'avance des outils, à chaque poste, est commandée par des contacteurs électromagnétiques actionnés par des cames et des tiges qui provoquent le déclenchement des différentes opérations suivant un cycle d'usinage préétabli.

Dès avant 1970, l'électronique et l'informatique avaient fait leur apparition et avaient permis le développement de nouvelles commandes de machines :

- $\checkmark$  commande par automate programmable, pour ce qui est de la logique;
- $\checkmark$  commande numérique (CNC Computerized Numerical Control) pour l'entraînement des axes de la machine-outil. Tous les systèmes de Commande Numérique (CN) commercialisés contenant au moins un microprocesseur, les termes CN et CNC peuvent être considérés comme des synonymes.

#### **1.3. COMMANDE NUMERIQUE DES MACHINES-OUTILS**

#### **1.3.1. Définition de la commande numérique**

La commande numérique est une technique utilisant des données composées de codes alphanumériques pour représenter les instructions géométriques et technologiques nécessaires à la conduite d'une machine ou d'un procédé [3]. C'est également une méthode d'automatisation des fonctions de machines ayant pour caractéristique principale une très grande facilité d'adaptation à des travaux différents. À ce titre, la CN constitue l'un des meilleurs exemples d'intégration du traitement de l'information dans les activités de production.

#### **1.3.2. Bref historique de la commande numérique**

Les travaux menés par Falcon et Jacquard à la fin du XVIIIème siècle ont montré qu'il était possible de commander les mouvements d'une machine à partir d'informations transmises par un carton perforé [3]. Leur métier à tisser de 1805 fut le premier équipement à être doté de cette technique et, de ce point de vue, il peut être considéré comme l'ancêtre de la commande numérique. Il faut cependant rattacher l'exploitation industrielle de la CN au développement de l'électronique.

En 1974, à Traverse City dans l'état du Michigan, John Parsons fabrique pour le compte de

l'US Air Force des pales d'hélicoptère par reproduction. Mais, lorsque l'US Air Force lui a confié la réalisation de pièces de formes encore plus complexes pour des avions supersoniques, il s'est avéré que sa méthode était trop approximative et que seul un usinage continu en 3D était en mesure de donner satisfaction.

En 1949, il a été confié au Massachusetts Institute of Technology (MIT) le soin de développer des asservissements capables de piloter une machine qui recevra des instructions intermittentes à partir d'un lecteur de cartes. Cette machine, une fraiseuse prototype Cincinnati à broche verticale conçue pour exécuter des déplacements simultanés suivant trois axes, est officiellement présentée en 1952. L'information mathématique étant la base du concept, on lui donne le nom de « Numerical Control ». Il fallait encore attendre quelques années de vastes fonds de l'US Air Force et l'appui des chercheurs de MIT pour rendre la première Machine-Outil à Commande Numérique (MOCN) réellement opérationnelle.

Les différentes étapes de développement de la CN sont les suivantes :

- 1954 : Bendix acquiert le brevet de Parsons et fabrique la première CN industrielle.

- 1955 : Le constructeur Américain Giddins & Lewis commercialise la première MOCN.

- 1959 : Apparition de la CN en Europe.

- 1964 : En France, la Télémécanique Electrique lance la CN NUM100 conçue à base de relais.

- 1968 : La CN adopte les circuits intégrés ; elle devient plus compacte et plus puissante.

- 1972 : Les mini-calculateurs remplacent les logiques câblées ; la CN devient une CNC.

- 1976 : Développement de CN à microprocesseur.

- 1984 : Apparition de fonctions graphiques évoluées et du mode de programmation conversationnel.

- 1986 : Les CN s'intègrent dans les réseaux de communication, c'est le début de l'ère de la fabrication flexible (CIM).

- 1990 : Développement de CN à microprocesseur 32 bits.

#### **1.3.3. Utilisation de la commande numérique en fabrication mécanique**

Dans le domaine de la fabrication mécanique, le terme « commande » désigne l'ensemble des matériels et logiciels ayant pour fonction de donner les instructions de mouvements à tous les éléments d'une machine-outil [4] ; à savoir :

- l'outil (ou les outils) d'usinage équipant la machine,

- les tables ou palettes où sont fixées les pièces,

- les systèmes de magasinage et de changement d'outil,

- les dispositifs de changement de pièce,

- les mécanismes connexes pour le contrôle ou la sécurité, l'évacuation des copeaux, …

Les commandes numériques sont employées le plus fréquemment :

- en fraisage à commande numérique (FCN) ;

- en tournage à commande numérique (TCN) ;
- dans les centres d'usinage à commande numérique (CUCN) ;
- en rectification à commande numérique ;
- en électroérosion à commande numérique ;
- en robotique ; etc.

Les commandes numériques sont aussi employées (par exemple) dans les domaines :

- de la chaudronnerie : oxycoupage, découpage plasma, presse plieuse ;

- de l'assemblage : soudage (TIG, MIG, laser, ultrasons, …), collage, vissage, rivetage ;
- du taillage d'engrenages ;
- d'empilement de fibres (composites, métallo-composites).

Assignées à leur origine à l'usinage dit « 3 axes », de par les performances et possibilités des matériels et logiciels associés sans cesse croissant, les commandes numériques sont de plus en plus utilisées dans les procédés où il est requis de déplacer un ou des mobiles dont les mouvements sont interpolés avec des contraintes de vitesse très faibles ou très élevées (de 0,001 m/min à 130 m/min) et/ou de très grande précision de trajet ou de positionnement  $( $0.001$  mm). De plus, certains procédés actuels requièrent de mouvoir non pas trois, quatre,$ cinq axes mais dix, vingt axes et même plus. Il n'est pas donc pas rare de voir une commande numérique piloter simultanément trente axes. Enfin, la puissance des microprocesseurs actuels ou circuits dédiés (FPGA, …) permet d'exécuter avec célérité les algorithmes complexes de cinématique que requièrent par exemple les machines dites « hexapodes ».

Par extension, on appelle « commande numérique » l'armoire de commande recevant le programme d'usinage sous forme d'un ruban perforé (systèmes des années 1950 à 1980), d'une bande magnétique (systèmes des années 1970 à 1985), ou de données issues d'un ordinateur. On désigne ainsi la machine complète équipée d'un tel dispositif ; on parle d'un tour à commande numérique ou d'une fraiseuse à commande numérique par opposition à un tour conventionnel ou une fraiseuse conventionnelle dont les mouvements sont commandés manuellement ou par un dispositif automatisé d'une façon figée.

Les machines-outils spécialisées (aléseuses-perceuses, fraiseuses) à CN ont évolué en centres d'usinage à CN permettant d'usiner des formes complexes sans démontage de la pièce. Ces centres d'usinage sont généralement équipés de magasins d'outils (tourelles, tables, chaînes) sur lesquels sont disposés les différents outils. Les changements d'outils équipant la (ou les) tête(s) d'usinage sont programmés en fonction de la définition numérique de la pièce.

#### **1.3.4. Programmation de commande numérique**

La programmation de commande numérique permet de définir des séquences d'instructions permettant de piloter des MOCN. Cette programmation est actuellement fortement automatisée à partir de plans réalisés en CAO [5]. Dans le cas d'une commande numérique physique, c'est le Directeur de Commande Numérique (DCN) qui interprète les instructions contenues dans les séquences, reçoit les informations des capteurs et agit sur les actionneurs. On trouve aussi des pilotes de commande numérique qui sont des programmes (logiciels) informatiques s'exécutant sur un PC avec éventuellement une délégation partielle des calculs vers une carte spécialisée.

À l'origine, le langage de programmation était le G-code, développé par l'EIA au début des années 1960, et finalement normalisé par l'ISO en février 1980 sous la référence RS274D / (ISO 6983). Compte tenu de l'absence de développements ultérieurs et de la grande variété des configurations de machines-outils, peu de contrôleurs à CN respectent de manière stricte ce standard. Des extensions et variantes ont été ajoutées indépendamment par divers fabricants et concepteurs de programmes, ce qui fait que les opérateurs doivent connaître les différents dialectes et particularités des machines qu'ils utilisent. Les programmes informatiques utilisent des pilotes adaptés à chaque machine et à sa configuration, les pilotes étant personnalisables par les utilisateurs.

Pendant longtemps, les programmes étaient directement écrits par les opérateurs des machines CNC. Depuis le développement des ordinateurs personnels, des programmes de FAO (fabrication assistée par ordinateur, ou en anglais CAM, Computer Aided Manufacturing) ont été développés afin d'écrire les séquences de code ISO automatiquement à partir de fichiers de dessin et des paramètres des outils finaux. Les interventions directement dans le code sont devenues marginales.

Pour vérifier le bon fonctionnement des séquences d'usinage, il existe des programmes de simulation d'usinage permettant une visualisation de la pièce telle qu'elle sera conçue lors de l'usinage. La séquence de fabrication complète est donc :

CAO (Conception Assistée par Ordinateur)  $\rightarrow$  FAO (développement des séquences)  $\rightarrow$ 

Simulation de coupe  $\rightarrow$  Exécution de la fabrication.

À côté de l'ISO, de nouveaux codes sont apparus, différents selon le Directeur de Commande

Numérique. Ils intègrent de plus en plus de l'ISO, des langages propres aux constructeurs (symbolique, C, etc.) ainsi que des interfaces de programmation interactives destinées à simplifier la programmation.

Aussi, les programmes d'usinage sont réalisés à partir d'une origine appelée « origine programme » (OP) positionnée par le programmeur [4]. Le programme commande les déplacements relatifs entre le brut et les outils dans le but de réaliser l'usinage de la pièce finale. Ces déplacements sont réalisés dans un repère orthonormé normalisé  $(0, \vec{x}, \vec{y}, \vec{z})$  basé sur la structure de la machine. L'axe  $\vec{z}$  de ce repère est un axe confondu avec celui de la broche de la machine — axe de rotation de la fraise en fraisage, axe de rotation de la pièce en tournage. Le sens positif de cet axe est donné par le sens d'éloignement de l'outil par rapport à la pièce.

La détermination de l'axe  $\vec{x}$  entre les deux axes restants se fait en identifiant celui qui permet le plus grand déplacement. Le sens positif de  $\vec{x}$  est déterminé par le sens logique d'éloignement de l'outil par rapport à la pièce. L'axe  $\vec{y}$  est déterminé à partir de  $\vec{x}$  et  $\vec{z}$  grâce à la règle du trièdre direct.

#### **1.4. Choix du procédé d'usinage**

#### **1.4.1. Procédés d'usinage**

L'usinage est la transformation d'une pièce-brute, de matériau défini, en une pièce fonctionnelle de forme géométrique, de dimensions et d'état de surface spécifiés. On distingue assez souvent les procédés d'usinage dits traditionnels des procédés non traditionnels ; cette dernière appellation désigne des procédés qui sont apparus après 1945 en grande partie pour usiner des matériaux se prêtant difficilement aux techniques d'usinage classiques. On peut classer les procédés d'usinage, selon les phénomènes physiques correspondants, en trois catégories principales [6].

**Procédés de coupe :** L'enlèvement de matière se fait par action mécanique d'un outil coupant ; la force appliquée induit la formation de copeaux à l'échelle macroscopique. Il existe un grand nombre de procédés dont les principaux sont :

- les procédés à forte vitesse ( $\geq 15$  m/min) et grand débit de matière (fraisage, tournage, perçage) ;

- les procédés de vitesse plus faible (sciage, rabotage, mortaisage, brochage, taraudage et alésage, ...).

**Procédés par abrasion :** L'enlèvement de matière est dû à l'action mécanique d'un grand nombre de grains abrasifs de petite taille et de haute dureté. Ces grains agissent selon deux modalités différentes ; ils sont soit :

- liés à un support solide (abrasion à deux corps) : par exemple, rectification ;

- transportés par un milieu fluide (abrasion à trois corps) : par exemple rodage et polissage à la pâte abrasive.

**Procédés physico-chimiques :** Ils sont tous qualifiés de non traditionnels ; l'enlèvement de matière est réalisé (à l'exception de l'impact d'un jet d'eau) par des actions non mécaniques :

- action thermoélectrique d'un arc électrique (électroérosion), d'un plasma ou d'un faisceau de lumière cohérente (laser) ;

- action thermochimique de la flamme d'un chalumeau (oxycoupage) ;

- réaction électrochimique dans un électrolyte (usinage électrochimique) ;

- réaction chimique avec un liquide (usinage chimique).

Dans la présente étude, nous nous sommes limités a priori au processus de fraisage en vue de la conception et la réalisation d'une mini-fraiseuse CNC à trois axes.

#### **1.4.2. Procédé de fraisage**

Le fraisage est, dans son principe, un procédé de fabrication mécanique par coupe (enlèvement de matière) faisant intervenir, en coordination, le mouvement de rotation d'un outil à plusieurs arêtes (mouvement de coupe) et l'avance rectiligne d'une pièce (dit mouvement d'avance) [7]. Aujourd'hui, toutefois, on a également un déplacement de l'outil par rapport à la pièce, lequel peut s'effectuer pratiquement dans n'importe quelle direction. L'outil de fraisage, la fraise, comporte plusieurs arêtes de coupe dont chacune enlève une certaine quantité de métal sous forme de copeaux. La figure qui suit illustre une opération de fraisage

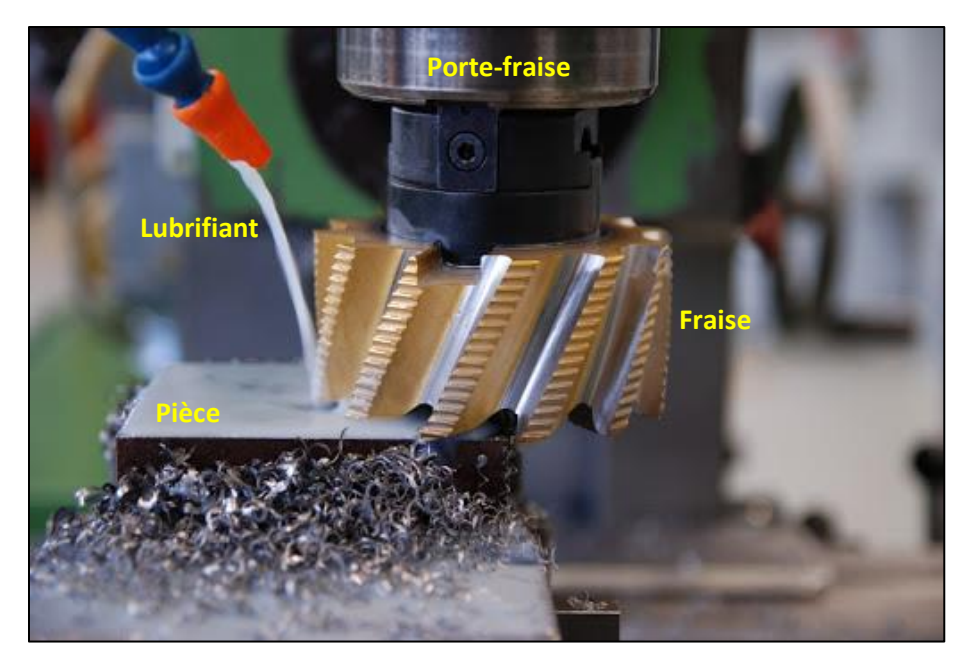

**Figure 1.1 :** Opération de fraisage [8].

Les avantages du fraisage sont un rendement élevé, un bon fini de surface et une haute précision, ainsi qu'une grande souplesse au niveau de la génération de différentes formes. Le plus souvent, le fraisage est utilisé pour produire des surfaces planes, des épaulements et des gorges, mais son efficacité en contournage va croissante grâce à l'utilisation des techniques CNC (Computerized Numerical Control).

Le fraisage est en passe de devenir une méthode d'usinage de plus en plus universelle, disposant d'une gamme toujours plus étendue de machines, de systèmes de commande et d'outils de coupe. Par exemple, les centres d'usinage utilisent largement le fraisage et ont donc besoin, dans ce domaine, d'une grande diversité d'outils. Le fraisage s'effectue donc sur différents types de machines, allant des fraiseuses conventionnelles jusqu'aux machines CNC sophistiquées à axes multiples.

Lorsqu'il est décidé qu'une pièce doit être usinée par fraisage, l'étape suivante consiste à choisir la machine appropriée : fraiseuse horizontale, verticale, universelle, à portique, à commande numérique ou centre d'usinage, c'est-à-dire la meilleure solution pour l'opération en question. Une fois obtenue une bonne compatibilité entre les paramètres d'usinage et les capacités de la machine choisie, il convient de déterminer divers facteurs tels que stabilité, précision et fini de surface désiré. L'instabilité est la principale menace en usinage des métaux par enlèvement de copeaux, non seulement pour la qualité des résultats obtenus, mais également en ce qui concerne la durée de vie et les performances de l'outil, quelle que soit par ailleurs l'aptitude de la machine et de l'outil à l'utilisation qui en est faite.

#### **1.4.2.1. Principes de base du fraisage**

Indépendamment du type de fraise choisie, l'opération de fraisage fera fondamentalement intervenir une des trois méthodes suivantes ou une combinaison de cellesci. Compte tenu du choix de méthodes qui s'offrent en fraisage, il est important, au préalable, d'établir une distinction entre les différentes directions d'avance par rapport à l'axe de rotation de l'outil (figure 1.2) : (**A**) correspond à la direction axiale, (**B**) à la direction radiale et (**C**) à la direction tangentielle.

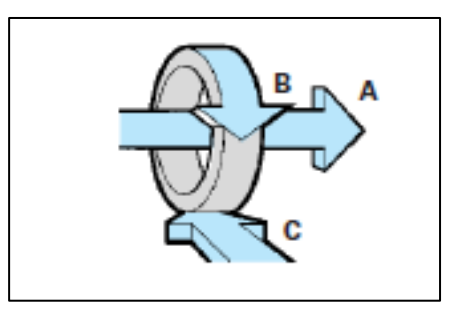

**Figure 1.2 :** Directions d'avance en fraisage [7].

Le surfaçage est une opération de coupe combinée avec plusieurs arêtes, essentiellement celles situées à la périphérie et, dans une certaine mesure, seulement dans la partie centrale de l'outil. La fraise au contact de la pièce tourne perpendiculairement à la direction de l'avance radiale (figure 1.3 a).

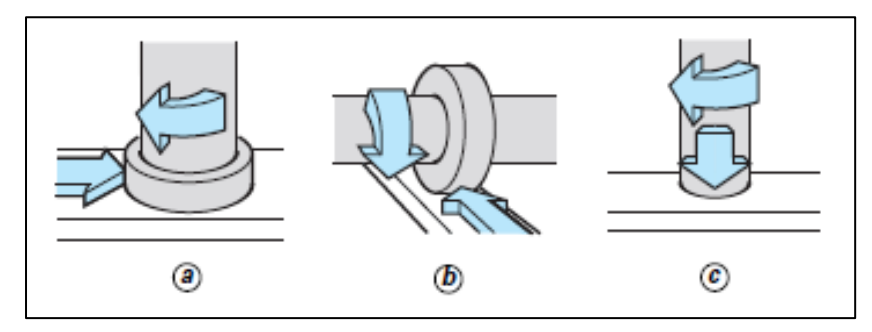

**Figure 1.3 :** Surfaçage, fraisage d'épaulement et fraisage axial [7].

 **Le fraisage 3 tailles** utilise les arêtes de coupe situées à la périphérie de l'outil. La fraise tourne ici autour d'un axe parallèle à l'avance tangentielle (figure 1.3 b).

 Ces deux méthodes peuvent également être différenciées par la profondeur de coupe adoptée :

- en surfaçage, la profondeur de coupe dans la direction axiale est déterminée par la profondeur de pénétration des arêtes périphériques. Les arêtes centrales de l'outil génèrent pour leur part la surface finale de la pièce ;

- pour le fraisage d'épaulements, la profondeur de coupe dans la direction radiale est fonction de la partie du diamètre de la fraise pénétrant dans la pièce.

 Certaines fraises peuvent également travailler dans une troisième direction d'avance, axialement. Il s'agit alors d'une opération de perçage exécutée par les arêtes de coupe centrales de l'outil. Cette méthode est utilisée pour l'usinage de rainures non débouchantes, l'outil perçant alors jusqu'à une certaine profondeur, puis passant de la direction d'avance axiale à la direction radiale pour permettre aux arêtes périphériques d'élargir le trou (figure 1.3 c). Une combinaison de plusieurs directions d'avance est également possible lorsque l'on désire usiner des surfaces formant un angle ou incurvées. La fraise à avance axiale doit avoir des arêtes de coupe centrales disposées transversalement pour que sa partie frontale puisse exercer l'action de coupe désirée.

#### **1.4.2.2. Principales définitions cinématiques et géométriques**

Pour régler les paramètres de l'opération de fraisage, il convient en premier lieu d'établir quelques définitions s'appliquant aux caractéristiques dynamiques de l'outil de fraisage dont le diamètre (*D*) se déplace contre la pièce [7].

La vitesse de broche (*n* en tr/min) est le nombre de tours que l'outil de fraisage, monté sur la broche de la machine-outil, effectue par minute. Il s'agit là d'une valeur dépendant de la machine, qui ne renseigne guère sur ce qui se passe à la périphérie où l'arête de coupe fait son office.

 **La vitesse de coupe (***V<sup>c</sup>* **en m/min)** indique pour sa part la vitesse à laquelle l'arête de coupe travaille la surface de la pièce. C'est un important paramètre de l'outil qui fait partie intégrante des conditions de coupe afin de garantir que l'opération soit effectuée dans les meilleures conditions d'efficacité par l'outil concerné. La vitesse de broche, le diamètre de l'outil et la vitesse de coupe (figure 1.4) sont naturellement liés par les formules suivantes :

$$
n = \frac{1000V_c}{\pi D} \tag{1-1}
$$

$$
V_c = \frac{\pi D n}{1000} \tag{1-2}
$$

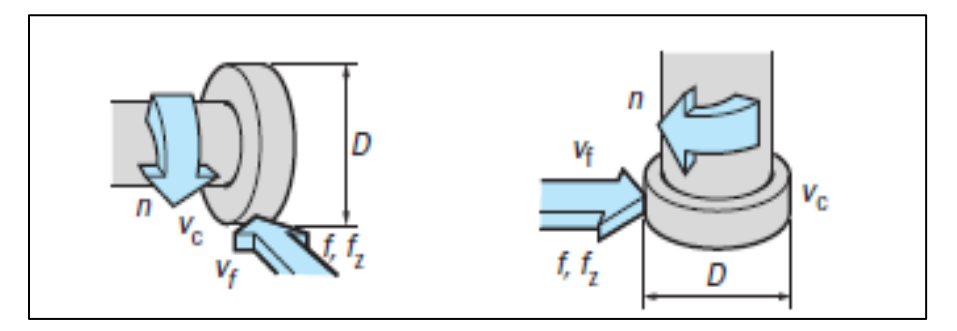

**Figure 1.4 :** Vitesses de broche et de coupe [7].

**L'avance par minute ou vitesse d'avance (** $V_f$  **en mm/min) est l'avance relative de** l'outil en direction de la pièce exprimée en unité de distance par unité de temps ; on parle également ici d'avance de table.

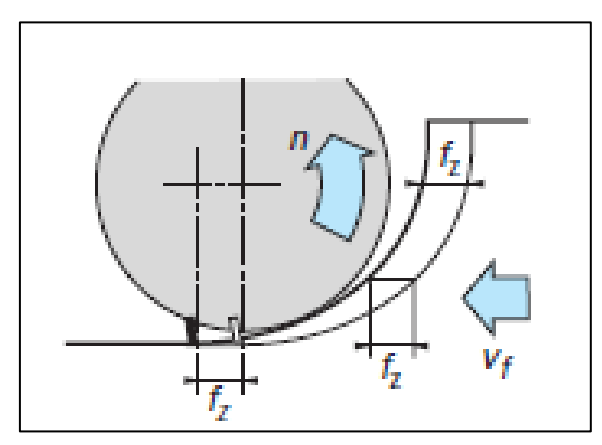

**Figure 1.5 :** Avance en fraisage [7].

L'avance par tour (*f* en mm/tr) est une valeur spécialement utilisée pour calculer

l'avance et déterminer l'aptitude, par exemple, d'une fraise à surfacer à travailler en finition. Elle indique de combien l'outil avance relativement au cours d'une rotation de la broche.

$$
f = \frac{V_f}{n} \tag{1-3}
$$

 **L'avance par dent (***f<sup>z</sup>* **en mm/dent)** est un important paramètre en fraisage. La fraise étant un outil à arêtes multiples, il faut en effet disposer d'un moyen de mesure pour contrôler que chacune de ces arêtes travaille dans des conditions satisfaisantes.

La capacité d'enlèvement de matière de chaque dent est l'élément limitatif au niveau des performances de l'outil. L'avance par dent indiquera la distance linéaire parcourue par l'outil lorsqu'une certaine dent est engagée.

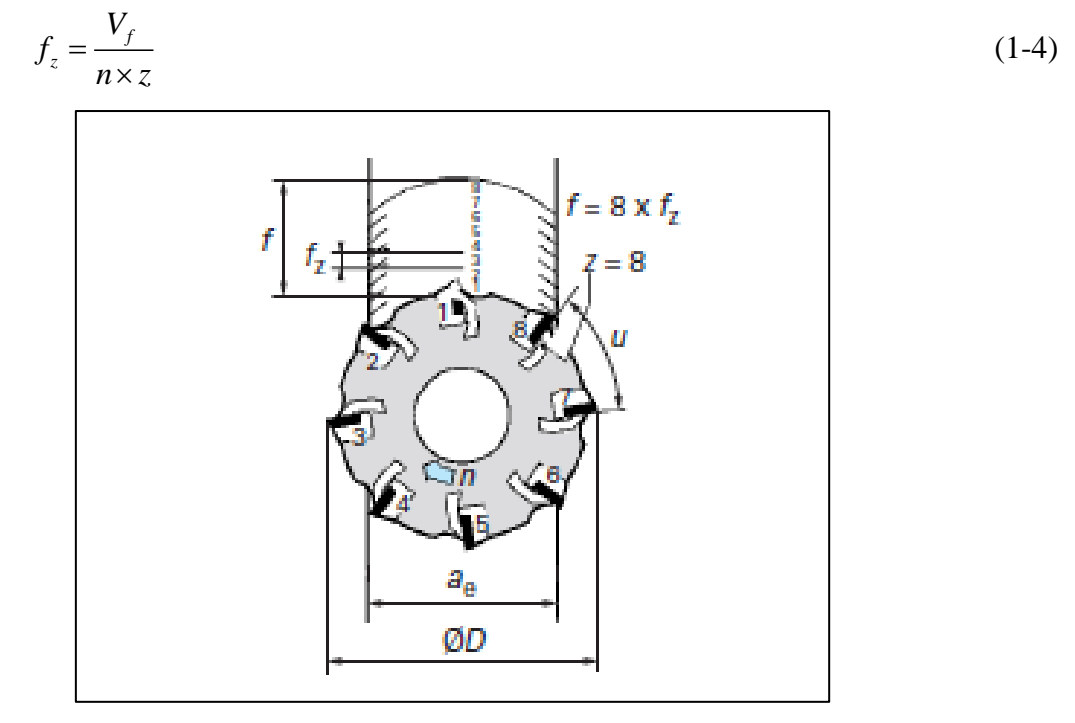

**Figure 1.6 :** Avance par dent en fraisage [7].

L'avance par dent représente aussi la distance couverte entre la pénétration de deux dents successives dans la pièce. Elle peut donc être exprimée en fonction du nombre d'arêtes de l'outil (*z*) et de l'avance par minute, ou sous forme d'avance par tour.

**La profondeur de coupe (en mm),** axiale  $(a_p)$  en surfaçage ou radiale  $(a_e)$  pour le fraisaged'épaulements, correspond à l'épaisseur de matière enlevée par l'outil. C'est la distance à laquelle l'outil est réglé au-dessous de la surface initiale de la pièce.

• La largeur de coupe ou profondeur de coupe radiale  $(a_e)$  en surfaçage et axiale  $(a_p)$ pour le fraisage d'épaulements, est la distance parcourue par l'outil sur la surface de la pièce. La figure qui suit illustre la profondeur de coupe en surfaçage et en fraisage d'épaulement.

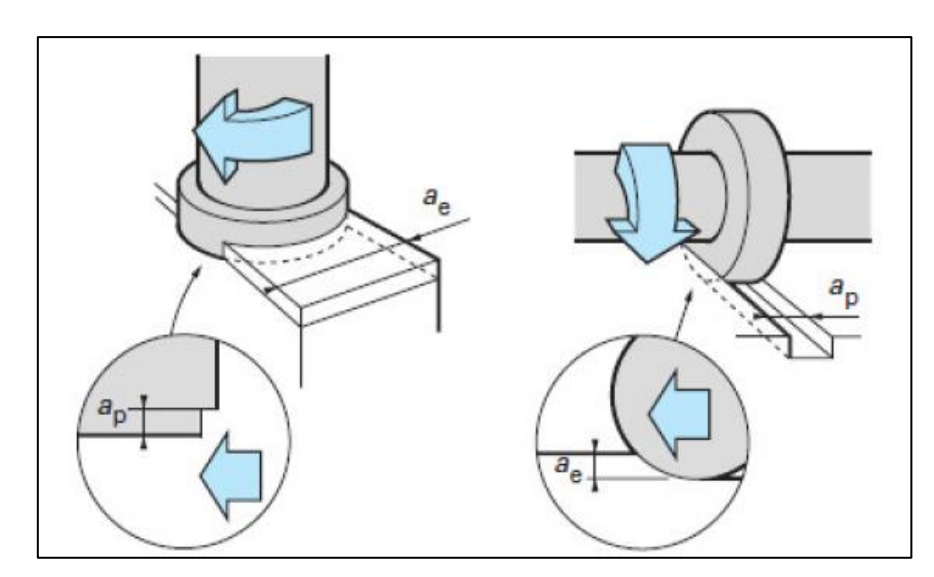

**Figure 1.7 :** Profondeur de coupe en surfaçage  $(a_e)$  et en fraisage d'épaulement  $(a_p)$  [7].

 **Le volume de matière enlevée par unité de temps (***Q***)** peut être déterminé en utilisant certaines de ces définitions. Ce volume correspond à la profondeur de coupe multipliée par la largeur de coupe, multipliées par la distance dont l'outil se déplace au cours de l'unité de temps concernée (figure 1.8). Le volume d'enlèvement de matière est exprimé en millimètres cubes par minute ; soit :

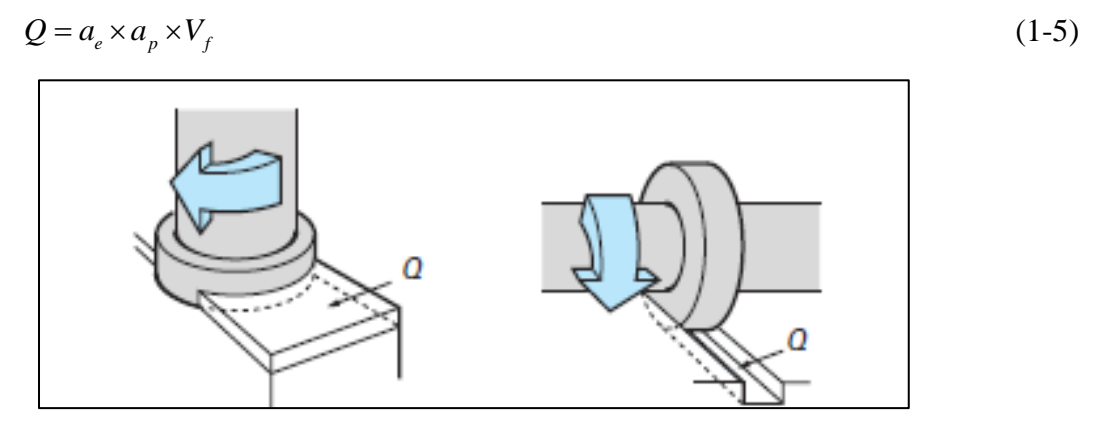

**Figure 1.8 :** Volume de métal enlevé [7].

Quant aux directions de fraisage, rappelons que la fraise effectue un mouvement de rotation tandis que la pièce avance dans sa direction. La coupe est donc ainsi définie par les paramètres impliqués. Il existe deux manières de procéder, selon le sens de rotation de l'outil par rapport à la pièce. Cette différence joue un rôle fondamental et affecte le processus de fraisage sous divers aspects. La pièce peut avancer, selon le cas, dans le sens de la rotation ou dans le sens opposé, ce qui a tout spécialement son importance en début et en fin de coupe. En fraisage conventionnel (U, figure 1.9 a), la direction d'avance de la pièce est à l'opposé du sens de rotation de la fraise dans la zone de coupe. L'épaisseur des copeaux, nulle au départ,

augmente jusqu'à la fin de la passe.

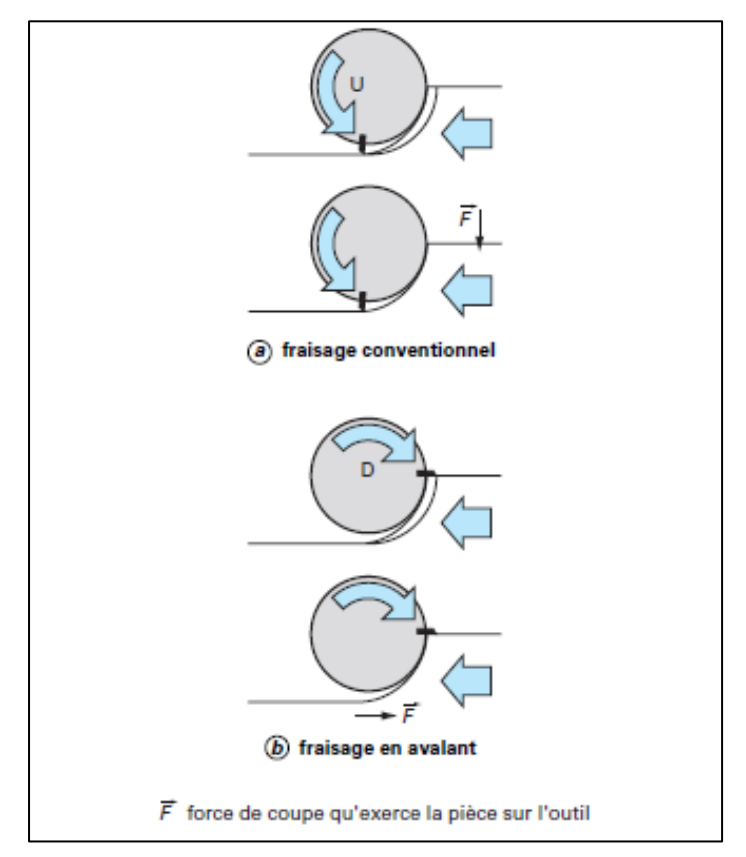

**Figure 1.9 :** Fraisage conventionnel et fraisage en avalant [7].

Dans le cas de fraisage en avalant (D, figure 1.9 b), la direction d'avance est la même que le sens de rotation de la fraise. L'épaisseur du copeau va donc diminuer jusqu'à être égale à zéro en fin de passe.

Le fraisage conventionnel, où l'usinage démarre avec une épaisseur de copeau nulle, engendre des forces de coupe élevées qui tendent à séparer la fraise de la pièce. La fraise doit être engagée à force dans la pièce, ce qui crée un effet de frottement ou de galetage accompagné d'un fort dégagement de chaleur et, souvent aussi, un contact avec une surface écrouie résultant de l'usinage précédent. Les forces de coupe ont également tendance à soulever la pièce au-dessus de la table de la machine, ce qui oblige donc à faire très attention à la tenue du montage.

Dans le cas du fraisage en avalant, la fraise démarre avec une forte épaisseur de copeau. Cela évite l'effet de galetage, avec réduction du dégagement de chaleur et de la tendance à l'écrouissage. Cette forte épaisseur de copeau est un élément favorable et les forces de coupe tendent à presser la pièce contre la fraise, maintenant ainsi la plaquette dans le trait de coupe.

En cours de fraisage, il arrive parfois que des copeaux collent ou se soudent à l'arête de coupe, qu'ils accompagnent alors jusqu'à l'amorce de la passe suivante. En fraisage conventionnel, ces copeaux risquent d'être coincés entre la dent et la pièce avec, pour conséquence, une rupture de la dent. En fraisage en avalant, les mêmes copeaux sont, par contre, cisaillés en deux et n'endommagent pas l'arête de coupe.

En conséquence, le fraisage en avalant est à préférer chaque fois que la machine, le système de fixation de l'outil et la pièce le permettent.

#### **1.4.2.3. Epaisseur des copeaux et géométrie des fraises**

Le contrôle de la formation des copeaux est particulièrement critique en fraisage. Pour parvenir aux performances correctes, prolonger la durée de vie de l'outil et obtenir de bons résultats, il est nécessaire de déterminer les valeurs d'épaisseur des copeaux. C'est le trajet parcouru par l'outil qui donne naissance au copeau, qui se forme entre l'entrée de la fraise dans la matière et sa sortie de celle-ci. Les copeaux sont plus longs en fraisage conventionnel qu'en fraisage en avalant, ce qui est donc également un facteur à prendre en considération lors du choix de la méthode appropriée. La forme des copeaux varie avec la méthode de fraisage et le positionnement de la fraise.

L'épaisseur des copeaux est non seulement variable en fraisage, mais également souvent compliquée à déterminer. Il est donc plus pratique, et plus logique à de nombreux égards, d'utiliser l'épaisseur moyenne des copeaux (*hm*). Celle-ci constitue une valeur de référence, tout spécialement lors du fraisage d'épaulements, faisant intervenir en combinaison les cotes (*ae*) et (*D*). Cela est visible, par exemple, dans la forme de l'arc  $(\alpha)$  généré par l'outil (figure 1.10).

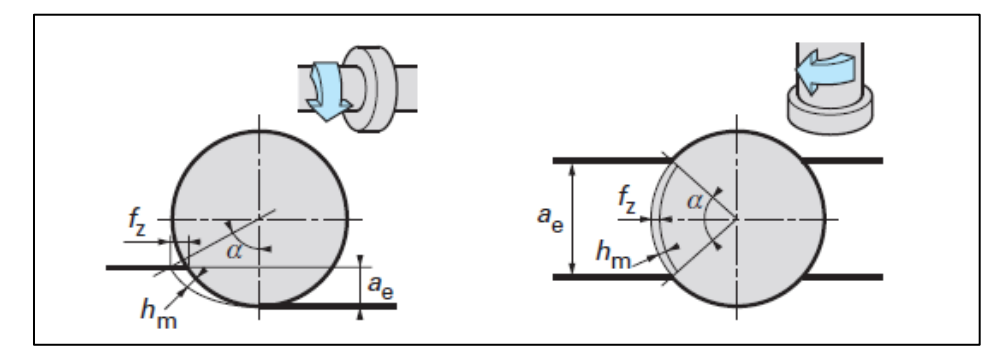

**Figure 1.10 :** Epaisseur moyenne des copeaux [7].

En plus d'une mesure de la charge imposée par les copeaux, elle est aussi un facteur de calcul du besoin de puissance. L'épaisseur moyenne des copeaux (*hm*) est calculée par l'intermédiaire d'une formule relativement simple pour le fraisage d'épaulements et le surfaçage :

• en épaulement :

$$
h_m = f_z \sqrt{\frac{a_e}{D}} \tag{1-6}
$$

en surfaçage en position centrée :

$$
h_m = \frac{\sin \kappa \times 180 \times a_e \times f_z}{\pi \times D \times \arcsin\left(\frac{a_e}{D}\right)}\tag{1-7}
$$

Avec  $\kappa$  est l'angle d'attaque illustré par la figure qui suit :

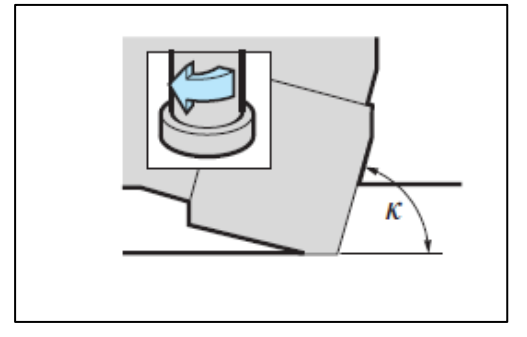

**Figure 1.11 :** Angle d'attaque de la fraise [7].

Quant à la géométrie des fraises, ces dernières étant des outils à arêtes multiples ayant un nombre variable de dents (*z*) déterminé pour chaque type d'opération par divers facteurs. La matière et les dimensions de la pièce, la stabilité, le fini de surface et la puissance disponible sont des facteurs plus spécialement liés à la machine et à la méthode d'usinage, tandis que ceux dépendant de l'outil incluent une avance par dent suffisante (avec une épaisseur moyenne des copeaux d'au moins 0,1 mm), un minimum de deux arêtes simultanément engagées et une bonne capacité d'évacuation des copeaux.

 Le pas (*u*) d'une fraise (figure 1.12) est la distance entre deux points correspondants sur deux arêtes successives. Les fraises sont classées en trois types de pas : grand pas, pas réduit et pas fin.

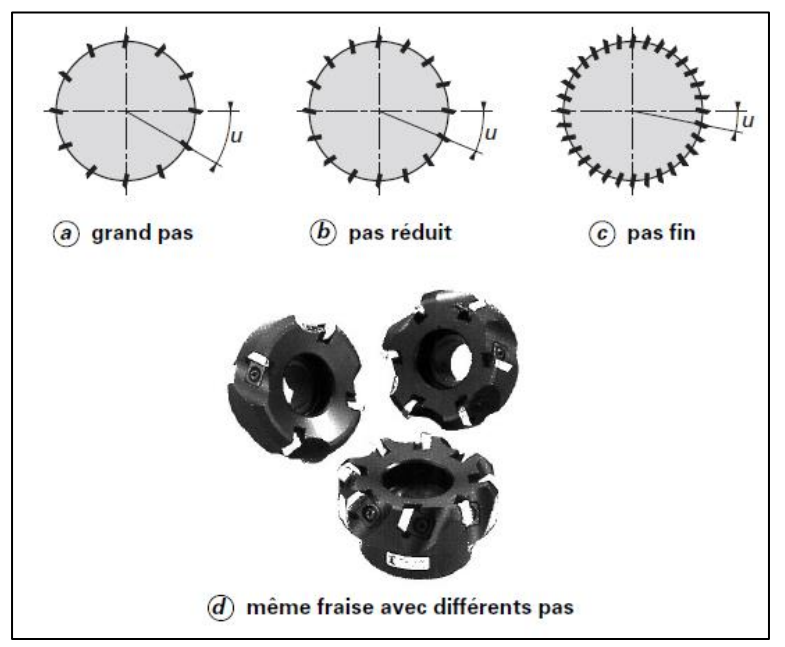

**Figure 1.12 :** Différents types de pas [7].

 Un grand pas signifie un moindre nombre de dents sur le pourtour de la fraise et de larges espaces de dégagement des copeaux. Ce type de pas est utilisé pour l'ébauche et la finition d'acier, ainsi que lorsque la tendance aux vibrations risque de nuire au résultat de l'opération.

 Un pas réduit implique un plus grand nombre de dents et des espaces plus restreints pour l'évacuation des copeaux. Ces fraises permettent un taux élevé d'enlèvement de matière et sont normalement choisies pour la fonte et l'usinage moyen d'acier.

 Un pas fin est caractérisé par de petits espaces de dégagement des copeaux et autorise des avances de table très élevées. Ce type de fraise convient pour l'usinage intermittent de surfaces en fonte, l'ébauche de fonte et les faibles profondeurs de coupe en usinage d'acier, ainsi que dans les cas où il est nécessaire de travailler avec une vitesse de coupe réduite, comme pour le titane par exemple.

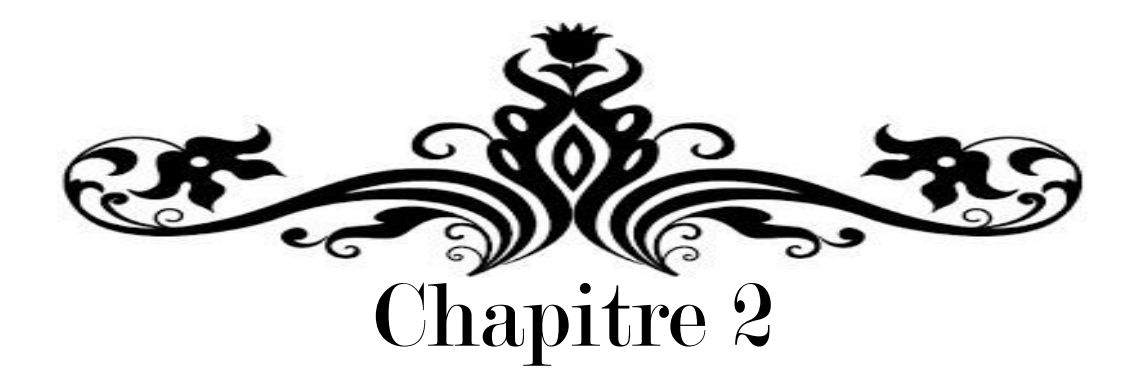

# Conception et simulation numérique pour une minimachine CNC

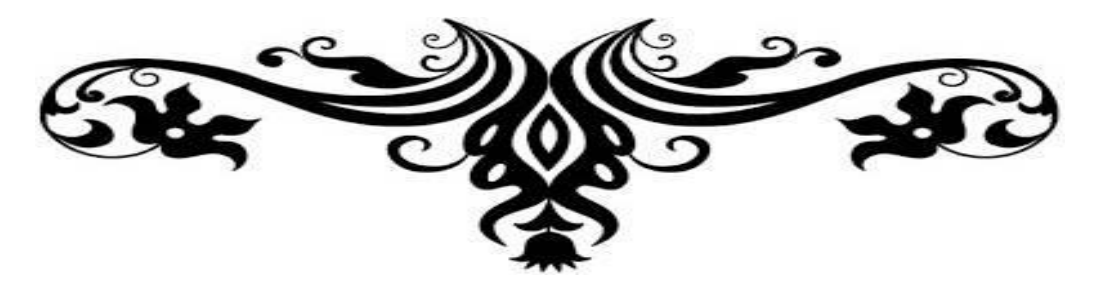

### **2.1. INTRODUCTION**

Ce chapitre est dédié, d'une part, à la conception d'une mini-machine CNC à trois axes, et, d'autre part, à la simulation numérique d'une opération de fraisage. À cet effet, nous utilisons des logiciels de conception et de simulation numérique SolidWorks et Abaqus. Aussi, un calcul des grandeurs énergétiques sera présenté, puis une vérification de la rigidité de la conception sera entamée.

### **2.2. ÉLÉMENTS DE CONCEPTION DE LA MINI-MACHINE CNC**

La structure étudiée de la mini-machine CNC est composée d'une multitude d'éléments, par conséquent, nous allons nous intéresser principalement au dimensionnement des éléments ou composants majeurs ayant une influence dominante.

Le dimensionnement de ces éléments est effectué à la base d'une esquisse 3D qu'on a élaboré sur le logiciel SolidWorks. L'esquisse ou le modèle est créé dans le but de fournir des représentations détaillées des différents composants et de vérifier les possibilités de leur fonctionnement. La figure qui suit montre l'esquisse de la mini-machine CNC à trois axes.

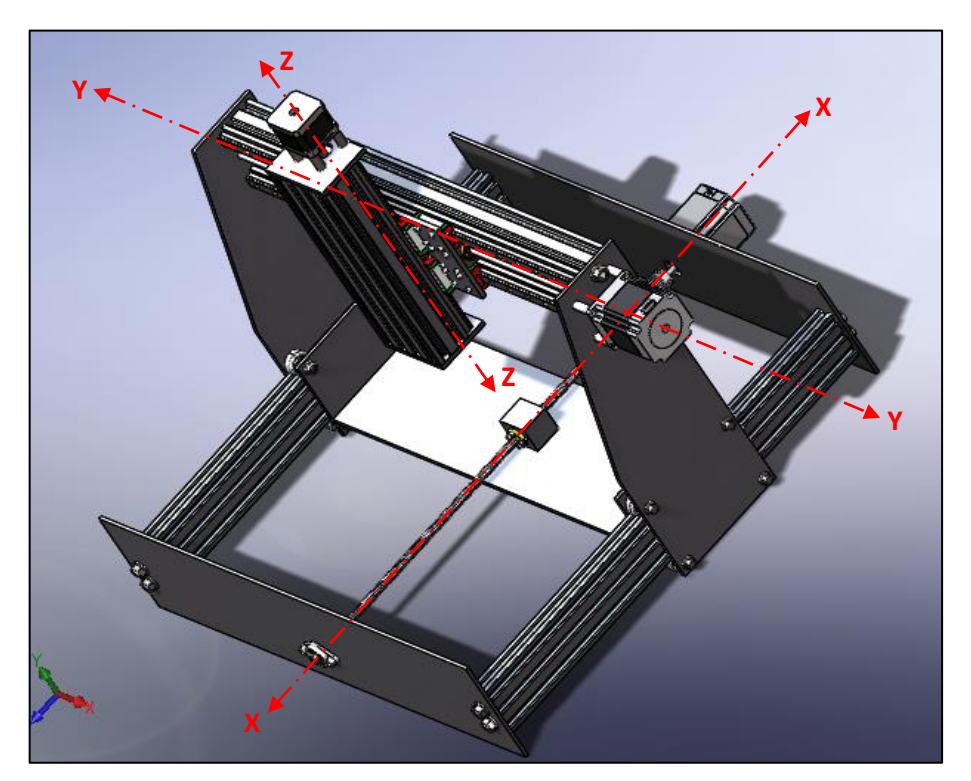

**Figure 2.1 :** Esquisse de la mini-machine à réaliser.

La conception de la mini-machine CNC est effectuée selon deux parties : la première est originale réalisée sur SolidWorks, et la seconde utilise des éléments importés du site web « Grabcad ».

#### **Eléments de la partie réalisée sur SolidWorks :**  $2.2.1.$

En se référant à la figure 2.1, les différents éléments conçus sur SolidWorks et utilisés pour la réalisation de la mini-machine sont reportés dans le tableau qui suit :

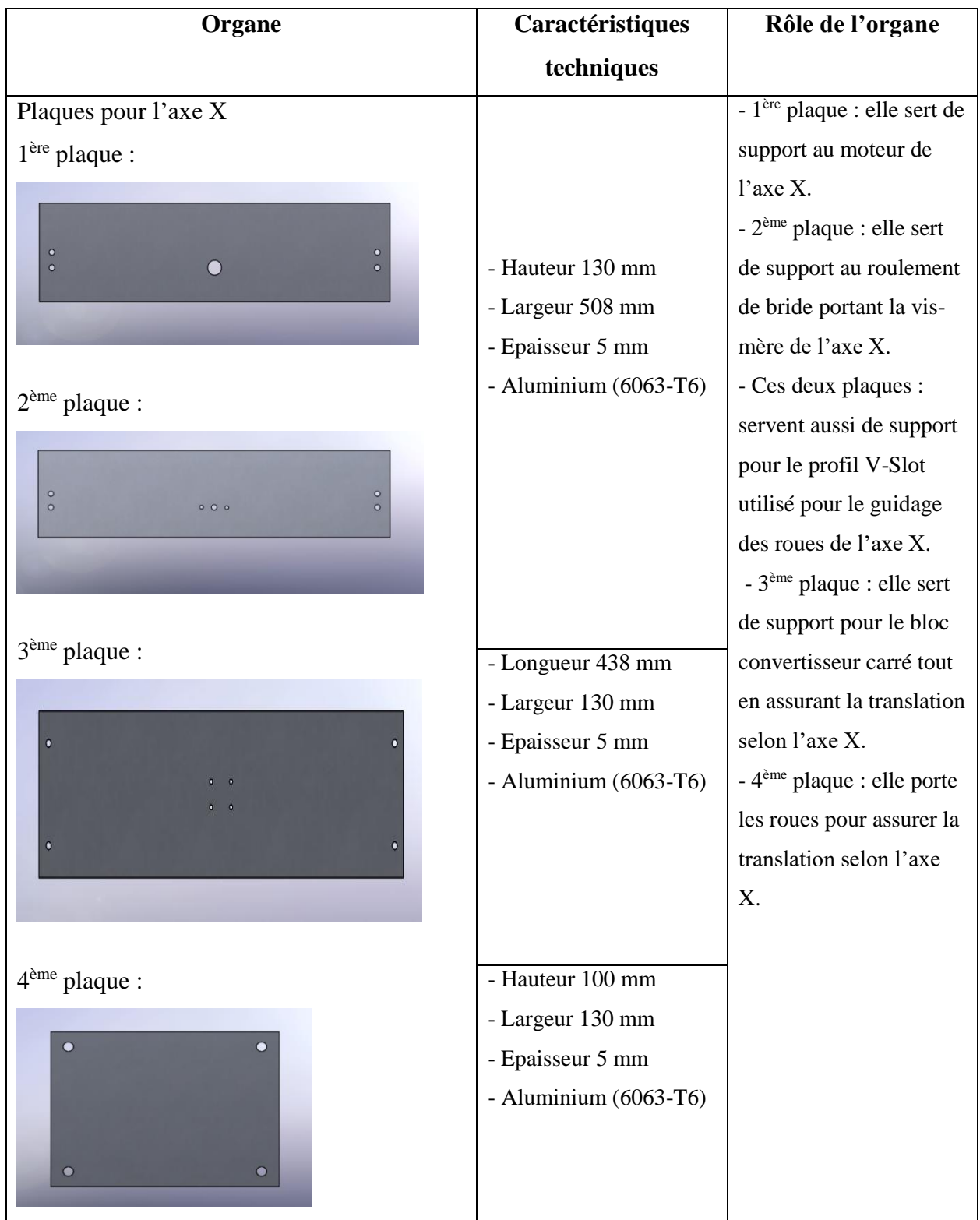
| Plaques pour l'axe Y                     | - Hauteur 350 mm      | $-1$ <sup>ère</sup> plaque : supporte le |
|------------------------------------------|-----------------------|------------------------------------------|
|                                          | - Largeur 130 mm      | roulement de bride                       |
|                                          | - Epaisseur 5 mm      | portant la vis-mère de                   |
|                                          | - Aluminium (6063-T6) | l'axe Y.                                 |
| $\alpha$                                 |                       | - 2 <sup>ème</sup> plaque : elle sert    |
|                                          |                       | de support au moteur de                  |
|                                          |                       | l'axe Y.                                 |
|                                          |                       | - Les deux plaques :                     |
|                                          |                       | servent de support pour                  |
|                                          |                       | le profil C-Beam utilisé                 |
|                                          |                       | pour l'axe Y et pour les                 |
| $1ère$ plaque<br>$2ème$ plaque           |                       | roues de l'axe X.                        |
| Plaque Y-Z:                              | - Longueur 161 mm     | Plaque Y-Z se situe                      |
|                                          | - Largeur 100 mm      | entre des axes Y et Z.                   |
| 0 <sup>o</sup><br>0 <sub>o</sub>         | - Epaisseur 5 mm      | Elle sert de support pour                |
| $\circ$ $\circ$<br>$\circ$               | - Aluminium (6063-T6) | fixer les blocs de                       |
|                                          |                       | guidage linéaires pour                   |
| $\circ$<br>$\sim$ 0                      |                       | les axes X et Z, et pour                 |
| $0^{\circ}$<br>$\Omega$                  |                       | le bloc convertisseur de                 |
|                                          |                       | translation sur l'axe Z.                 |
| Plaques pour l'axe Z :                   | - Longueur 80 mm      | - 1 <sup>ère</sup> plaque : elle sert de |
| 2 <sup>ème</sup> plaque<br>$1ère$ plaque | - Largeur 60 mm       | support au roulement de                  |
|                                          | - Epaisseur 5 mm      | bride portant la vis-mère                |
|                                          | - Aluminium (6063-T6) | de l'axe Z.                              |
|                                          |                       | - 2 <sup>ème</sup> plaque : elle sert    |
|                                          |                       | de support au moteur de                  |
|                                          |                       | l'axe Z.                                 |
|                                          |                       |                                          |

**Tableau 2.1 :** Eléments conçus sur SolidWorks.

Nous allons maintenant présenter les éléments préconçus et importés du site web Grabcad".

#### $2.2.2.$ **Eléments importés du site web « Grabcad » :**

En se référant à la figure 2.1, les différents éléments importés du site web "Grabcad" [10] et utilisés pour la réalisation de la mini-machine sont reportés dans le tableau qui suit :

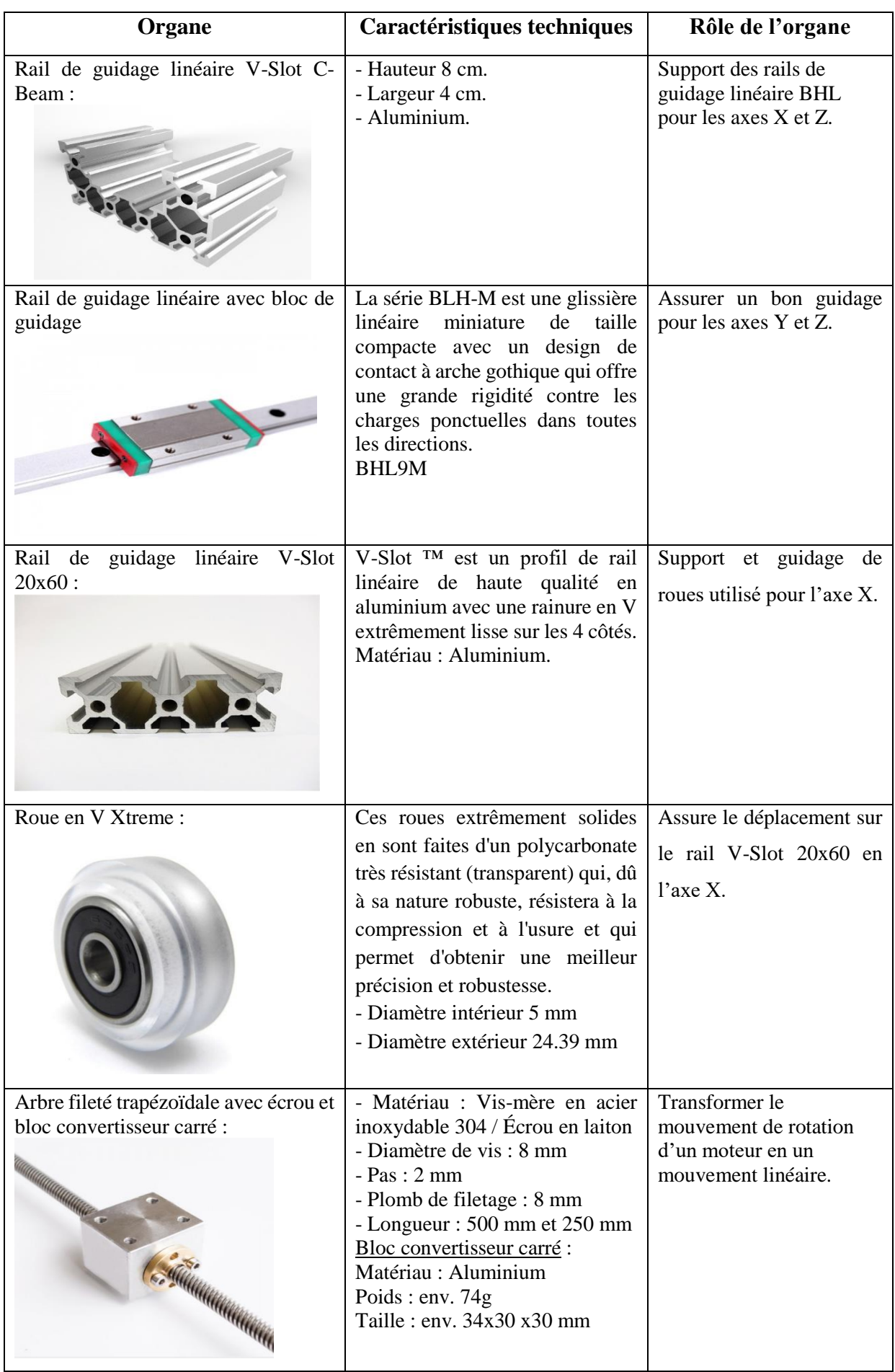

| Roulement de bride                        | - Matériau : Alliage de zinc.<br>- Diamètre intérieur 8 mm                                                                                                    | Sert de butée aux<br>extrémités des axes<br>motorisés.    |
|-------------------------------------------|----------------------------------------------------------------------------------------------------|-----------------------------------------------------------|
| V-Slot 20x80:                             | Matériau : Aluminium.<br>Hauteur 8 cm.<br>Largeur 2 cm.                                                                                                    | Construire<br>le<br>plateau<br>porte-pièces.              |
| Coupleur flexible de moteur pas à<br>pas: | - Diamètre extérieur 25 mm.<br>- Diamètre intérieur de l'axe<br>moteur NEMA 23 : 6.35 mm<br>- Diamètre intérieur de l'axe<br>moteur NEMA 17:5 mm<br>-Diamètre intérieur de vis mère :<br>$5 \text{ mm}$ | Accoupler l'arbre fileté de<br>l'axe au moteur pas à pas. |
| Bride du moteur de broche :               | - Diamètre intérieur : 52 mm<br>- Aluminium (AA380.0-F<br>matrice).                                                                                                    | - Fixation du moteur de<br>broche.                        |

**Tableau 2.2 :** Eléments importés du site « Grabcad ».

#### $2.2.3.$ **Assemblage de la mini-machine CNC :**

#### **2.2.3.1. Assemblage selon l'axe Z :**

Les différentes pièces pour l'assemblage selon l'axe Z sont les suivantes (figure 2.2) :

- $\triangleright$   $\boxed{1}$  01 rail de guidage linéaire V-Slot C-Beam 250 mm.
- $\geq$  2 02 rails de guidage linéaire 250 mm avec 04 blocs de guidage.
- $\triangleright$  3 01 rail V-Slot 20x80 mm pour supporter la bride du moteur de broche.
- $\triangleright$  [4] 01 Moteur de broche 400 W bride de fixation du moteur de broche.
- 01 Moteur d'avance pas-à-pas NEMA 17 avec 04 tubes 20 mm.
- $\triangleright$  6 01 roulement de bride.
- $\triangleright$  [7] 02 plaques pour l'axe Z (voir tableau 2.1).
- $\triangleright$  **8** 01 Arbre fileté trapézoïdale avec écrou, bloc convertisseur carré et coupleur flexible.
- $\triangleright$  Vis et écrous.

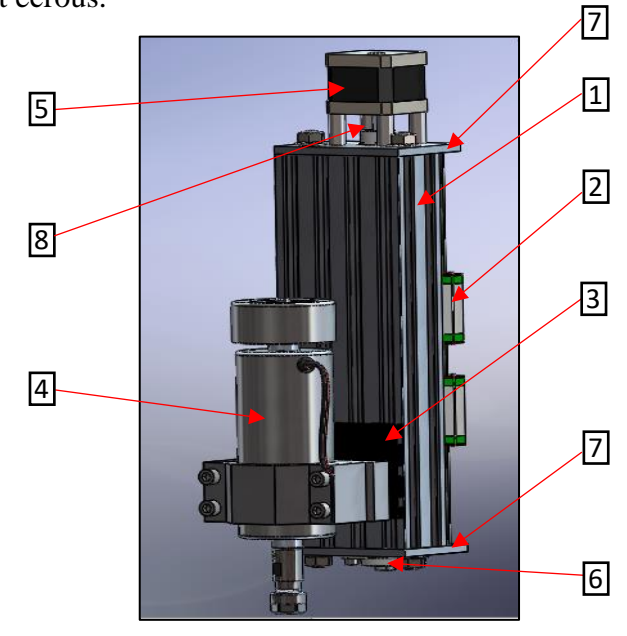

**Figure 2.2 :** Assemblage selon l'axe Z.

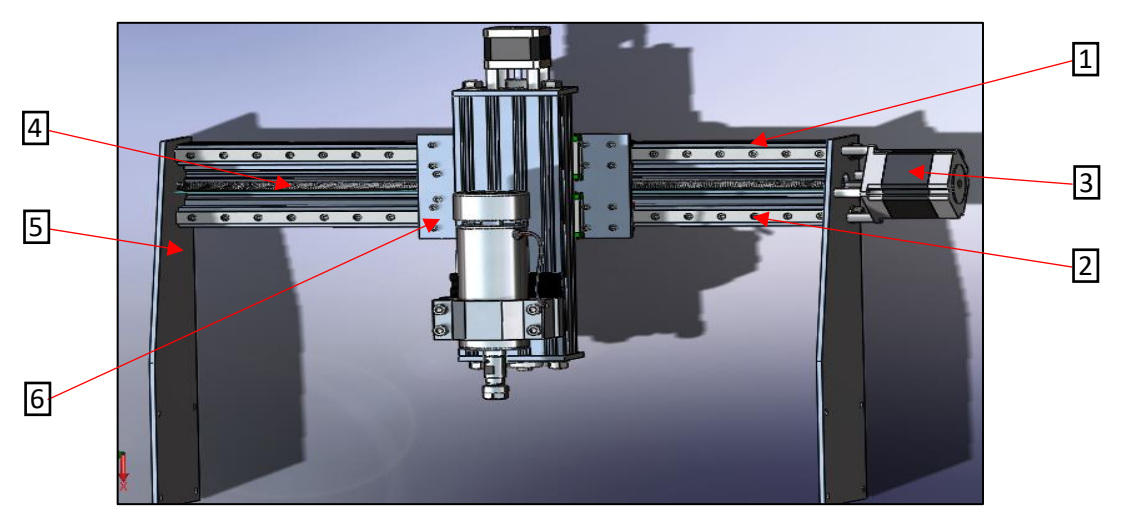

#### **2.2.3.2. Assemblage selon l'axe Y :**

Figure 2.3 : Assemblage selon l'axe Y.

Les différentes pièces pour l'assemblage selon l'axe Y sont les suivantes (figure 2.3) :

- $\triangleright$  1 01 rail de guidage linéaire V-Slot C-Beam 500 mm.
- $\geq$  2 02 rails de guidage linéaire 500 mm avec 04 blocs de guidage.
- $\triangleright$  3 01 Moteur d'avance pas-à-pas NEMA 23 avec 04 tubes 5 mm.
- $\triangleright$  [4] 01 Arbre fileté trapézoïdale avec écrou, bloc convertisseur carré et coupleur flexible.
- $\triangleright$  5 02 plaques pour l'axe Y (voir tableau 2.1).
- $\triangleright$  6 01 plaque Y-Z.
- $\geq 01$  roulement de bride, vis et écrous.

#### **2.2.3.3. Assemblage selon l'axe X :**

Les différents éléments pour l'assemblage selon l'axe X sont les suivants (figure 2.4) :

- $\triangleright$  1 02 profils V-Slot 20x60x500 mm
- $\triangleright$  2 08 roues en V Xtreme
- $\triangleright$  3 01 Moteur d'avance pas-à-pas NEMA 23.
- $\triangleright$  [4] 01 Arbre fileté trapézoïdale avec écrou, bloc convertisseur carré et coupleur flexible.
- $\triangleright$  5 01 roulement de bride.
- $\triangleright$  6 05 plaques pour l'axe X (voir tableau 2.1).
- > Cornières, vis et écrous.

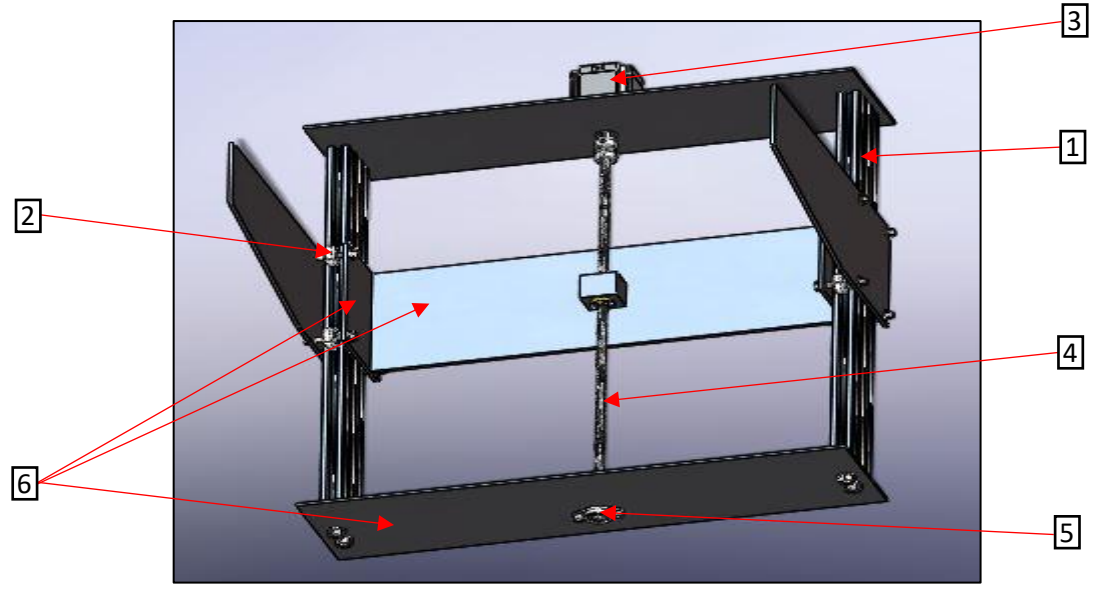

**Figure 2.4 :** Assemblage selon l'axe X.

#### **2.2.3.4. Assemblage du plateau :**

Les différents éléments pour l'assemblage du plateau sont les suivants (figure 2.5) :

- $\triangleright$  1 06 profils V-Slot 20x80x500 mm.
- $\triangleright$  [2] Cornières, vis et écrous.

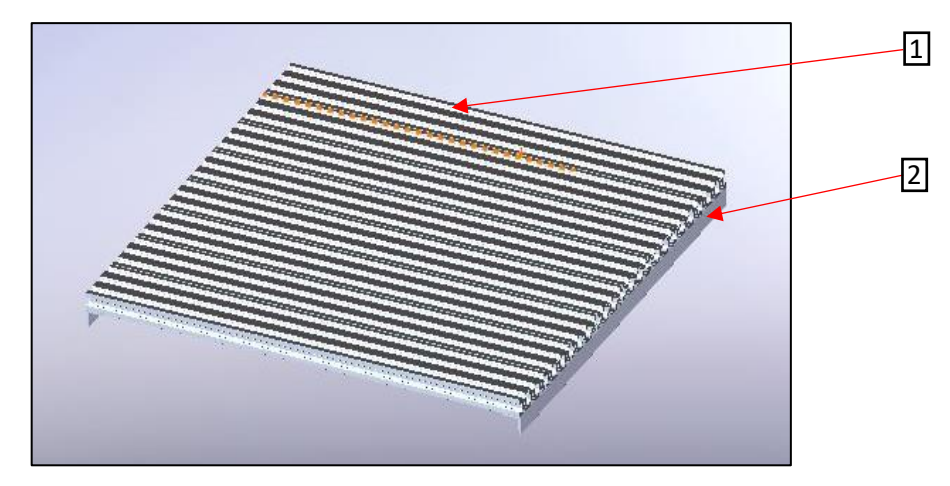

**Figure 2.5 :** Assemblage du plateau.

#### **2.2.3.5. Assemblage de la mini-machine CNC :**

La figure qui suit illustre l'assemblage complet des différents éléments qui constituent la mini-machine CNC à trois axes.

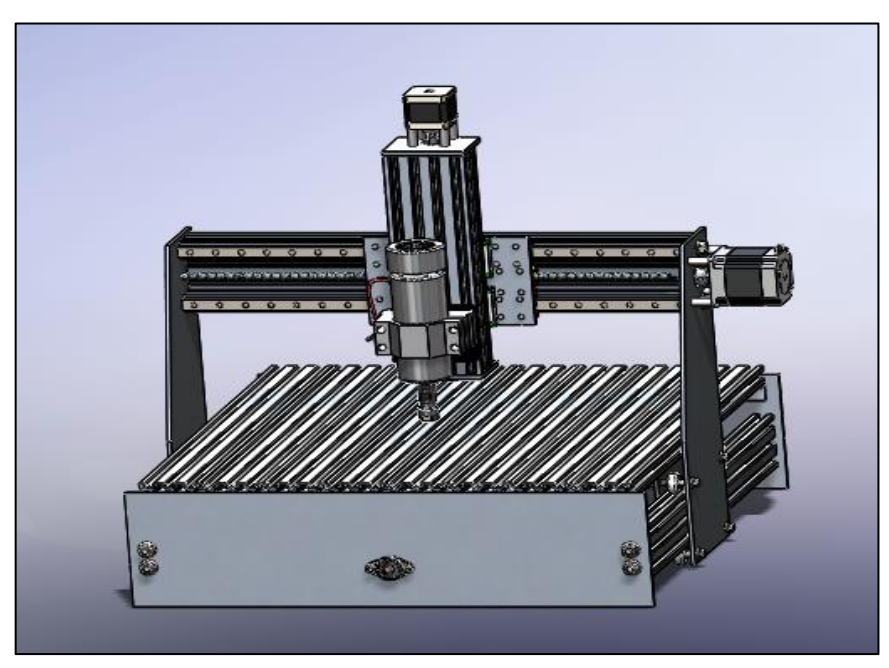

**Figure 2.6 :** Assemblage complet de la mini-machine CNC.

À noter que la conception retenue, pour la mini-machine CNC à réaliser, utilise une configuration flexible qui permet son utilisation à d'autres fins ; donc, il ne s'agit pas forcément d'une machine à trois axes seulement. Aussi, la conception a été effectuée par comparaisons à d'autres réalisations pratiques et par vérifications répétées pour s'assurer de la fonctionnalité des différents organes de la mini-machine.

Aussi, nous allons maintenant procéder au calcul des grandeurs énergétiques (efforts et couples) pour justifier le choix des différents éléments constituant la mini-machine CNC. Cette phase reflète la partie importante du cahier de charges en vue de la conception.

#### **2.3. CALCUL DES GRANDEURS ENERGETIQUES :**

En fraisage, les efforts de coupe sont les actions mécaniques qui agissent sur l'outil ou la broche porte-outil ; afin de les calculer, on a adopté certaines hypothèses qui se résument ainsi :

- $\checkmark$  Matériau à usiné : Aluminium ; à cet effet, on donne la pression spécifique de coupe  $k_c$  en N/mm<sup>2</sup> (voir tableau 2.3).
- Paramètres de coupe :
	- Fréquence de rotation maximale  $n = 12000$  tr/min.
	- Avance par dent  $f_z = 0.1$  mm/dent.
	- Profondeur de passe  $a_p = 0.75$  mm.
	- Largeur de coupe maximale  $a_e = 7$  mm.
- $\checkmark$  Outil de coupe : Fraise à queue cylindrique HSS / *z* = 4 dents / *D* = 7 mm.

La puissance de coupe est exprimée par :

$$
P_c \text{ [W]} = \frac{k_c \cdot Q \left[\frac{\text{cm}^3}{\text{min}}\right]}{60 \times 1000} = \frac{k_c \cdot a_e \cdot a_p \cdot V_f}{60000} \tag{2-1}
$$

En se référant aux équations (1-1) et (1-4), on peut écrire :

$$
P_c[W] = \frac{k_c \cdot a_e \cdot a_p \cdot (f_z \cdot z \cdot n)}{60000} = \frac{k_c \cdot a_e \cdot a_p \cdot (f_z \cdot z \cdot \frac{1000 \cdot V_C}{\pi \cdot D})}{60000} = \frac{k_c \cdot a_e \cdot a_p \cdot (f_z \cdot z \cdot V_C)}{\pi \cdot D \cdot 60}
$$
(2-2)

À noter que la valeur de *k<sup>c</sup>* est prise d'abaques réalisés suite à des essais expérimentaux. Pour notre cas, nous avons considéré le tableau qui suit.

| Matière                       | Résistance à la traction | Effort de coupe spécifique Kc (MPa) |            |               |            |            |
|-------------------------------|--------------------------|-------------------------------------|------------|---------------|------------|------------|
|                               | (MPa) et dureté          | 0.1mm/dent                          | 0.2mm/dent | $0.3$ mm/dent | 0.4mm/dent | 0.6mm/dent |
| Acier doux                    | 520                      | 2200                                | 1950       | 1820          | 1700       | 1580       |
| Acier au carbone              | 620                      | 1980                                | 1800       | 1730          | 1600       | 1570       |
| Acier traité                  | 720                      | 2520                                | 2200       | 2040          | 1850       | 1740       |
| Acier outil                   | 670                      | 1980                                | 1800       | 1730          | 1700       | 1600       |
| Acier outil                   | 770                      | 2030                                | 1800       | 1750          | 1700       | 1580       |
| Acier chrome manganèse        | 770                      | 2300                                | 2000       | 1880          | 1750       | 1660       |
| Acier chrome manganèse        | 630                      | 2750                                | 2300       | 2060          | 1800       | 1780       |
| Acier chrome molybdène        | 730                      | 2540                                | 2250       | 2140          | 2000       | 1800       |
| Acier chrome molybdène        | 600                      | 2180                                | 2000       | 1860          | 1800       | 1670       |
| Acier nickel chrome molybdène | 940                      | 2000                                | 1800       | 1680          | 1600       | 1500       |
| Acier nickel chrome molybdène | 352HB                    | 2100                                | 1900       | 1760          | 1700       | 1530       |
| Fonte                         | 520                      | 2800                                | 2500       | 2320          | 2200       | 2040       |
| Fonte dure                    | 46HRC                    | 3000                                | 2700       | 2500          | 2400       | 2200       |
| <b>Fonte ductile</b>          | 360                      | 2180                                | 2000       | 1750          | 1600       | 1470       |
| Fonte grise                   | <b>200HB</b>             | 1750                                | 1400       | 1240          | 1050       | 970        |
| Cuivre                        | 500                      | 1150                                | 950        | 800           | 700        | 630        |
| Alliage aluminium (Al-Mg)     | 160                      | 580                                 | 480        | 400           | 350        | 320        |
| Alliage aluminium (Al-Si)     | 200                      | 700                                 | 600        | 490           | 450        | 390        |

**Tableau 2.3 :** Effort spécifique de coupe en fraisage [9].

Les valeurs relatives à l'alliage d'aluminium ont été traitées pour dégager des courbes de tendances ; cette situation est illustrée par la figure qui suit.

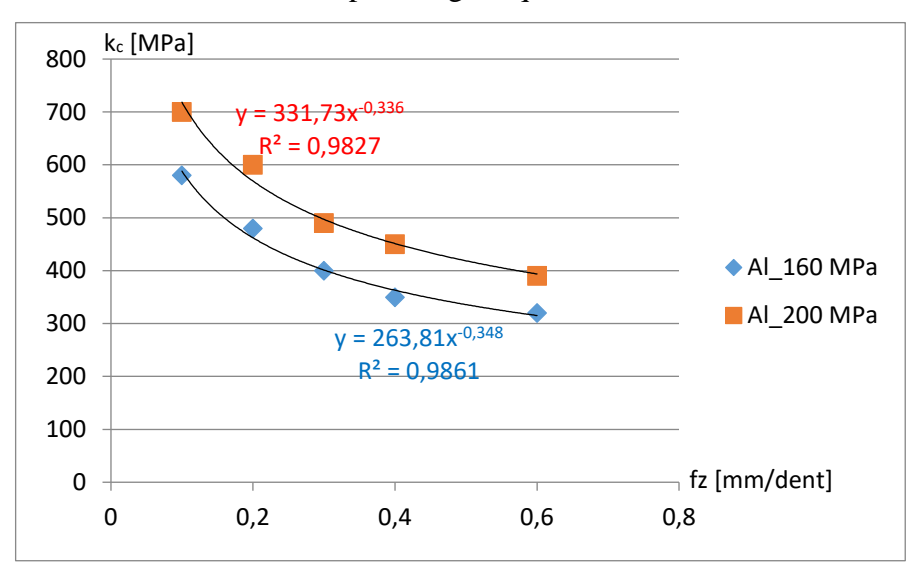

**Figure 2.7 :** Evolution de l'effort spécifique de coupe avec l'avance.

Les corrélations reportées dans la figure 2.7 permettent de calculer la pression spécifique de coupe pour des avances autres que celles mentionnées dans le tableau 2.3.

Pour le fraisage d'aluminium ayant une résistance à la traction de 200 MPa avec une avance  $f_z = 0.1$  mm/dent, la valeur de  $k_c$  est égale à 700 N/mm<sup>2</sup> (voir tableau 2.3). D'où :

$$
P_c = \frac{700 \times 7 \times 0.75 \times (0.1 \times 4 \times 12000)}{60000} = 294 W
$$

La puissance du moteur de broche est exprimée par :

$$
P_m = \frac{P_c}{\eta}
$$
  
\n
$$
P_m = \frac{294}{0.8} = 367.5 \approx 400 \, W
$$
\n(2-3)

Le couple-moteur de la broche est exprimé par :

$$
C_m = \frac{60 \cdot P_m}{2\pi \cdot n} = \frac{30 \cdot P_m}{\pi \cdot n}
$$
  
\n
$$
C_m = \frac{30 \times 400}{\pi \times 12000} = 0.318 \text{ Nm}
$$
\n(2-4)

Dans ce cas, nous pouvons choisir un moteur pour la broche ayant une puissance de 400 W et un couple minimal de 0.318 Nm.

Pour notre réalisation, nous avons opté pour un moteur commercial ayant une puissance de 400 W et un couple maximal de 0.5 Nm.

L'effort tangentiel maximal est exprimé selon :

$$
C_m = F_t \cdot D \tag{2-5}
$$

27

D'où :

$$
F_t = \frac{c_m}{D}
$$
  
\n
$$
F_t = \frac{0.5}{0.007} = 71.428 \text{ N}
$$
\n(2-6)

On suppose que l'effort d'avance maximal sera égal à *F<sup>t</sup>* ; d'où, une puissance pour les moteurs d'avance X et Y égale :

$$
P_f [W] = \frac{F_t V_f}{60000} = \frac{F_t (f_z z \cdot n)}{60000}
$$
\n
$$
P_f [W] = \frac{71.428 \cdot (0.1 \times 4 \times 7600)}{60000} = \frac{71.428 \cdot (3040)}{60000} = 3.619 W
$$
\n(2-7)

Les mouvements d'avance sont réalisés à l'aide d'arbres trapézoïdaux ayant un diamètre de 8 mm et une épaisseur du filet de 2 mm. Comme le filet est de forme hélicoïdale, un tour d'arbre équivaut à un déplacement linéaire de 8 mm. Pour, une vitesse d'avance de 3040 mm/min, l'arbre d'avance tourne à raison de  $n_f = (3040/8) = 380$  tr/min. Le couple minimal développé pour l'avance sera égal à :

$$
C_f = \frac{30 \cdot P_f}{\pi \cdot n_f}
$$
  
\n
$$
C_f = \frac{30 \times 3.619}{\pi \times 380} = 0.09 \approx 0.1 Nm
$$
\n(2-8)

Cette dernière valeur va nous permettre de choisir par la suite le moteur d'avance adéquat. Le calcul ci-dessus peut être effectué de la même manière pour d'autres conditions opératoires. Aussi, pour plus de détails sur le calcul des efforts et des couples pouvant être appliqués sur les trois axes moteurs de la mini-machine CNC, le lecteur peut se référer à l'annexe.

Nous allons maintenant entamer la simulation numérique pour la mini-machine CNC.

#### **2.4. SIMULATION NUMERIQUE :**

Les logiciels utilisés pour la simulation numérique sont : SolidWorks et Abaqus. Via SolidWorks, nous allons vérifier la rigidité de la conception ; par contre, Abaqus nous permettra d'imiter l'opération de fraisage à entreprendre.

#### **Vérification de la structure de la mini-machine sur SolidWorks**  $2.4.1.$

La vérification de la rigidité de la conception constitue une autre phase du cahier des charges ; elle sera effectuée en exploitant les résultats de simulation numérique relatifs à :

- La contrainte de Von-Misès (von Mises) en Pa.
- Executive Le déplacement (URES) en mm.
- $\blacktriangleright$  La déformation (ESTRN).

#### **2.4.1.1. Actions sur le moteur de broche (Axe Z)**

Les figures qui suivent montrent respectivement la contrainte Von-Misès, le déplacement et la déformation selon l'axe Z pour un couple de 0.5 Nm appliqué sur le moteur de broche. Rappelons qu'il s'agit du couple maximal pour le moteur de broche choisi.

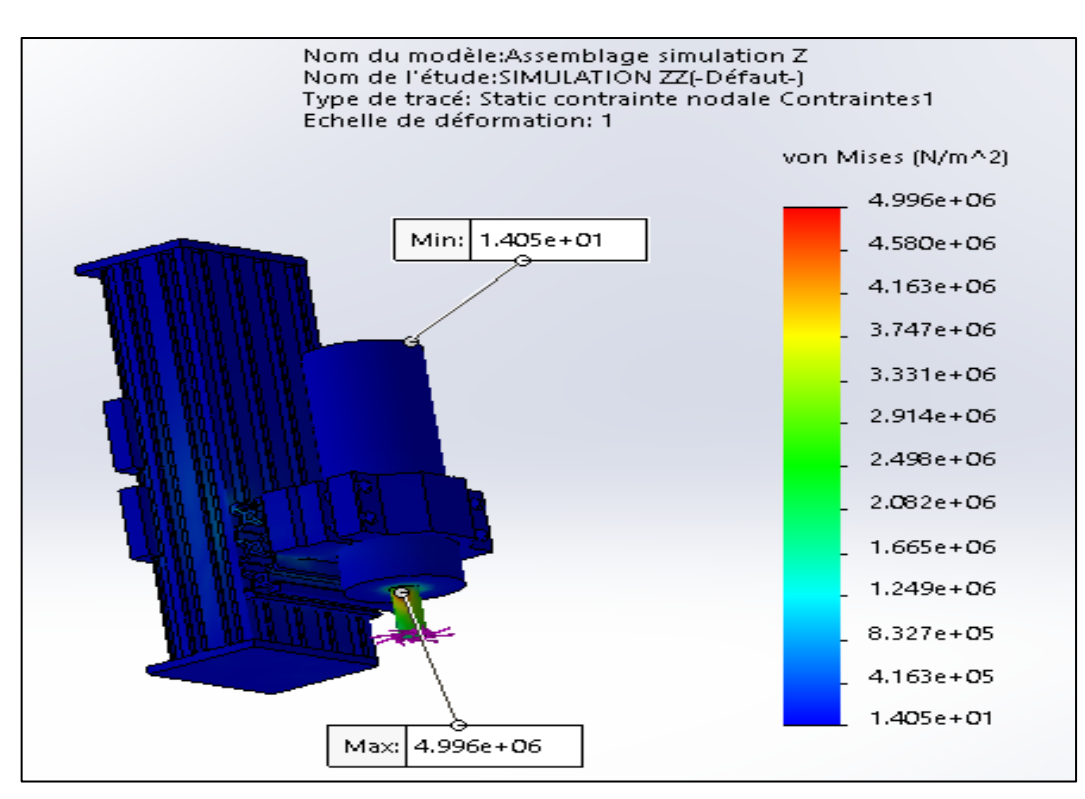

**Figure 2.8 :** Contrainte de Von-Misès selon l'axe Z.

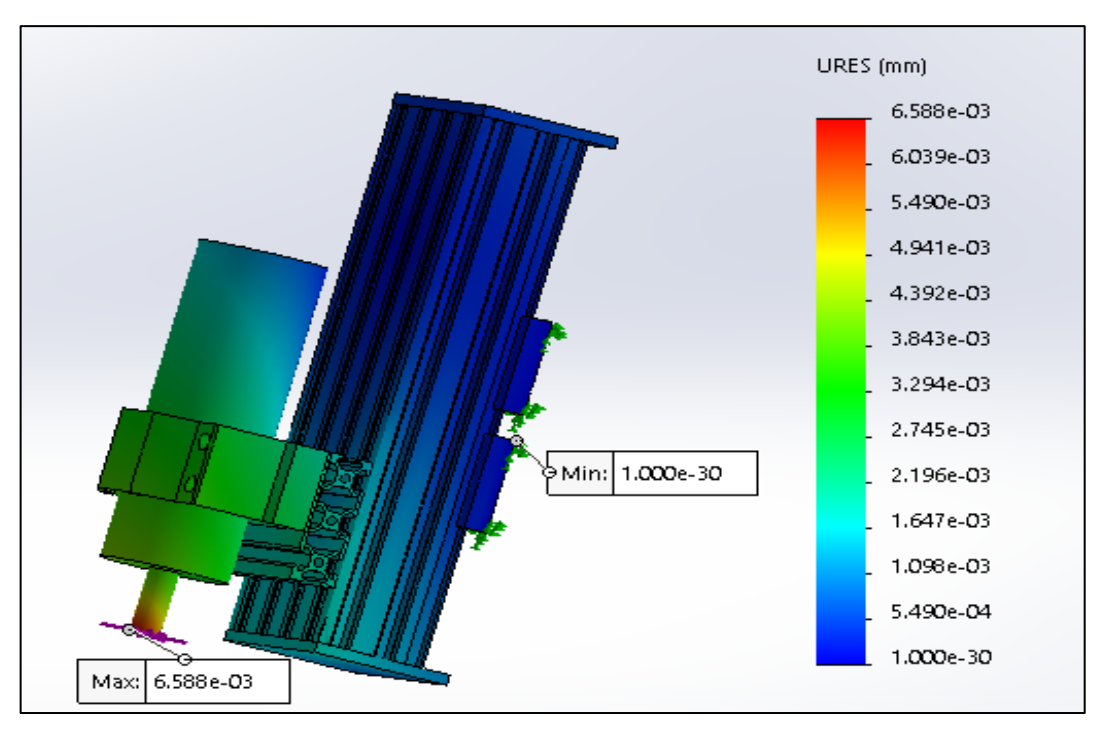

**Figure 2.9 :** Déplacement selon l'axe Z.

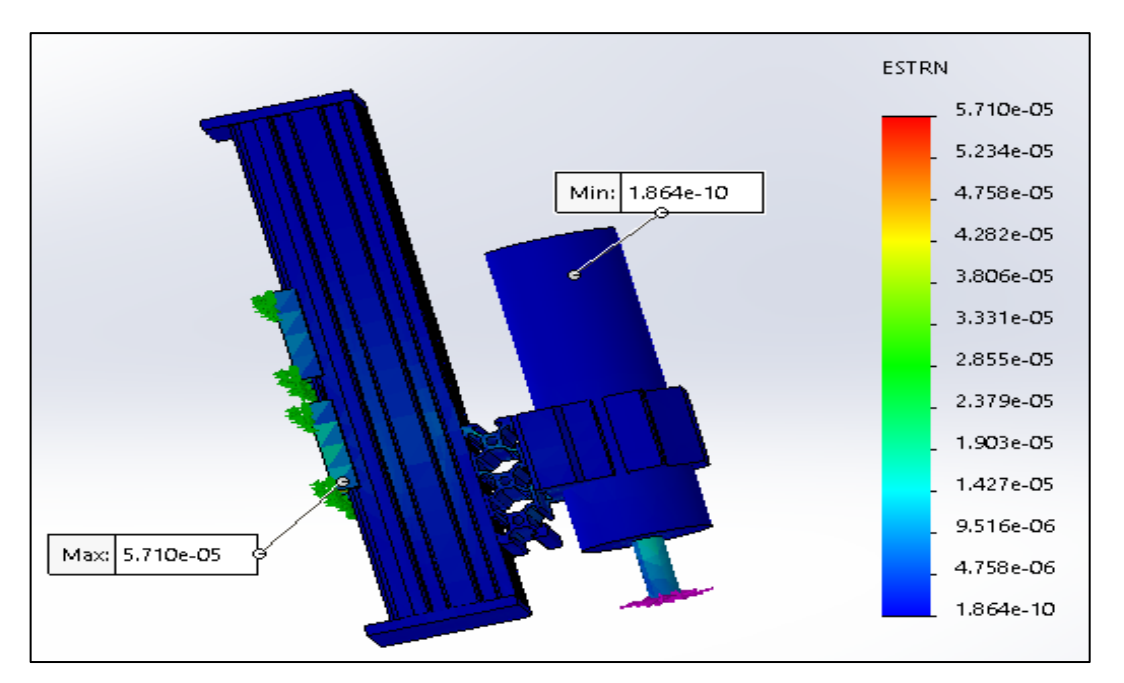

**Figure 2.10 :** Déformation selon l'axe Z.

Ces dernières figures montrent bien que la structure de l'axe Z est rigide ; à cet effet, nous pouvons même installer un moteur plus puissant sur la broche. Sous un couple de broche de 0.5 Nm, une tolérance de  $6.588x10^{-3}$  mm (déplacement maximal, figure 2.9) se présente.

Nous allons maintenant procéder à la vérification de la rigidité de la structure selon l'axe Y.

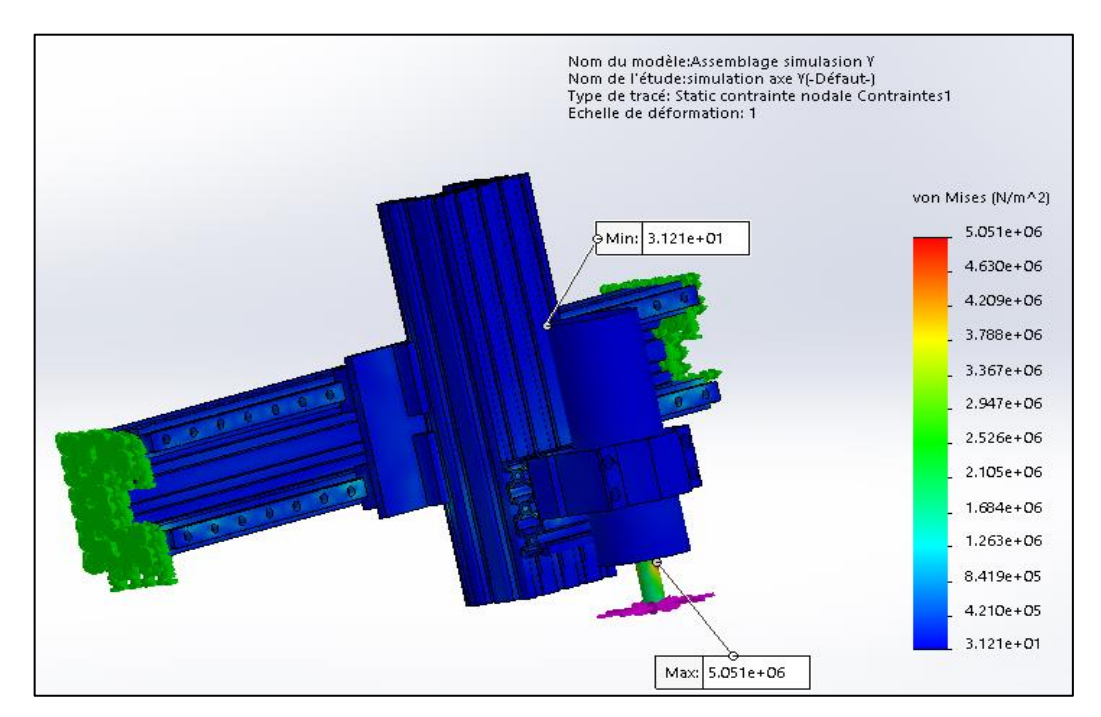

**2.4.1.2. Vérification de la rigidité selon l'axe Y**

**Figure 2.11 :** Contrainte de Von-Misès selon l'axe Y.

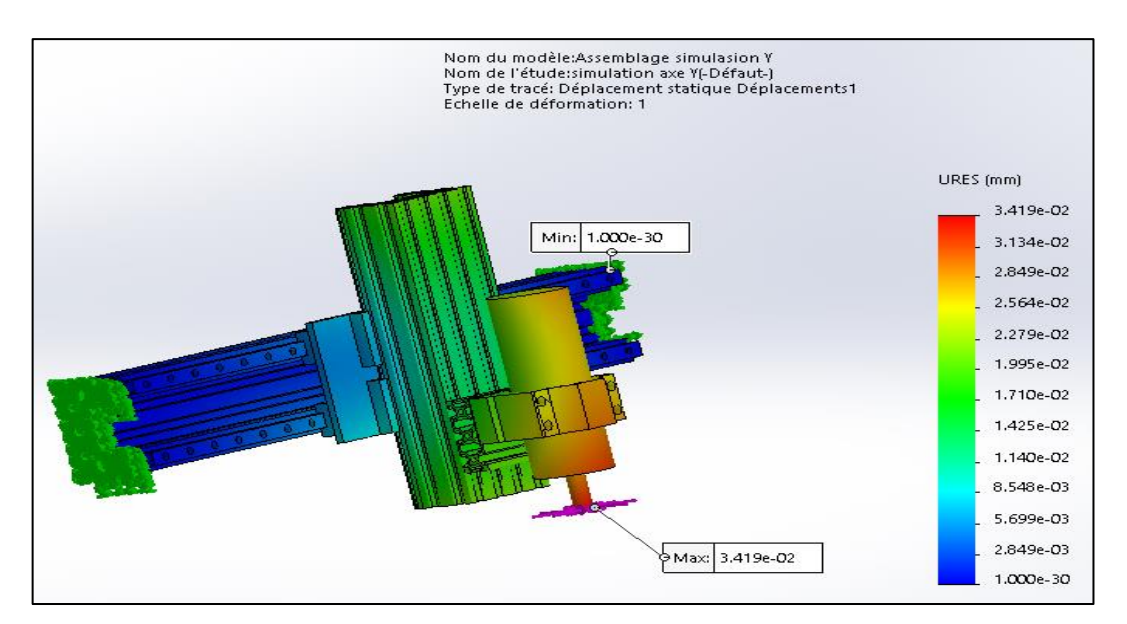

**Figure 2.12 :** Déplacement selon l'axe Y.

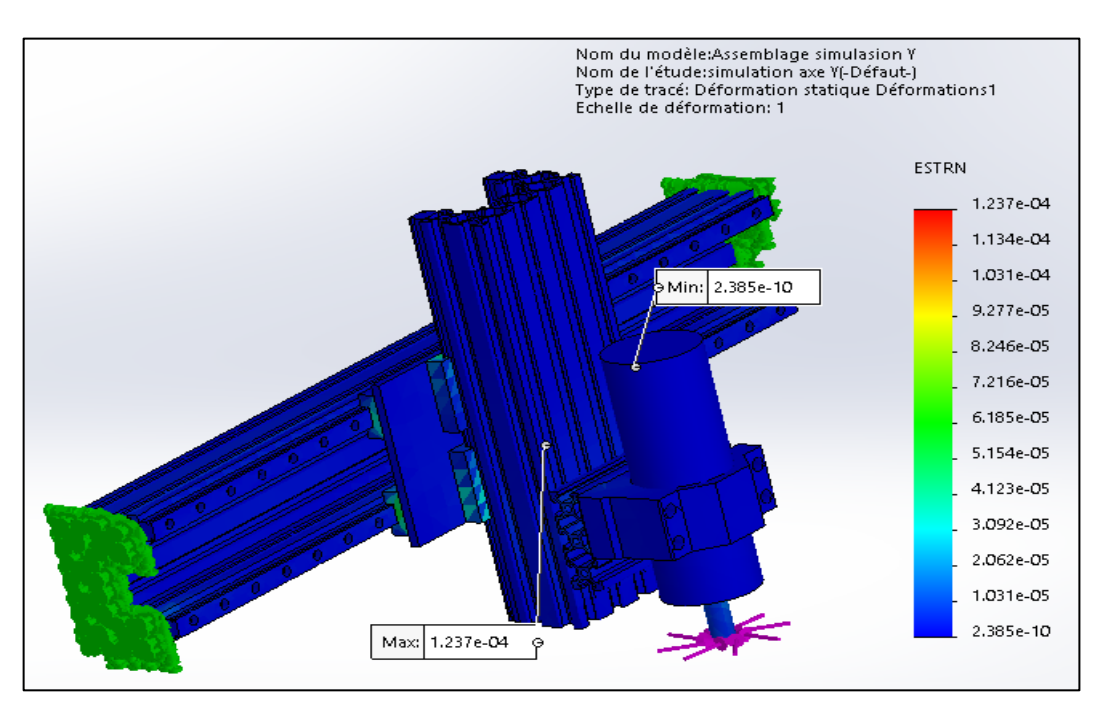

**Figure 2.13 :** Déformation selon l'axe Y.

Nous remarquons que pour un même couple de 0.5 Nm appliqué sur le moteur de broche, la déflection maximale selon l'axe Y est de 3.419x10-2 mm.

#### **2.4.1.3. Vérification de la rigidité du plateau porte-pièce**

Les figures qui suivent montrent respectivement la contrainte de Von-Misès, le déplacement, la déformation et le coefficient de sécurité suite à l'application d'un effort de pénétration de 300 N. Cet effort représente quatre fois l'effort tangentiel ; ceci sera envisageable

si la profondeur de passe sera par exemple quadruplée.

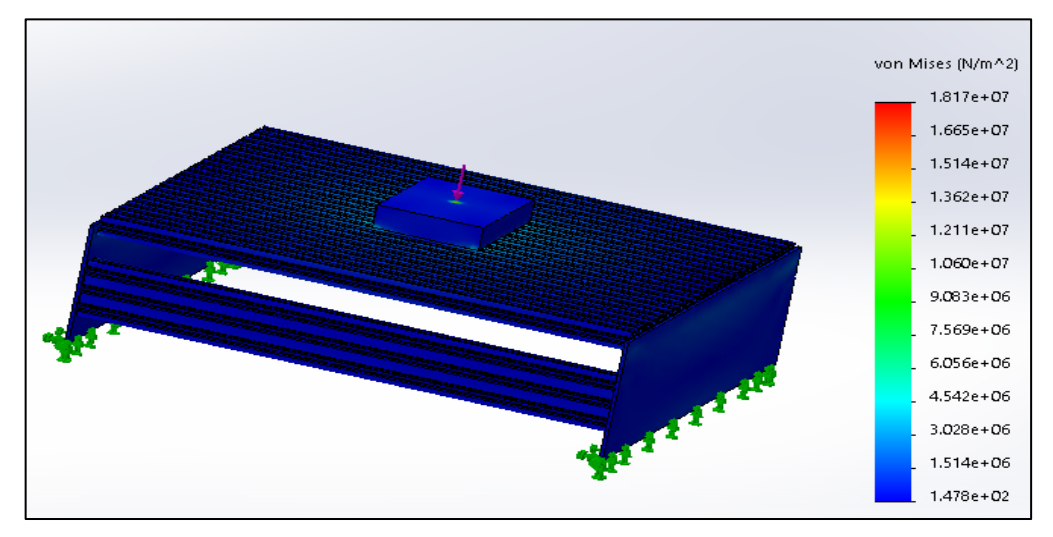

**Figure 2.14 :** Contrainte de Von-Misès sur le plateau.

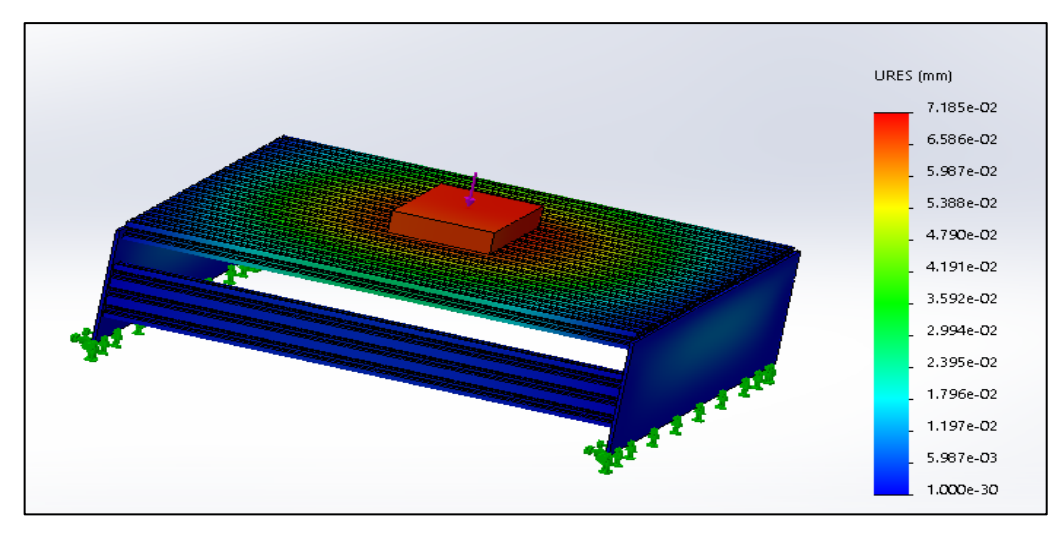

**Figure 2.15 :** Déplacement du plateau.

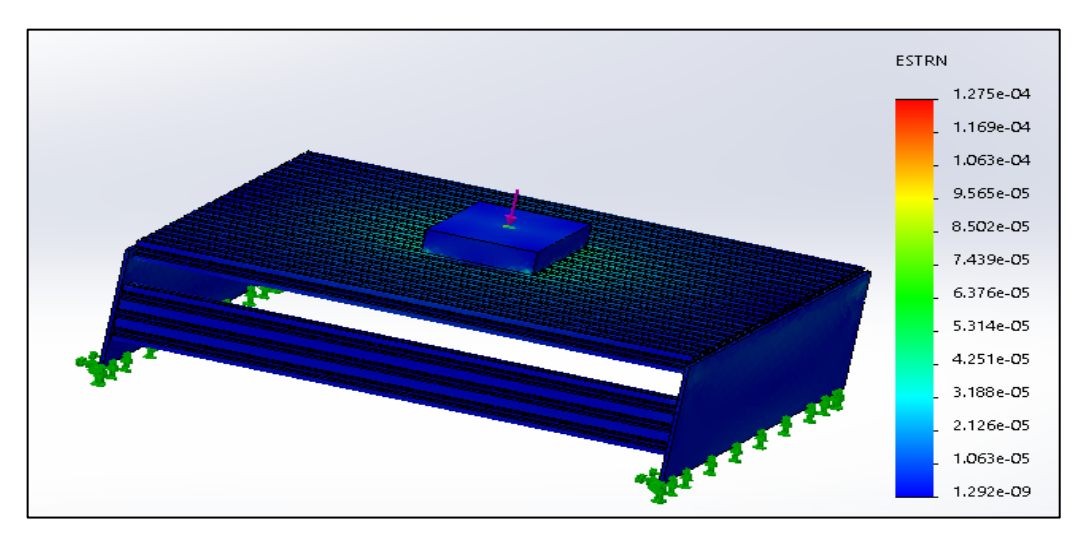

**Figure 2.16 :** Déformation du plateau.

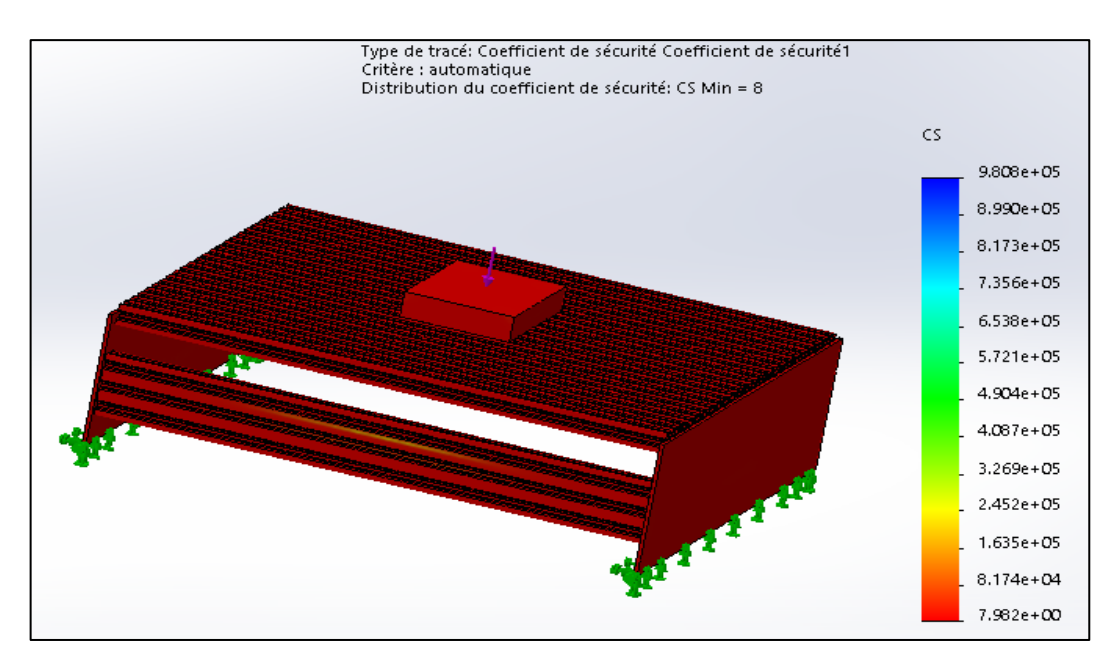

**Figure 2.17 :** Coefficient de sécurité pour la charge du plateau.

Nous constatons que suite à l'application d'un effort quadruplé, le déplacement et la déformation sont faibles. Aussi, le coefficient de sécurité CS est égal à 8 ; ceci montre bien la rigidité de la structure du plateau porte-pièce.

Nous allons dans ce qui suit présenter la simulation numérique d'une opération de fraisage sur Abaqus.

#### $2.4.2.$ **Simulation numérique d'une opération de fraisage sur Abaqus**

Le progiciel utilisé pour la simulation numérique est Abaqus/Explicit 2017 ; ce dernier est basé sur la Méthode des Eléments Finis (MEF). Son interface d'utilisation est organisée sous forme de différents modules ; à savoir :

 **Le module « PART » :** permet de créer tous les objets géométriques nécessaires au problème traité, soit en les dessinant dans Abaqus, soit en les important d'un logiciel de dessin tiers.

 **Le module « PROPERTY » :** permet, comme son nom l'indique, de définir toutes les propriétés d'un objet géométrique ou d'une partie de ces objets.

 **Le module « ASSEMBLY » :** assemble les différents objets géométriques créés dans un même repère de coordonnées global.

 **Le module « STEP » :** permet de définir toutes les étapes et les requêtes pour le post traitement, c'est à dire le moment (temps) à partir duquel une force est appliquée et jusqu'à quand il est aussi possible de créer des forces ou des conditions aux limites qui s'activent à des moments donnés.

 **Le module « INTERACTION » :** grâce à ce module, il est possible de spécifier toutes les interactions entre les différentes parties et régions du modèle qu'elles soient mécaniques, thermiques ou autres. Il faut savoir qu'Abaqus ne prend en compte que les interactions explicitement définies.

 **Le module « LOAD » :** permet de spécifier tous les chargements, conditions aux limites, et champs. Il faut savoir que les chargements et les conditions aux limites sont dépendants du module STEP.

 **Le module « MESH » :** contient tous les outils nécessaires pour générer un maillage élément fini sur un assemblage.

 **Le module « JOB » :** une fois que toutes les tâches de définition du modèle ont été réalisées, il faut utiliser ce module pour réaliser tous les calculs nécessaires et en tirer des résultats.

#### **2.4.2.1. Création des géométries de l'outil et de la pièce**

Dans un usinage, les éléments mis en interaction sont l'outil et la pièce ; les figures 2.18 et 2.19 montrent respectivement les géométries retenues pour ces éléments.

Comme le montre la figure qui suit, l'outil fraise est importé sous forme de fichier STEP ayant un diamètre de 7 mm et contenant 4 dents.

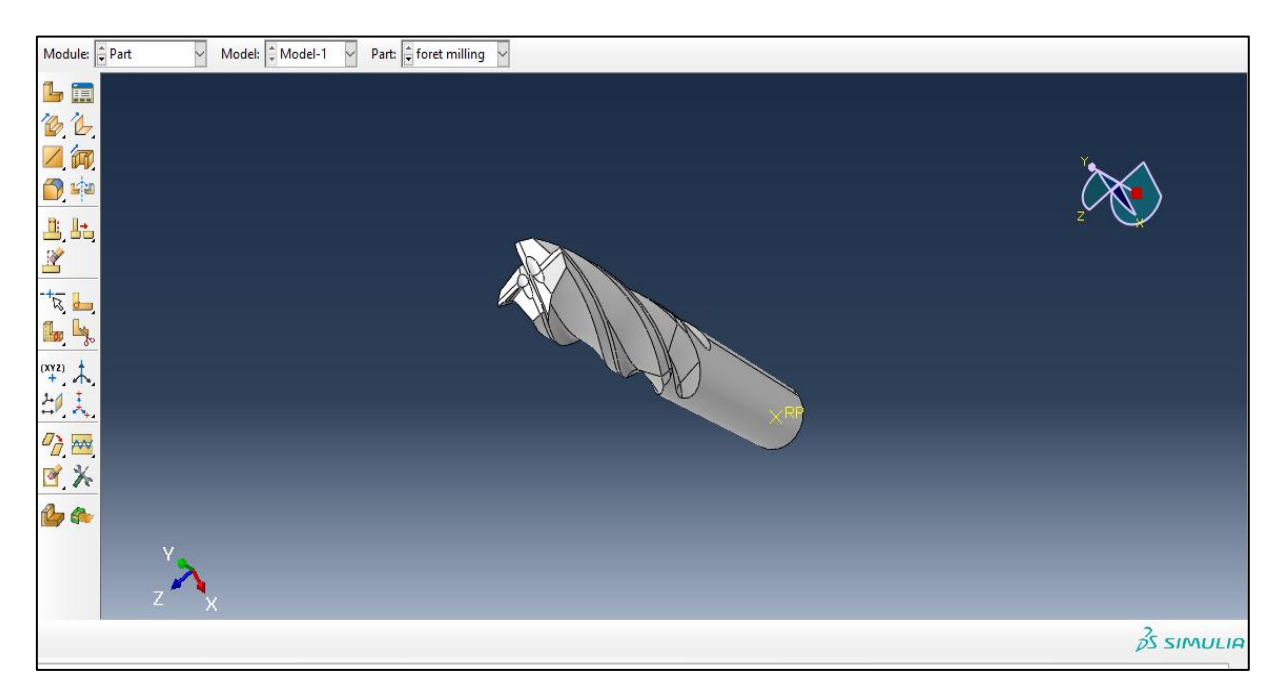

**Figure 2.18 :** Géométrie de l'outil.

La pièce est prise de forme rectangulaire dans le plan XY ; dans le but de réduire le temps de simulation, sa longueur et sa largeur sont respectivement prises égales à 0.1 et 0.05 m.

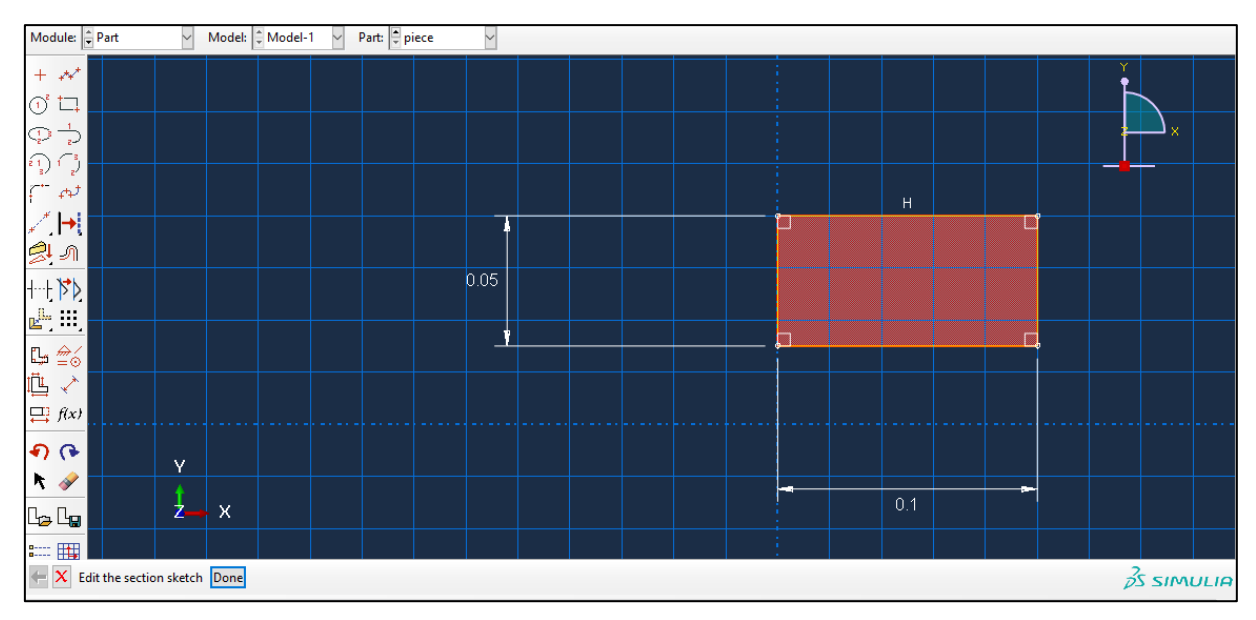

**Figure 2.19 :** Géométrie de la pièce.

#### **2.4.2.2. Propriétés des matériaux usinés et de coupe**

A priori, l'outil de coupe (matériau de coupe) est assimilé à un corps rigide discret ; Ainsi, nous ne sommes pas obligés d'introduire sur Abaqus les propriétés du matériau de l'outil. Le matériau usiné (pièce en aluminium) étant un corps déformable plastique ; son modèle constitutif est celui de Johnson-Cook [16]. La figure qui suit montre l'introduction des paramètres de ce modèle dans Abaqus.

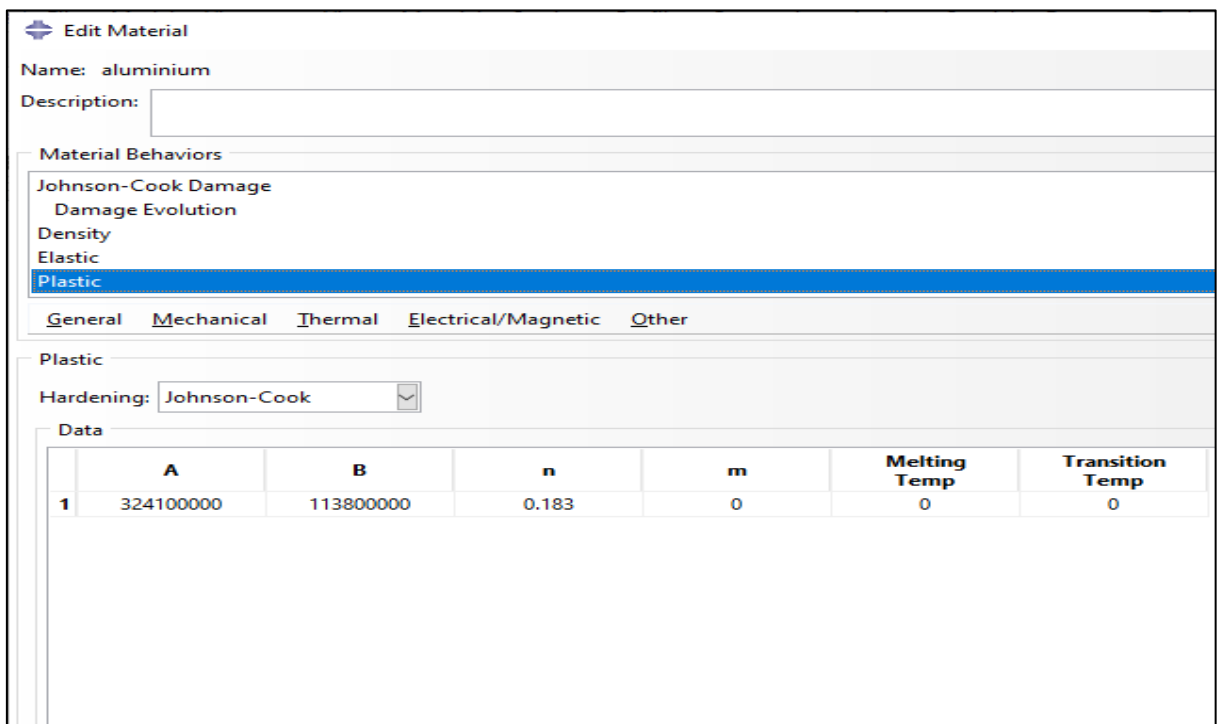

**Figure 2.20 :** Propriétés du matériau usiné (Aluminium).

Pour l'endommagement du matériau usiné [16], les paramètres sont reportés dans la figure qui suit :

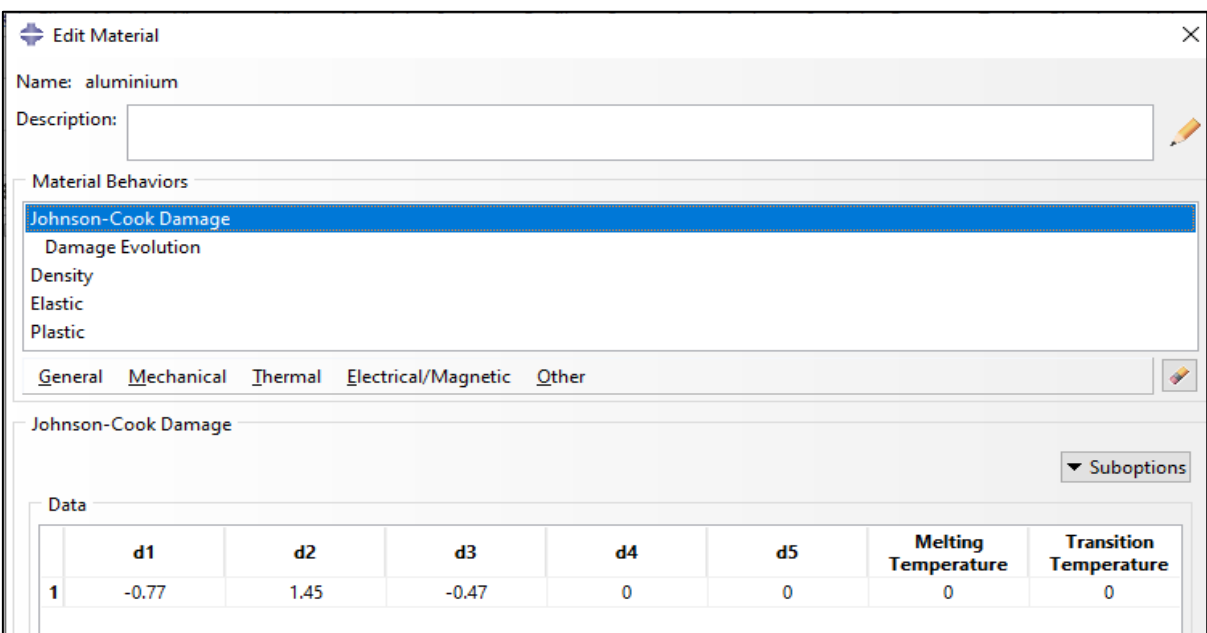

**Figure 2.21 :** Paramètres du critère d'endommagement.

#### **2.4.2.3. Maillage de la pièce et de l'outil**

Le progiciel Abaqus propose le type d'éléments finis (triangulaire, quadrilatéral, …) ; Pour notre cas, nous avons choisi a priori des éléments quadrilatéraux pour la pièce, et ce pour des raisons de simplicité.

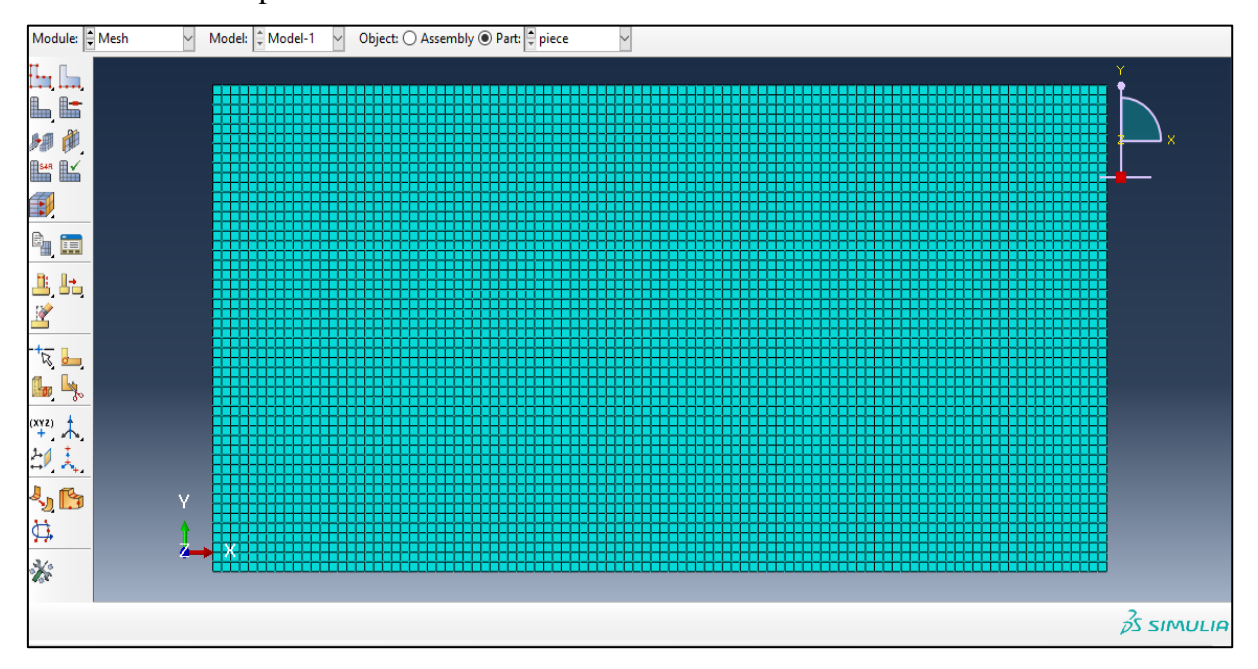

**Figure 2.22 :** Maillage de la pièce.

Pour le maillage de l'outil, des éléments triangulaires ont été choisis par confrontation à d'autres simulations numériques déjà réalisées [16].

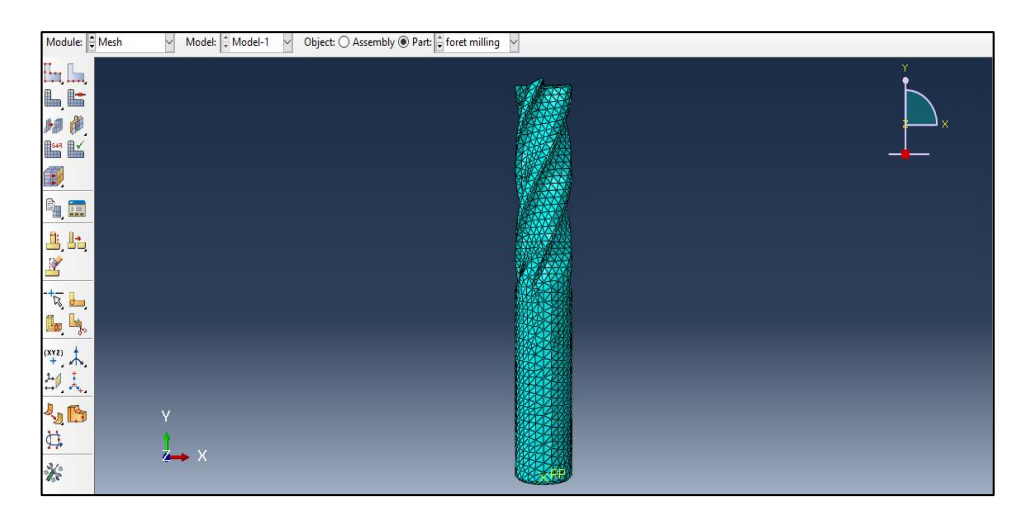

**Figure 2.23 :** Maillage de l'outil.

#### **2.4.2.4. Contact outil-copeau**

La valeur du coefficient de frottement est prise égale à 0.1 [16] ; c'est dans le module « Interaction » que nous introduisions le coefficient de frottement.

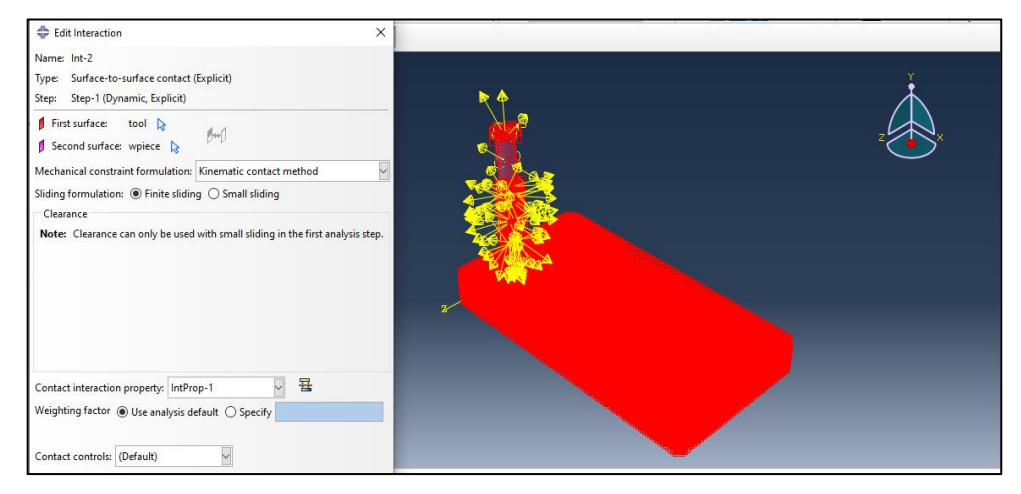

**Figure 2.24 :** Module interaction.

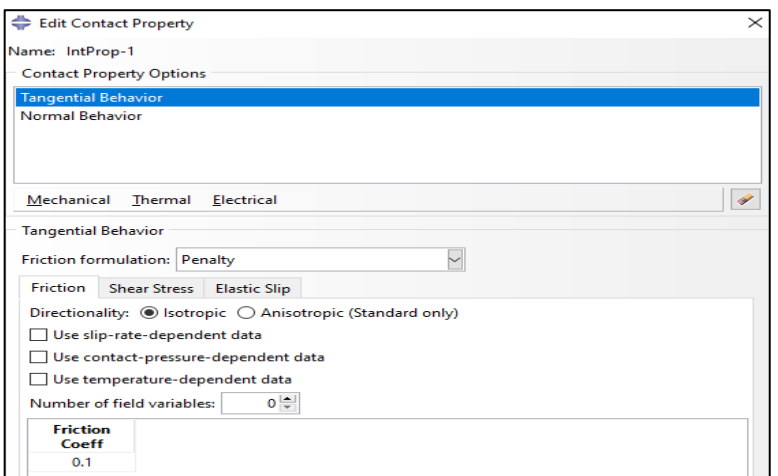

**Figure 2.25 :** Introduction du coefficient de frottement.

#### **2.4.2.5. Unités dans Abaqus**

Abaqus n'indique pas les unités des grandeurs physiques ; c'est à l'utilisateur de faire un choix du système d'unités. Pour notre travail, nous avons choisi les unités qui suivent :

| Distance | l'emps | Masse           | Masse volumique | Force          | .`ontrainte |
|----------|--------|-----------------|-----------------|----------------|-------------|
| [m]      | l S    | Kilogramme [kg] | [ $kg.m^{-3}$ ] | $\mathsf{[N]}$ | [Pa]        |

**Tableau 2.4 :** Choix des unités.

#### **2.4.2.6. Résultats de simulation de l'opération de fraisage :**

Nous allons maintenant présenter les résultats relatifs à la simulation numérique du surfaçage d'aluminium. Après divers réglages sur le progiciel Abaqus, la figure qui suit montre les contraintes de Von-Misès.

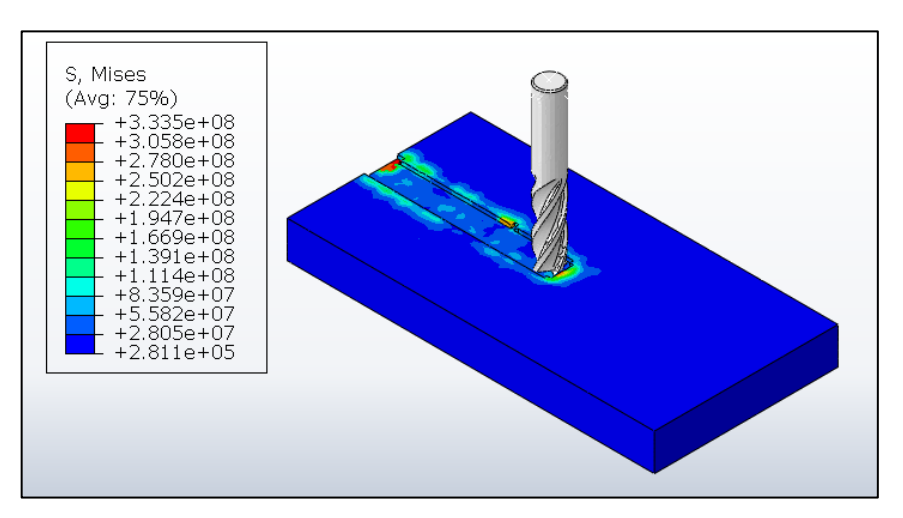

**Figure 2.26 :** Contraintes de Von-Misès dues à la coupe.

Nous allons maintenant présenter les efforts de coupe qui prennent naissance suite à l'interaction outil-pièce.

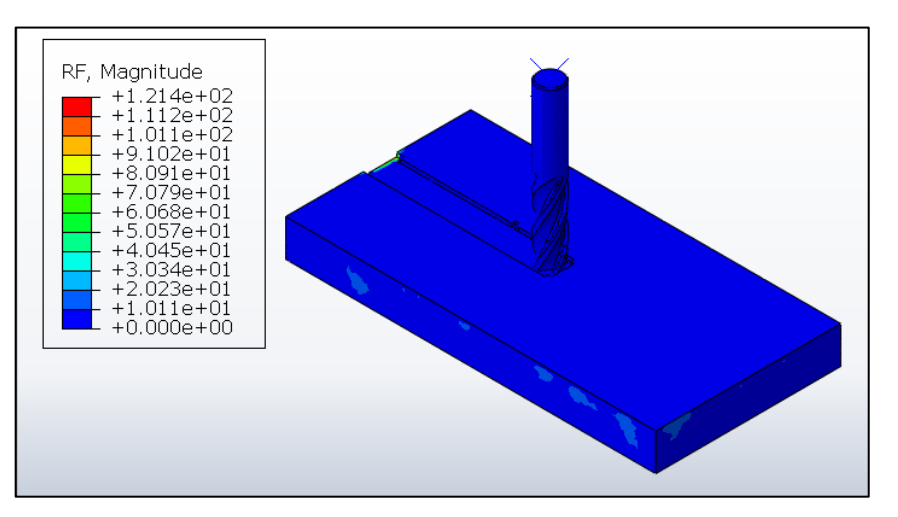

**Figure 2.27 :** Effort de coupe résultant.

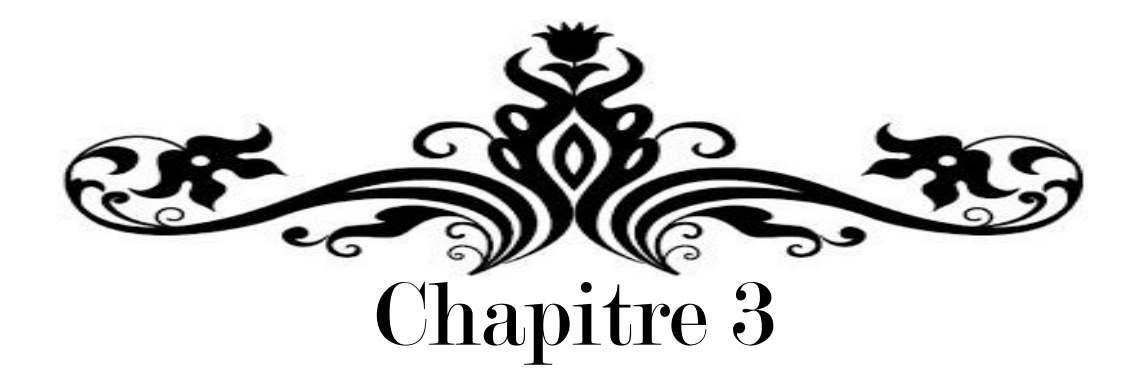

# Réalisation de la mini-

## machine CNC

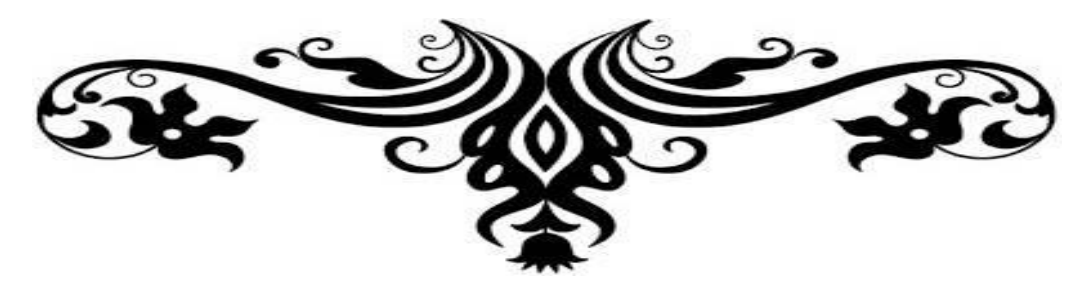

## **3.1. INTRODUCTION**

Ce chapitre est relatif à la réalisation de la mini-machine CNC et il est organisé en trois parties. Dans la première partie électrique, nous allons procéder au choix des moteurs d'entraînement des axes. Dans la seconde partie, nous allons évoquer l'électronique et la commande de la mini-machine ; autrement dit, les éléments qui entrent en interaction pour pouvoir la commander adéquatement. La troisième partie est dédiée à l'illustration de la réalisation de la mini-machine.

## **3.2. PARTIE ELECTRIQUE**

#### **3.2.1. Choix du moteur de la broche**

Rappelons que le choix du moteur de la broche a été effectué dans le chapitre 2 suite au calcul des grandeurs énergétiques. Ce moteur commercial a une puissance de 400 W et un couple de 0.5 Nm ; la figure qui suit illustre le moteur choisi.

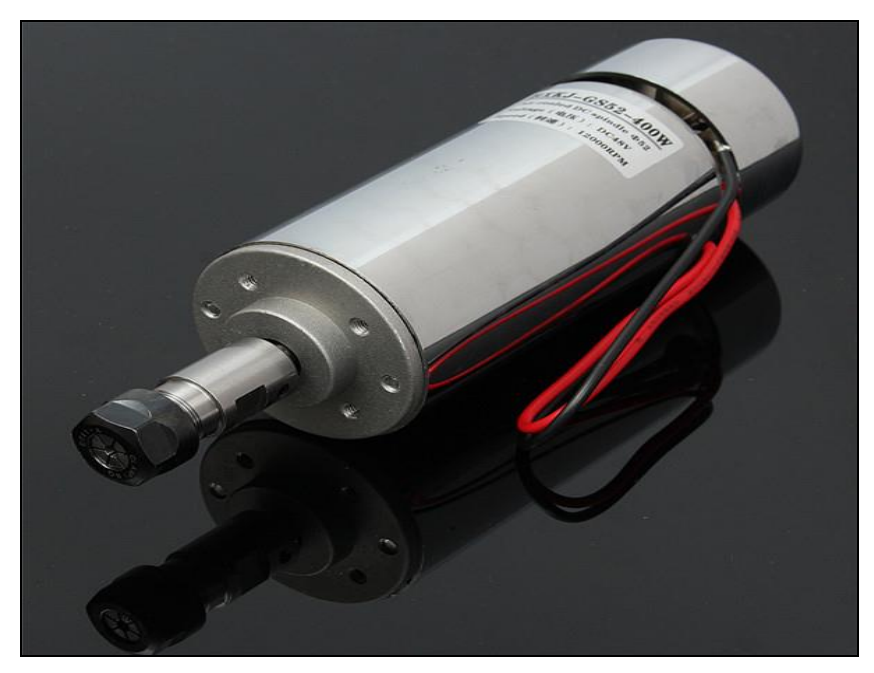

**Figure 3.1 :** Moteur de la broche.

Le moteur de broche choisi présente les caractéristiques suivantes :

- Tension d'alimentation continue : 48 V
- Puissance de sortie Max : 400 W
- Max. Contrôle de vitesse : 12000 tr/min
- Poids : environ 1468 g
- Diamètre extérieur du moteur : 52 mm
- Diamètre maximal de la pince d'outil : 7 mm.

#### **3.2.2. Choix des moteurs d'entraînement**

Pour éviter a priori des boucles d'asservissement qui fassent appel à des capteurs de vitesse et de position, nous avons opté pour des moteurs pas-à-pas ; ce type de moteur est très courant dans tous les dispositifs où l'on souhaite faire de la commande de vitesse ou de position en boucle ouverte typiquement dans les systèmes de positionnement comme les robots industriels, les imprimantes, etc.

#### **3.2.2.1. Généralités sur les moteurs pas-à-pas :**

Les moteurs pas-à-pas diffèrent, par leur mode de commande, des moteurs classiques. Les moteurs pas à pas permettent de transformer un signal électrique numérique en un mouvement angulaire. Chaque impulsion envoyée par le système de commande au module de puissance se traduit par la rotation d'un pas du moteur.

L'usage le plus connu du grand public est dans les [imprimantes](https://fr.wikipedia.org/wiki/Imprimante) classiques, les imprimantes 3D, et les [scanners](https://fr.wikipedia.org/wiki/Scanner_(informatique)). Les moteurs pas-à-pas sont présents dans de nombreuses applications telles : les [photocopieurs,](https://fr.wikipedia.org/wiki/Photocopieur) imprimantes bancaires, [robotique,](https://fr.wikipedia.org/wiki/Robotique) [instrumentation,](https://fr.wikipedia.org/wiki/Instrumentation_(science)) [pompes à](https://fr.wikipedia.org/wiki/Pompe_%C3%A0_perfusion)  [perfusion,](https://fr.wikipedia.org/wiki/Pompe_%C3%A0_perfusion) [pousse-seringues,](https://fr.wikipedia.org/wiki/Pousse-seringue) système de positionnement sur machine industrielle et [machine](https://fr.wikipedia.org/wiki/Machine-outil)[outil.](https://fr.wikipedia.org/wiki/Machine-outil)

On trouve trois types de moteurs pas à pas [11] :

- $\triangleright$  Le moteur à réluctance variable.
- $\triangleright$  Le moteur à aimants permanents.
- Le moteur hybride, qui est une combinaison des deux technologies précédentes.

La figure qui suit illustre le nombre de pas pour un moteur à réluctance variable, qui est ce que nous utilisons dans la machine.

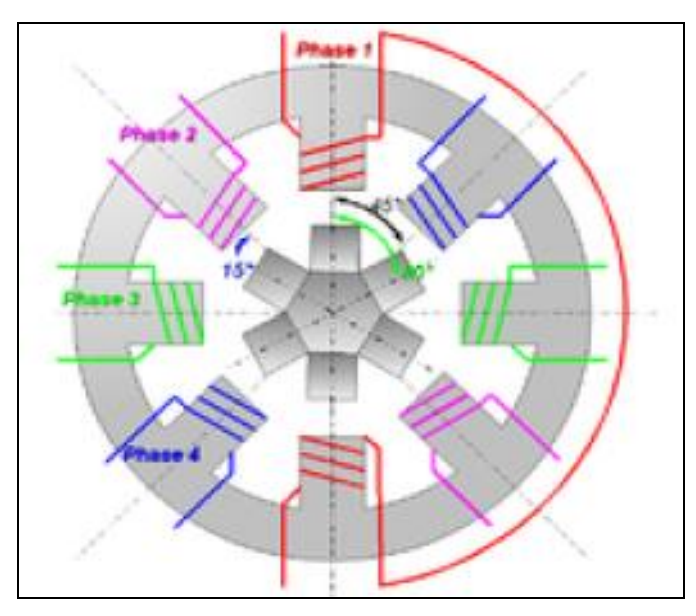

**Figure 3.2 :** Moteur à six dents et quatre phases.

Dans la pratique, le barreau de ferrite a plusieurs dents (ici 6). Dès qu'on alimente la phase 2, il y a une rotation de 15° (i.e.  $60^{\circ}$  -  $45^{\circ}$  = 15°), puis la phase 3, etc. Donc le moteur tourne de 15° dès qu'on alimente une phase. Il faut 24 impulsions pour faire un tour complet ; c'est un moteur 24 pas.

Le moteur à réluctance variable est un moteur peu coûteux ayant une bonne précision. Néanmoins, il nécessite au moins trois bobinages pour obtenir un cycle complet. Pas de couple résiduel, c'est-à-dire que hors tension le rotor est libre, ce qui peut être une problématique pour ce genre de moteur. La fabrication est assez délicate car les entrefers doivent être très faibles.

#### **3.2.2.2. Avantages et inconvénients des moteurs pas-à-pas**

#### **Avantages :**

- Relativement peu coûteux.

- Bonne précision :
	- $\bullet$  0.9° soit 400 pas/tour,
	- $\bullet$  1.8° soit 200 pas/tour,
	- $\bullet$  3.6° soit100 pas/tour,
	- 7.5 $\degree$  soit46pas/tour,
	- $\bullet$  15° soit 24 pas/tour.

- Durée de vie importante par rapport au moteur à courant continu.

#### **Inconvénients :**

- Relativement moins rapides.

- Fabrication assez délicate.

#### **3.2.2.3. Dimensionnement des moteurs pas-à-pas choisis**

Pour une application industrielle, le dimensionnement d'un moteur pas-à-pas doit être calculé de façon rigoureuse ou être surdimensionné afin d'éviter tout problème de glissement par « perte de pas ». Le moteur pas-à-pas fonctionnant en boucle ouverte (sans asservissement), il ne récupère pas sa position de consigne en cas de glissement.

Pour notre application, nous avons opté pour la série NEMA qui est largement utilisée pour des applications de réalisation de machine CNC (figure 3.3).

En faisant suite au calcul effectué dans le chapitre 2 et l'annexe, nous avons déterminé pour les conditions opératoires fixées les couples nécessaires sur les axes X, Y et Z ; à savoir :  $Cx = 0.813$  Nm,  $Cy = 0.675$  Nm et  $Cz = 0.4$  Nm. Ainsi, nous choisissons un moteur qui délivre un couple aux alentours de 0.47 Nm (NEMA 17) pour l'axe Z ; rappelons que selon cet axe, on assure seulement la pénétration de l'outil fraise. Autrement dit, c'est l'axe le moins chargé relativement. Tandis que, les axes X et Y seront dotés de moteur délivrant des couples deux fois plus que 0.813 Nm ; soit 1.9 Nm (NEMA 23). Ceci permet de choisir des conditions de coupe plus importantes que celles fixées au départ, et de prendre en charge les effets dynamiques.

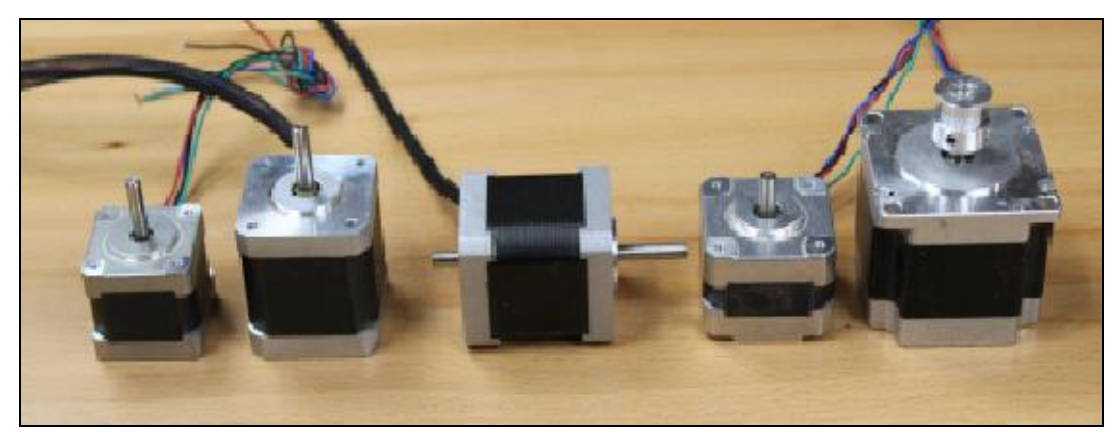

**Figure 3.3 :** Différents moteurs pas à pas de type NEMA.

Le tableau qui suit reporte les moteurs retenus pour notre réalisation ainsi que leurs caractéristiques techniques.

| Organe                     | Caractéristiques techniques                                                                                                    | Rôle de l'organe                                                                              |
|----------------------------|----------------------------------------------------------------------------------------------------|-----------------------------------------------------------------------------------------------|
| Moteur pas à pas NEMA 17 : | - Couple de charge : 0.47 Nm<br>- Angle de pas : $1.8^{\circ}$ (200 pas par<br>tour)<br>- Voltage / courant : $3.1 \text{ V}$ / $2.5 \text{ A}$<br>- 4 phases<br>- Longueur : 48 mm<br>- Largeur : $42.3$ mm                                                        | Faire tourner l'arbre<br>d'avance pour obtenir le<br>mouvement selon l'axe<br>Z.              |
| Moteur pas à pas NEMA 23 : | - Couple de charge : 1.9 Nm<br>- Angle de pas : 1.8° (200 pas par<br>tour)<br>- Voltage / courant : 3V / 3A<br>- 4 phases<br>- Longueur : 76 mm<br>- Largeur : $56.4$ mm<br>- Diamètre de l'arbre : 6. 35 mm<br>- Longueur de l'arbre : 21 mm<br>- Poids : $1.2$ kg | Faire tourner les arbres<br>d'avance pour obtenir<br>les mouvements selon<br>les axes X et Y. |

**Tableau 3.1 :** Différents moteurs pas-à-pas de type NEMA [12].

#### **3.2.3. Autres éléments électriques**

Les moteurs choisis seront commandés par des contrôleurs (drivers) qui sont à leur tour commandés par une carte électronique liée à un microordinateur.

Comme éléments électriques, nous pouvons évoquer l'alimentation électrique, les fils électriques de connexion et les interrupteurs de fin de course.

 **L'alimentation électrique :** est une source d'énergie électrique qui transforme la tension alternative en une tension continue.

Pour notre réalisation, nous avons utilisé deux alimentations ; à savoir :

- Alimentation utilisée pour les cartes-contrôleurs :
	- Tension d'entrée alternative : 220 V.
	- Tension de sortie continue : 24 V.
	- Courant de sortie : 10 A.
	- Protections : court-circuit, surcharge et température.

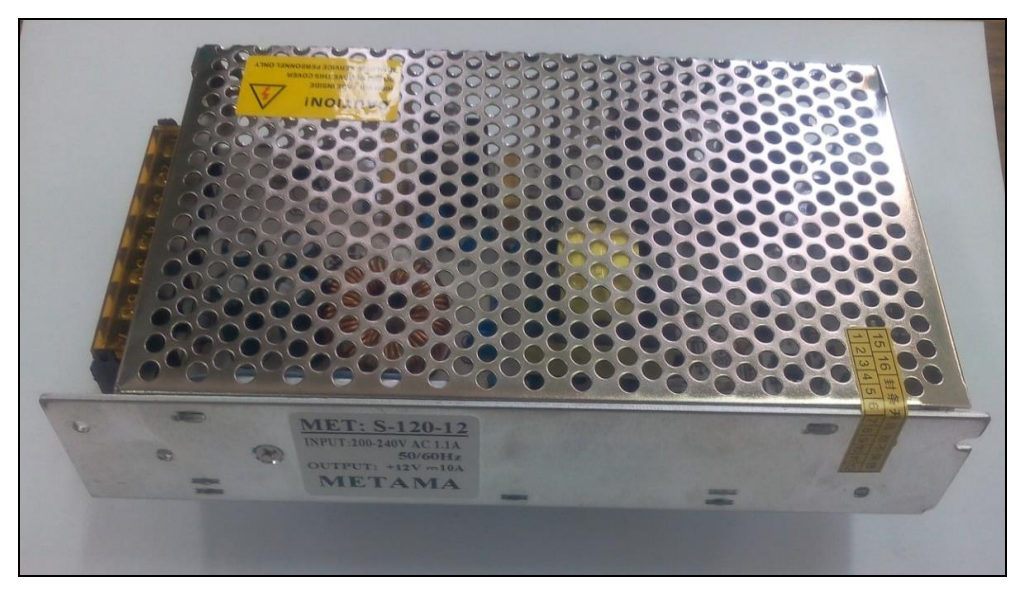

**Figure 3.4 :** Alimentation électrique pour cartes-contrôleurs.

- Alimentation utilisée pour le moteur de broche :
	- Tension d'entrée alternative : 220 V.
	- Tension de sortie continue réglable : 0-48 V.
	- Courant de sortie : 0-10 A.
	- Protections : court-circuit, surcharge et température.

La figure qui suit illustre l'alimentation électrique utilisée pour le moteur de broche.

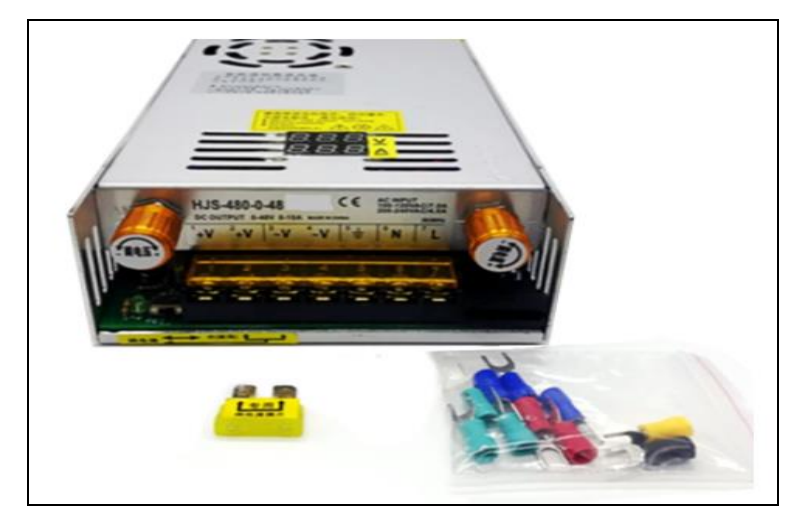

**Figure 3.5 :** Alimentation électrique pour le moteur de broche.

Les interrupteurs de fin course : ce sont des interrupteurs électriques utilisés pour garantir l'arrêt des moteurs lorsqu'ils arrivent aux extrémités des rails de guidage.

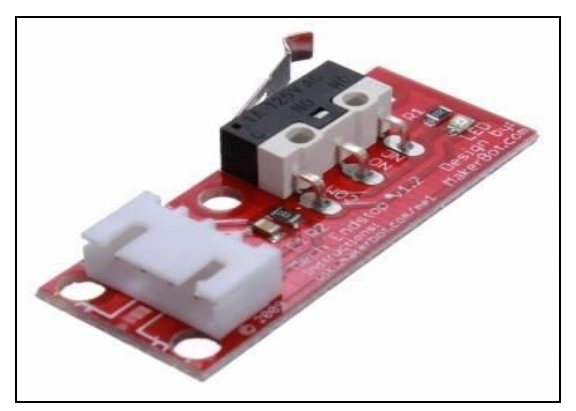

**Figure 3.6 :** Capteur fin de course.

 $\checkmark$  Les fils électriques de connexion : ce sont des fils choisis de telle manière à supporter des courants électriques aux alentours de 3 A.

Nous allons maintenant aborder la seconde partie relative à l'électronique et la commande de la mini-machine CNC.

### **3.3. DEUXIÈME PARTIE (ELECTRONIQUE ET COMMANDE CNC)**

#### **3.3.1. Niveaux de commande d'une machine-outil**

Actuellement, la commande du processus d'usinage comprend trois niveaux [13]. Le premier niveau (Niv. I) est lié à la commande des axes moteurs de la machine-outil (asservissement de vitesse et de position) ; la commande de ces axes est assurée par la commande numérique classique de la machine-outil. Le second niveau (Niv. II) correspond à la commande du processus de coupe (asservissement d'effort de coupe, température et

vibrations) qui est assuré par la commande adaptative du processus d'usinage. Le troisième niveau (Niv. III) prend en compte les paramètres qui ne peuvent être pris en charge par les deux niveaux précédents. Ce niveau consiste en la supervision par mesure des variables liées au produit fabriqué (tolérances dimensionnelles et géométriques, et rugosité de la surface usinée). La figure qui suit illustre cette situation.

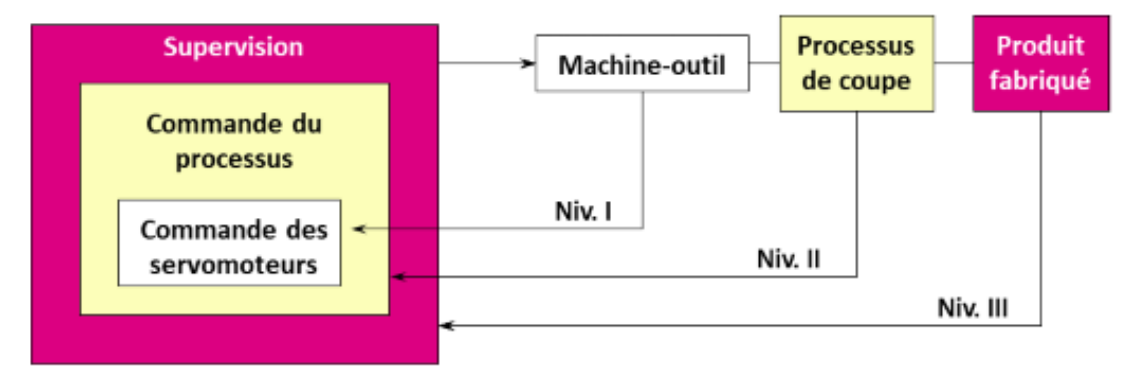

**Figure 3.7 :** Niveaux de commande d'une machine-outil.

Pour notre application, il s'agit d'une commande relative au premier niveau ; c'est-à-dire la commande a priori des trois axes moteurs de la mini-machine CNC réalisée.

#### **3.3.2. Eléments de commande de la mini-machine**

La commande de la mini-machine sera assurée par différents éléments (figure 3.8) ; à savoir :

- Les outils CAO pour concevoir le produit à fabriquer.

- Les outils de FAO pour fournir le code G d'usinage du produit à fabriquer.

- La carte de commande « Arduino » pour le pilotage des contrôleurs (drivers) de moteurs d'entraînement des axes.

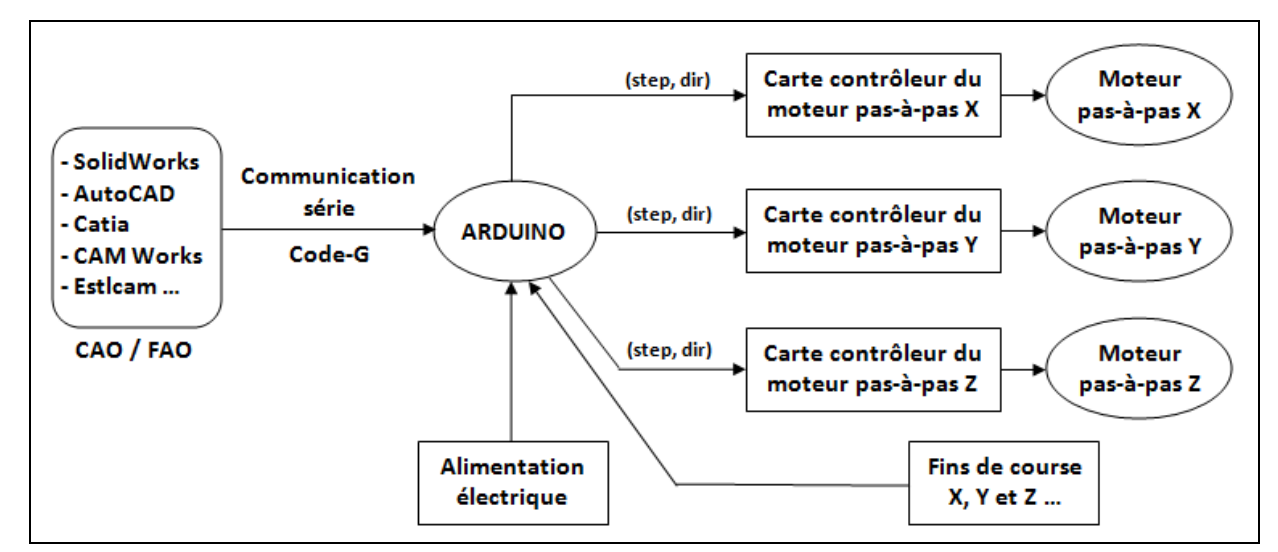

**Figure 3.8 :** Eléments interactifs dans la commande de la machine.

#### **3.3.3. Outils de conception du produit à fabriquer :**

La CAO (Conception Assistée par Ordinateur) peut être définie comme étant l'ensemble des outils logiciels et les techniques informatiques qui permettent d'aider le concepteur dans la conception et la mise au point d'un produit. Un système de CAO / FAO permet de représenter et d'étudier le fonctionnement d'un objet sans l'avoir fabriqué réellement, c'est à dire en virtuel. Parmi les outils de CAO /FAO connus, nous citons :

- SolidWorks.
- Auto CAD.
- Catia.
- CAM Woks
- Estlcam.

#### **3.3.4. Outil de FAO utilisé :**

Pour notre projet, nous avons utilisé le logiciel Estlcam V11 ; il s'agit d'un logiciel de fabrication assistée par ordinateur très pratique créé par des développeurs Allemands. Nous avons choisi ce programme car il contient une bibliothèque gérée par GRBL qui permet une communication aisée avec la carte Arduino. La figure qui suit montre l'interface du logiciel Estlcam.

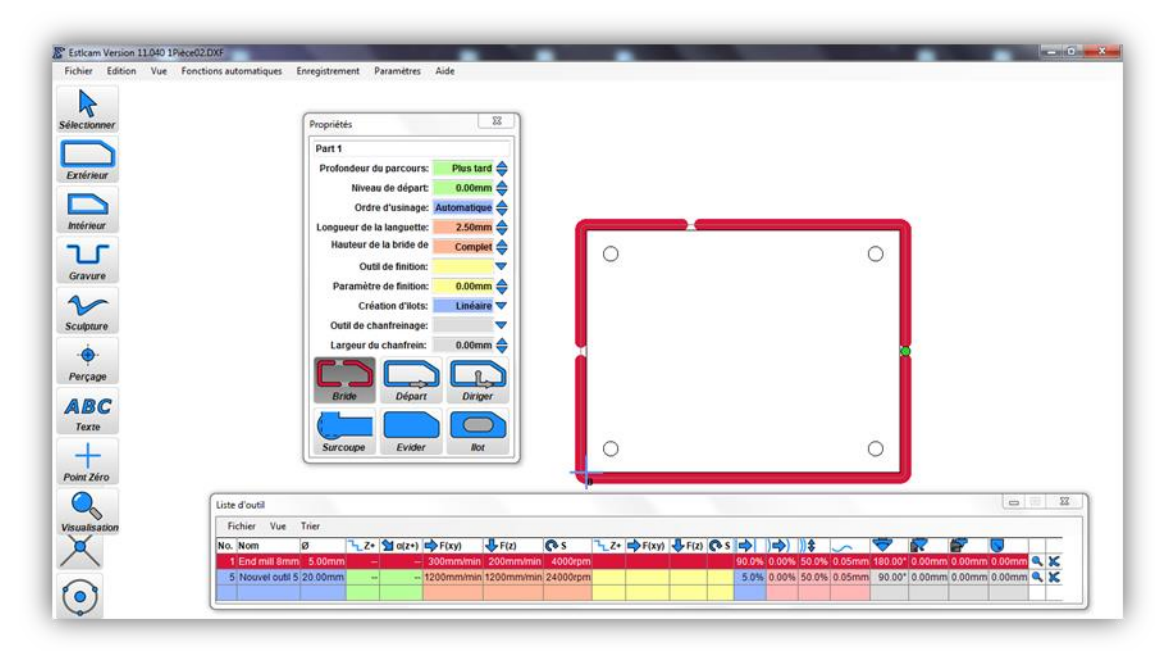

**Figure 3.9 :** Interface du logiciel Estlcam.

Les machines CNC utilisent un langage de programmation spécial G-Code [14] ; ce dernier est basé sur des lignes de code. Chaque ligne (également appelée un « bloc ») peut inclure des

commandes pour faire produire diverses actions à la machine. Plusieurs lignes de code peuvent être regroupées dans un fichier pour créer un programme en G-Code.

Une ligne de code typique commence par un numéro de ligne optionnel suivi par un ou plusieurs « mots ». Un mot commence par une lettre suivie d'un nombre (ou quelque chose qui permet d'évaluer un nombre). Un mot peut, soit donner une commande, soit fournir un argument à une commande. Par exemple, G1 X3 est une ligne de code valide avec deux mots : G1 est une commande qui signifie : déplaces-toi en ligne droite à la vitesse programmée et X3 fournit la valeur d'argument (la valeur de X doit être 3 à la fin du mouvement). La figure qui suit illustre un exemple de programmation avec le G-Code.

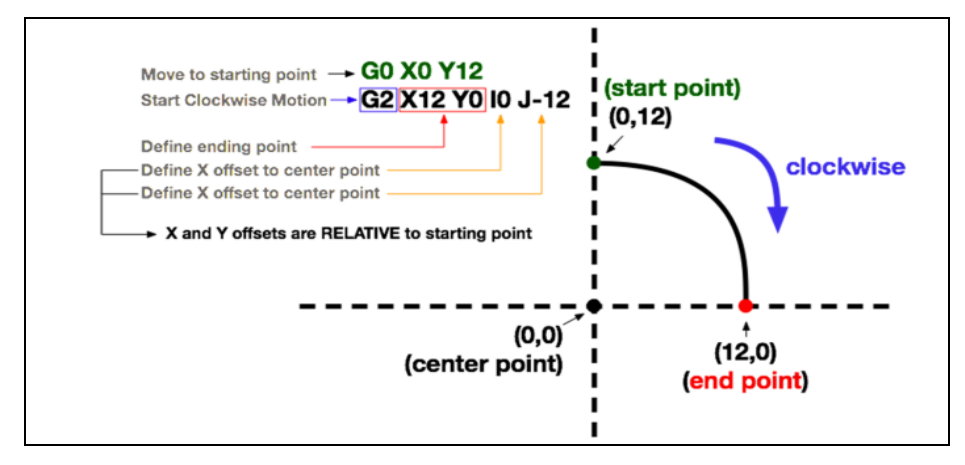

**Figure 3.10 :** Exemple de programmation avec G-Code.

Aussi du programme SolidWorks Cam, nous pouvons extraire le G-Code ; les étapes d'extraction du G-Code du SolidWorks CAM sont les suivantes :

- $\checkmark$ ère étape : création de la pièce.
- $\checkmark$  2<sup>ème</sup> étape : ajustement des paramètres de l'outil et de la pièce à réaliser (figure 3.11).
- $\checkmark$  3<sup>ème</sup> étape : extraction du G-Code (figure 3.12).

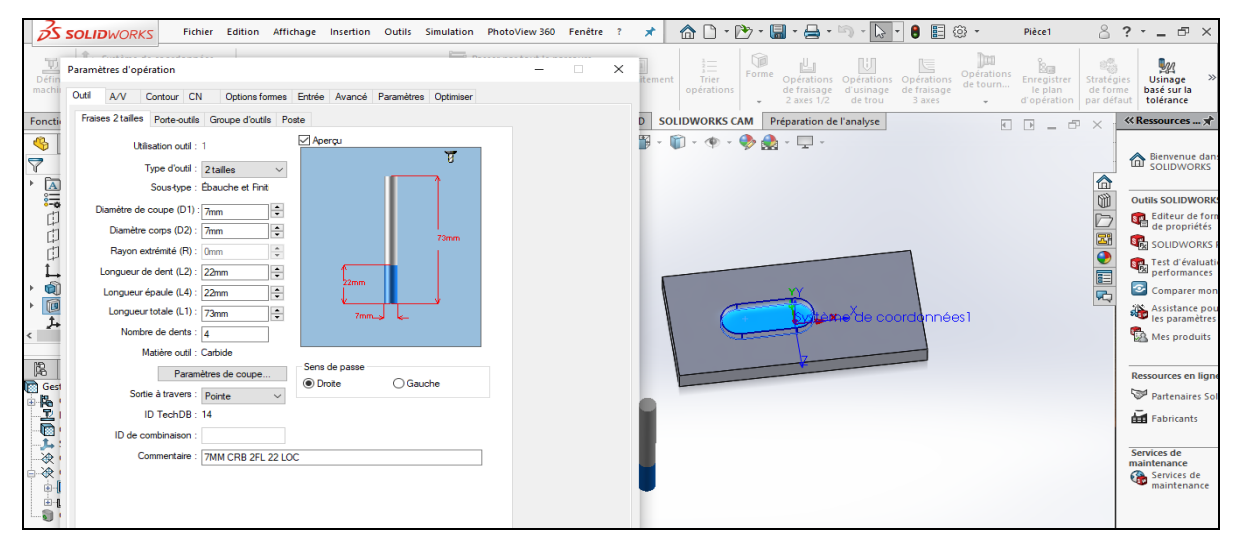

**Figure 3.11 :** Paramétrage sur SolidWorks CAM.

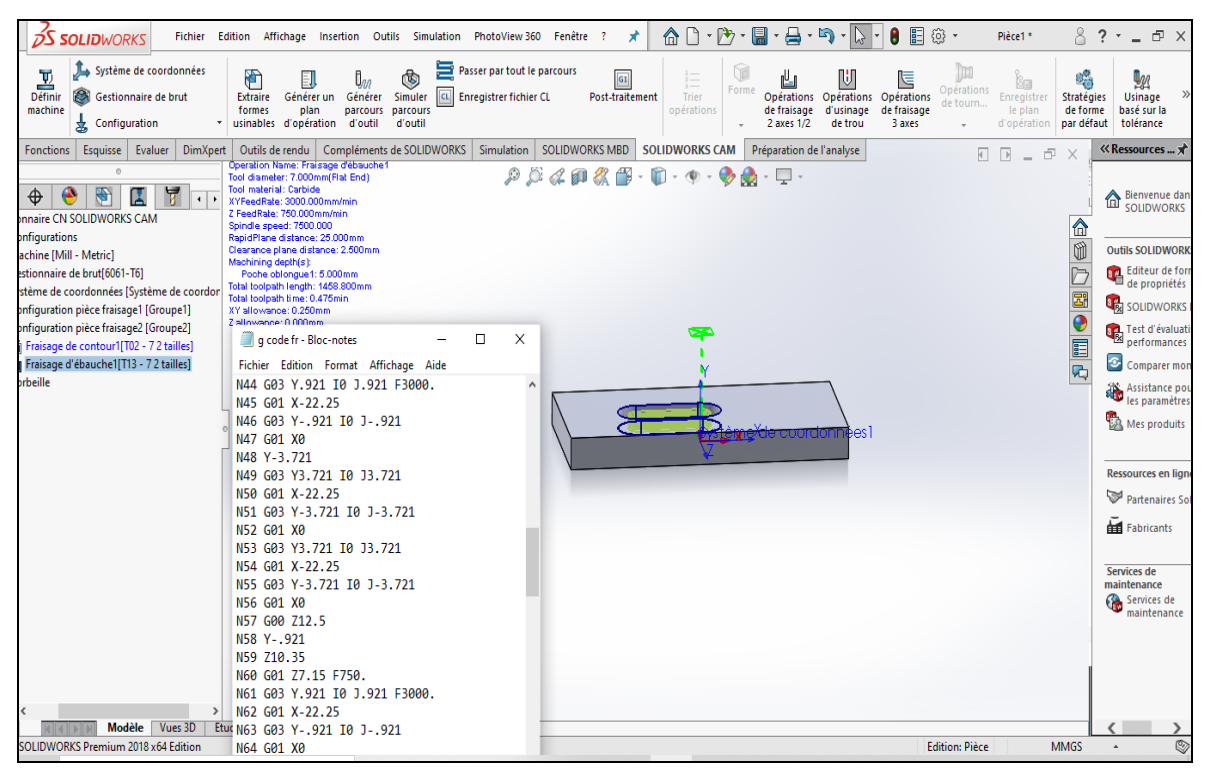

**Figure 3.12 :** Extraction du G-Code sur SolidWorks CAM.

#### **3.3.5. Carte Arduino :**

Arduino est une plate-forme de prototypage d'objets interactifs à usage créatif constituée d'une carte électronique et d'un environnement de programmation. Sans tout connaître, ni tout comprendre de l'électronique, cet environnement matériel et logiciel permet à l'utilisateur de formuler ses projets par l'expérimentation directe avec l'aide de nombreuses ressources disponibles en ligne.

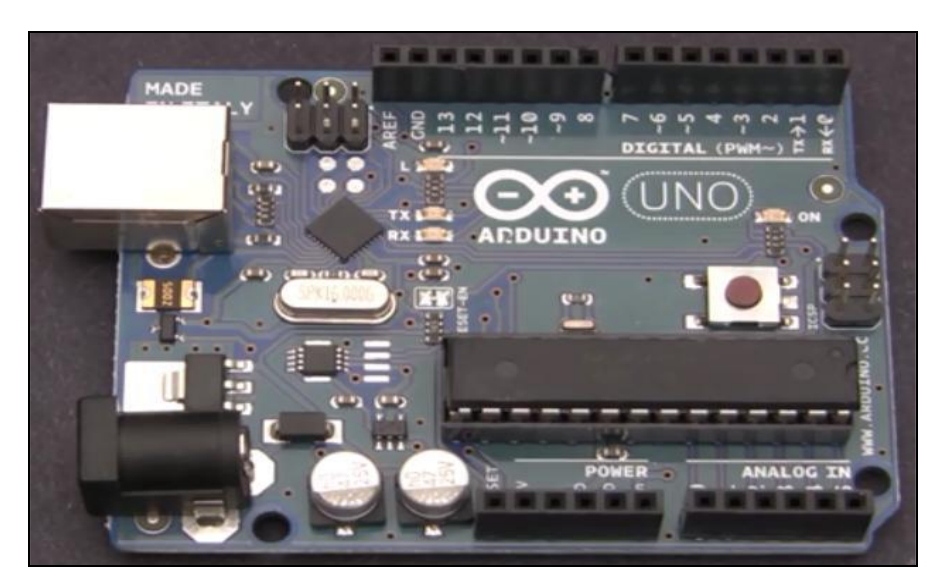

**Figure 3.13 :** Carte Arduino.

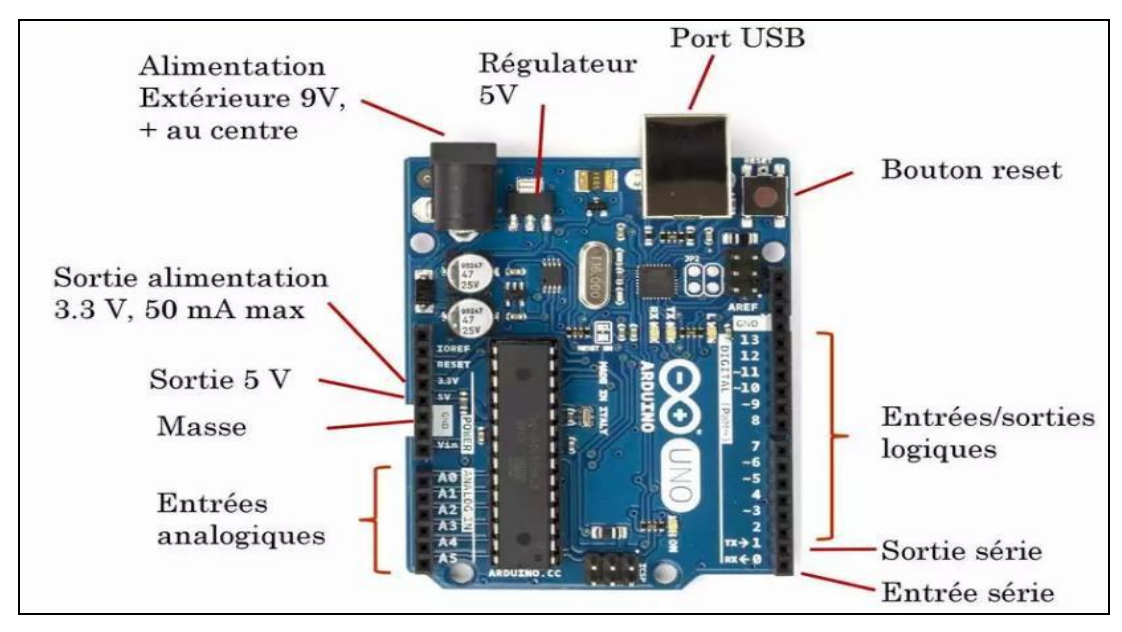

**Figure 3.14 :** Entrées et sorties de la carte Arduino Uno.

Il s'agit d'un pont tendu entre le monde réel et le monde numérique ; Arduino permet d'étendre les capacités de relation homme/machine ou environnement/machine. Arduino est un projet en source ouverte : la communauté importante d'utilisateurs et de concepteurs permet à chacun de trouver les réponses à ses questions.

Le tableau qui suit reporte les caractéristiques de la carte Arduino utilisée.

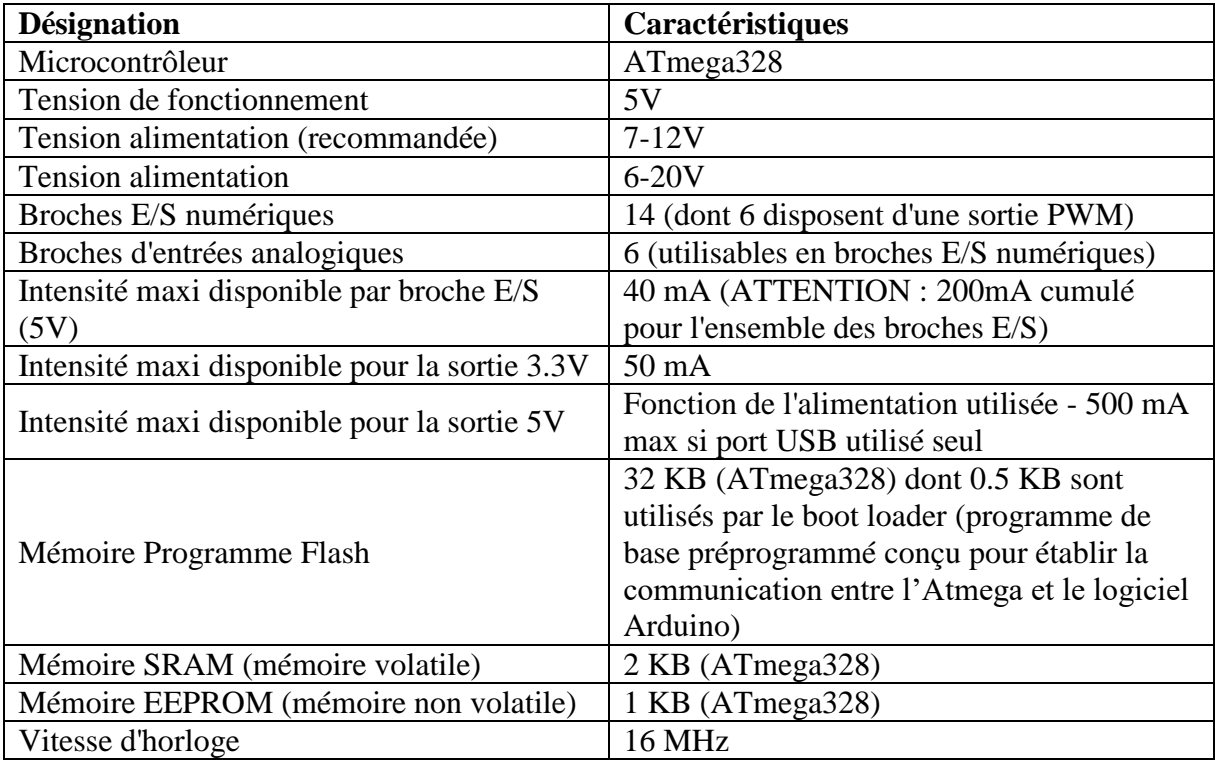

En matière de brochage, la carte Arduino dispose :

- de 14 broches numériques d'entrées/sorties (dont 6 peuvent être utilisées en sorties PWM (largeur d'impulsion modulée).
- de 6 entrées analogiques (qui peuvent également être utilisées en broches entrées/sorties numériques),
- d'un quartz 16 MHz,
- d'une connexion USB,
- d'un connecteur d'alimentation jack,
- d'un connecteur ICSP (programmation "in-circuit"),
- et d'un bouton de réinitialisation (reset).
- **Programme GRBL :** GRBL est un logiciel pour contrôler le mouvement de machines qui font des gravures. La plupart des imprimantes 3D « Open-Source » sont basées sur GRBL. Il a été adapté pour être utilisé dans des centaines de projets comprenant des machines à découpe laser, des écritoires manuelles automatisées, perceuses, etc. En raison de ses performances et de sa simplicité en besoins matériels, GRBL a grossi en « Open Source ».
- **Communication avec la carte Arduino :** La communication série est indispensable pour dialoguer avec Arduino. Les protocoles de communication série le plus connus sont :
	- Le protocole USB.
	- Serial. Begin (speed) (configuration de la vitesse de communication Série).
	- Serial.available (donne combien de caractères disponibles dans la zone tampon Série).
	- Serial.read (lit les données Série).
	- Serial.print (data) (envoie des données Série).
	- Serial.println (data) (envoie des données Série suivies de caractères spécifiques).

#### **3.3.6. Pilotage des moteurs pas-à-pas :**

Rappelons que les moteurs pas-à-pas sont pilotés par des contrôleurs (drivers) ; à cet effet, nous avons utilisé pour notre réalisation deux types de cartes contrôleurs ; à savoir :

- Carte contrôleur TB6560 / 1 axe :
	- Tension de travail en continu : 10-35 V
	- Sortie maximale nominale :  $\pm$  3 A, 3.5 A crête
	- Taille: 75x50x33 mm.

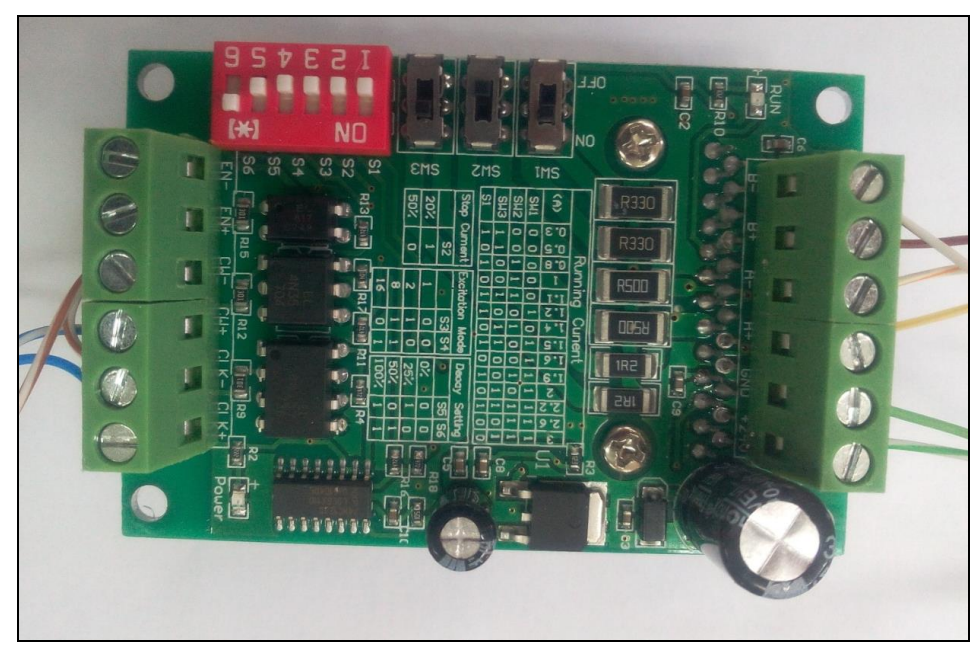

**Figure 3.15 : Carte contrôleur TB6560.** 

Cette carte est communément utilisée pour la commande d'un axe. La figure qui suit montre le pilotage d'un moteur pas-à-pas par une carte Arduino via le contrôleur TB6560.

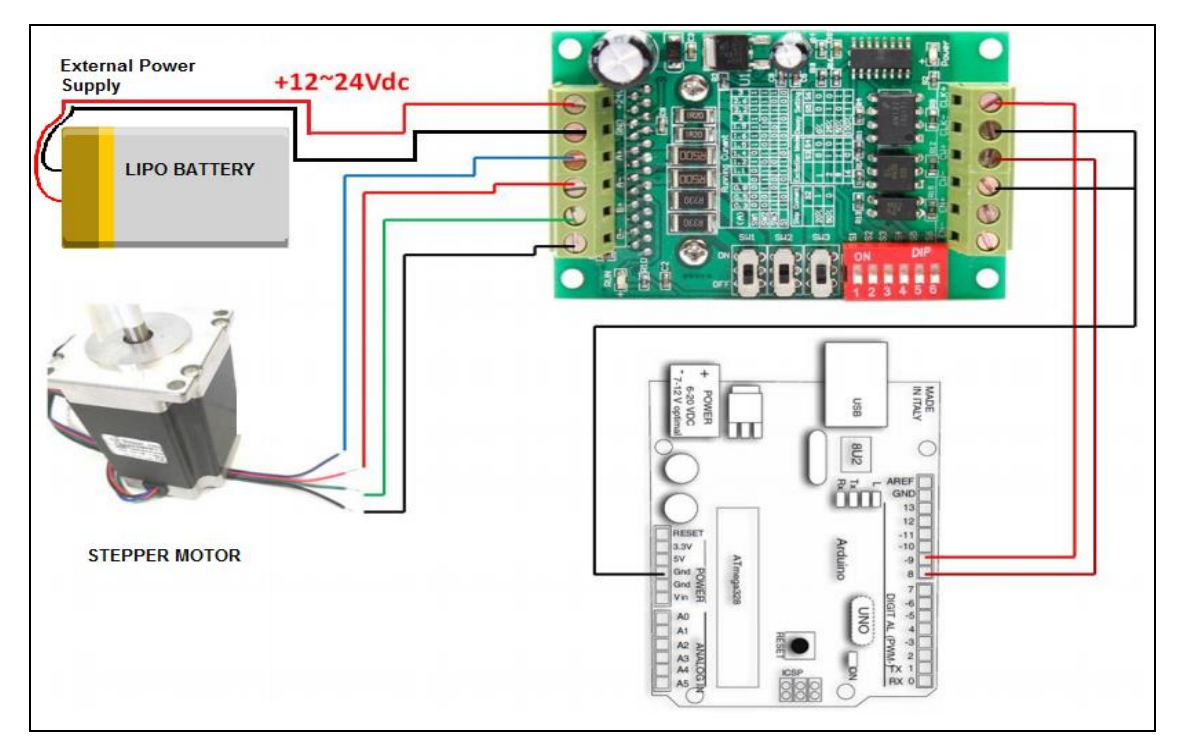

**Figure 3.16 :** Schéma de pilotage d'un moteur pas-à-pas par TB6560 [15].

- Carte contrôleur TB6560 / 4 axes :
	- Tension d'alimentation continue : 12-30 V
	- Tension de travail en continu : 34 V
- Sortie maximale nominale : 3A
- Pilotage à deux phases.

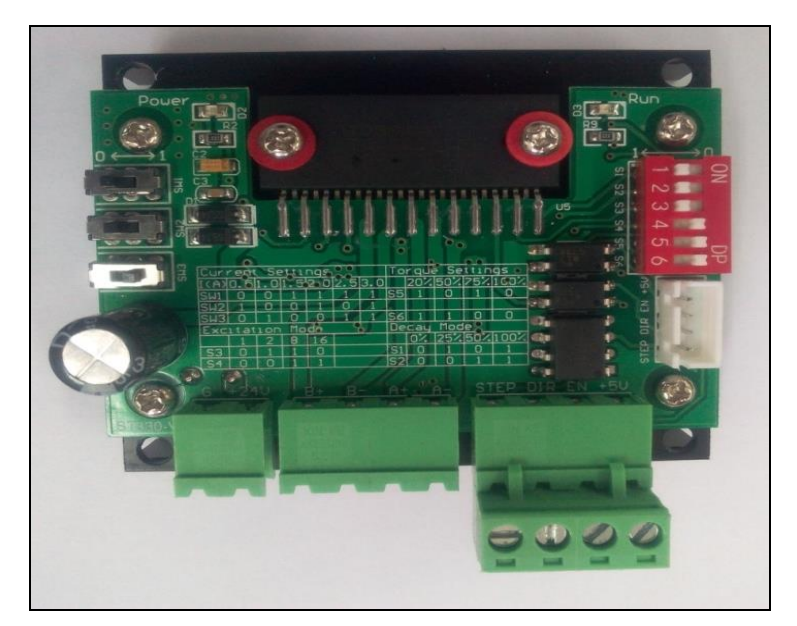

**Figure 3.17 :** Carte contrôleur TB6560 / 4 axes.

Le principe de commande des trois axes moteurs de la machine-outil peut être schématisé par la figure qui suit.

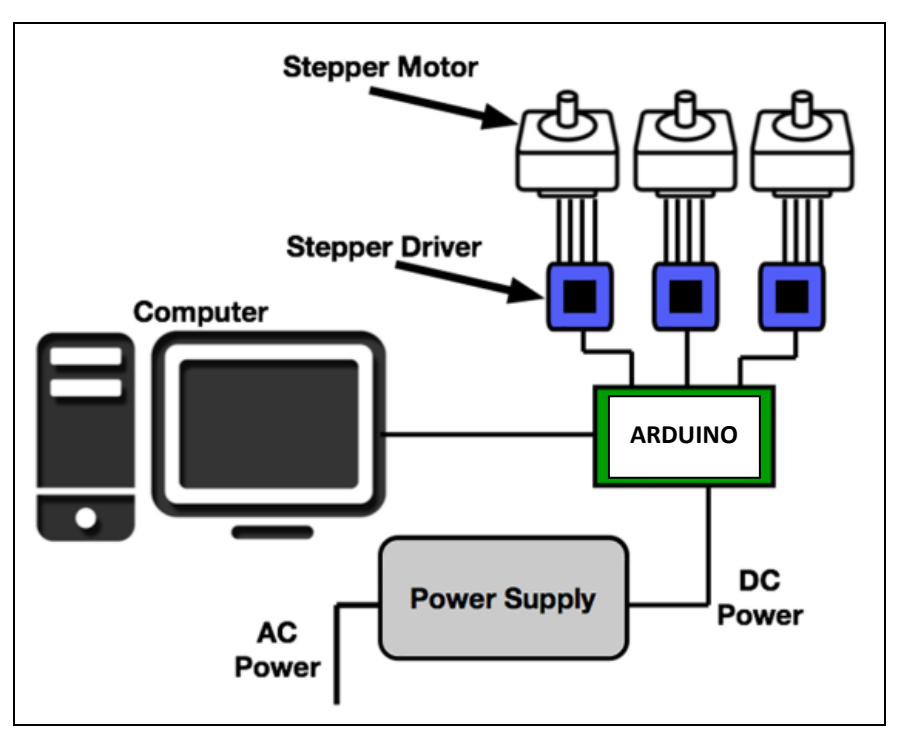

Figure 3.18 **:** Commande des axes moteurs de la machine.

Nous allons dans ce qui suit entamer la partie relative à la réalisation de la minimachine CNC.

## **3.4. REALISATION DE LA MINI-MACHINE CNC**

Pour cette partie, nous allons reporter une série de photos qui montrent le bâti de la mini-machine réalisée et les différents éléments qui la constituent.

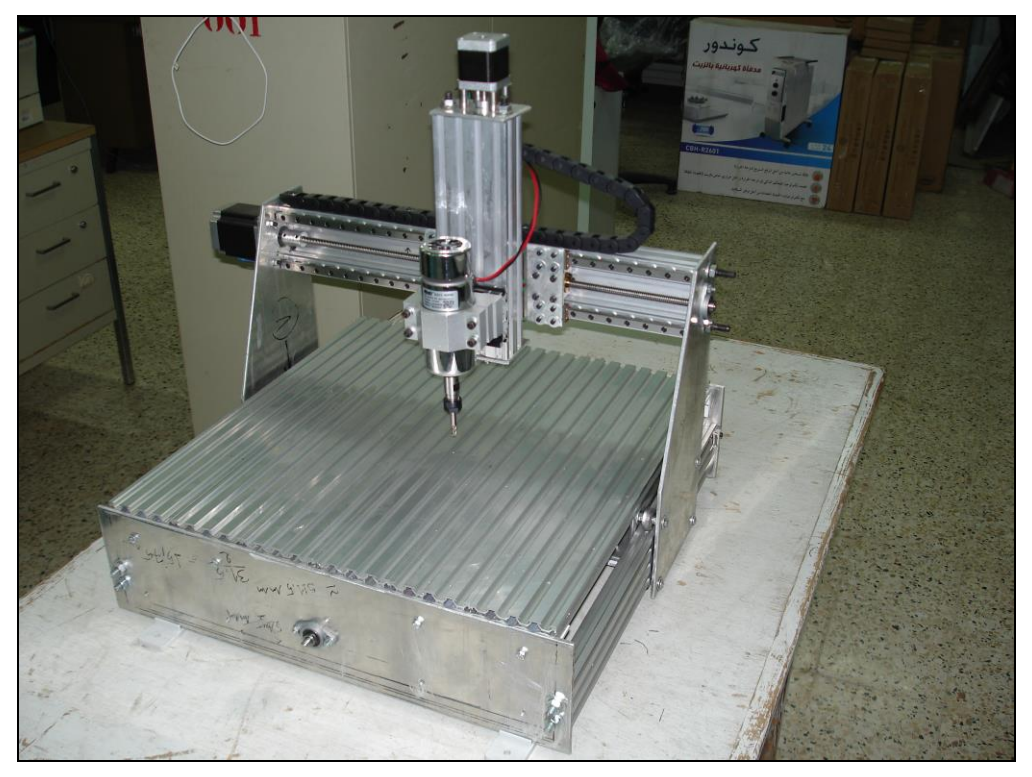

**Figure 3.19 :** Bâti de la machine-outil réalisée (Vue de face).

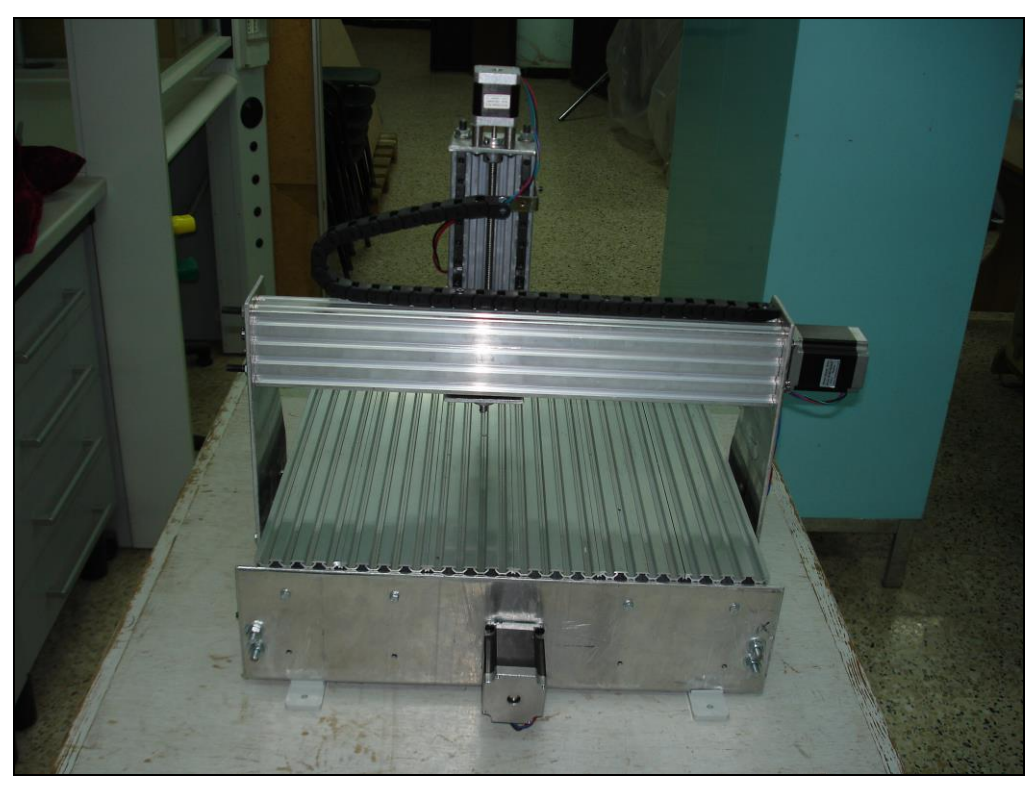

**Figure 3.20 :** Bâti de la machine-outil réalisée (Vue de derrière).

La figue qui suit montre l'axe moteur Z ; sa motorisation est assurée par le moteur pas-à-pas Nema 17.

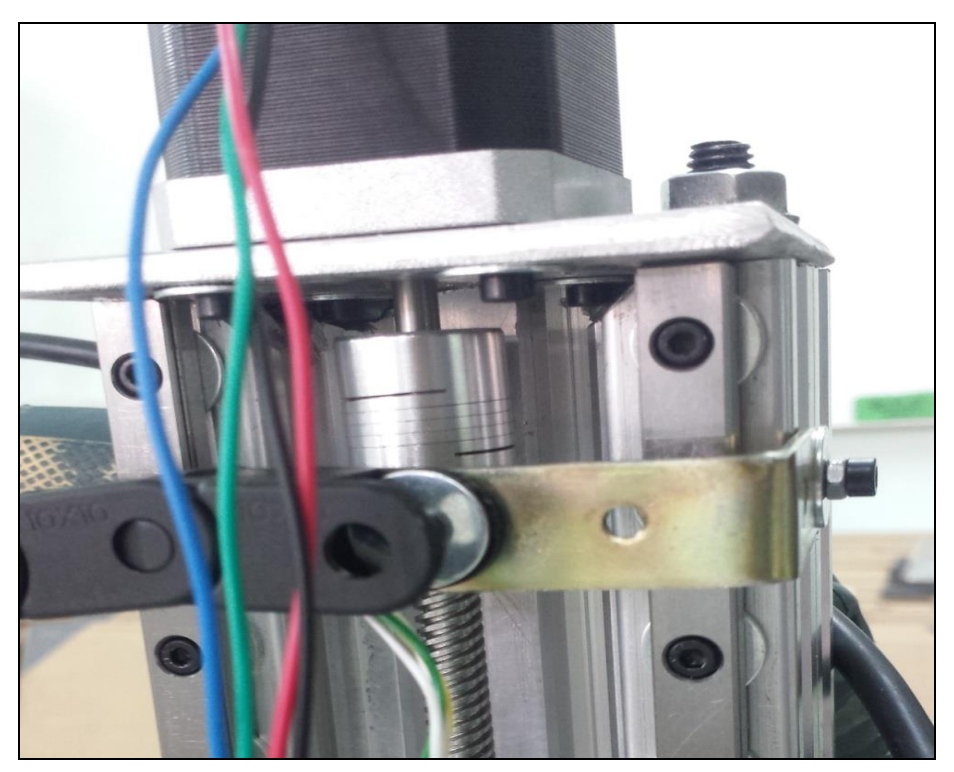

**Figure 3.21 :** Axe moteur Z.

La figure qui suit montre l'axe Z qui porte le moteur de broche.

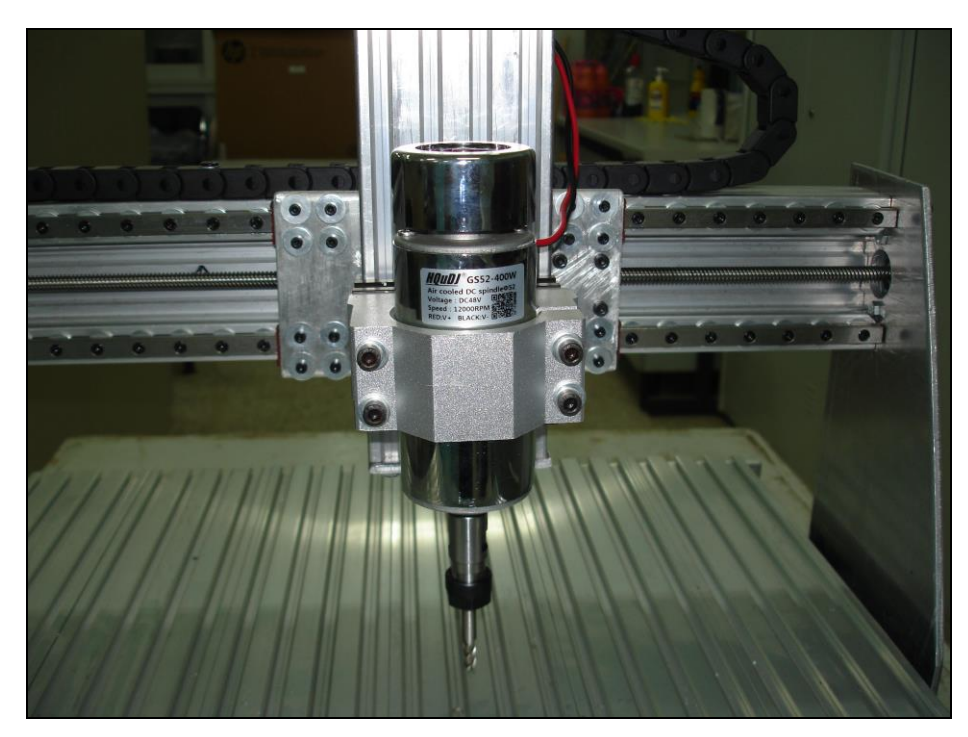

**Figure 3.22 :** Axe moteur Z équipé par le moteur de broche.

Les figures qui suivent montrent l'axe moteur X entraîné par un moteur Nema 23.
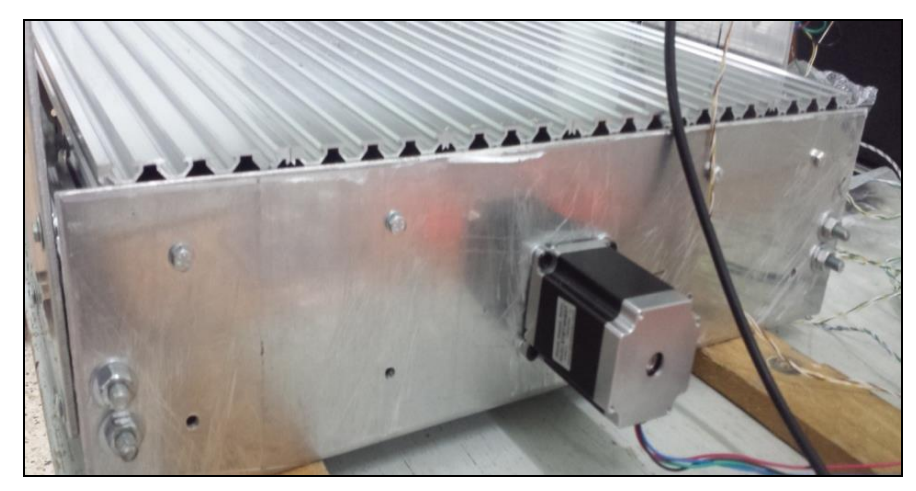

**Figure 3.23 :** Moteur pas-à-pas de l'axe X.

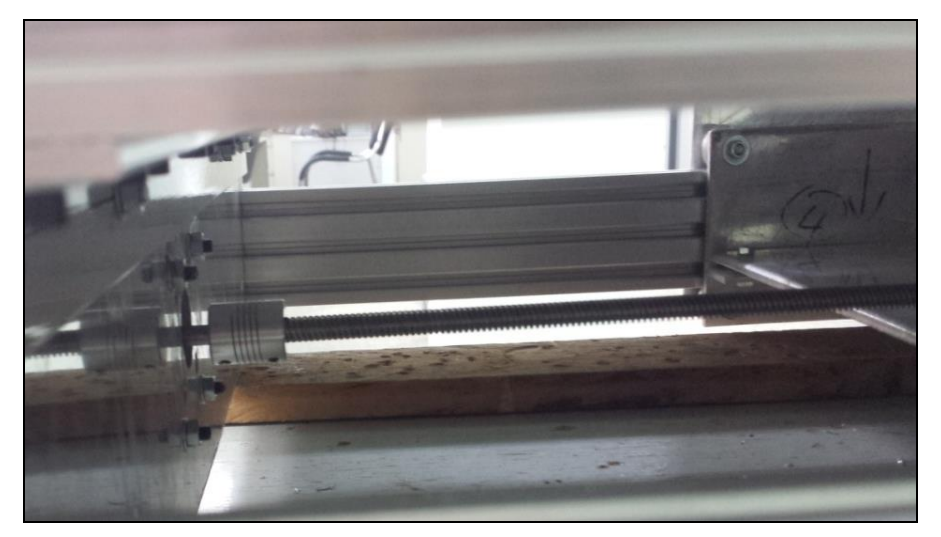

**Figure 3.24 :** Axe moteur X.

La figure qui suit montre l'axe Y avec son moteur pas-à-pas Nema 23.

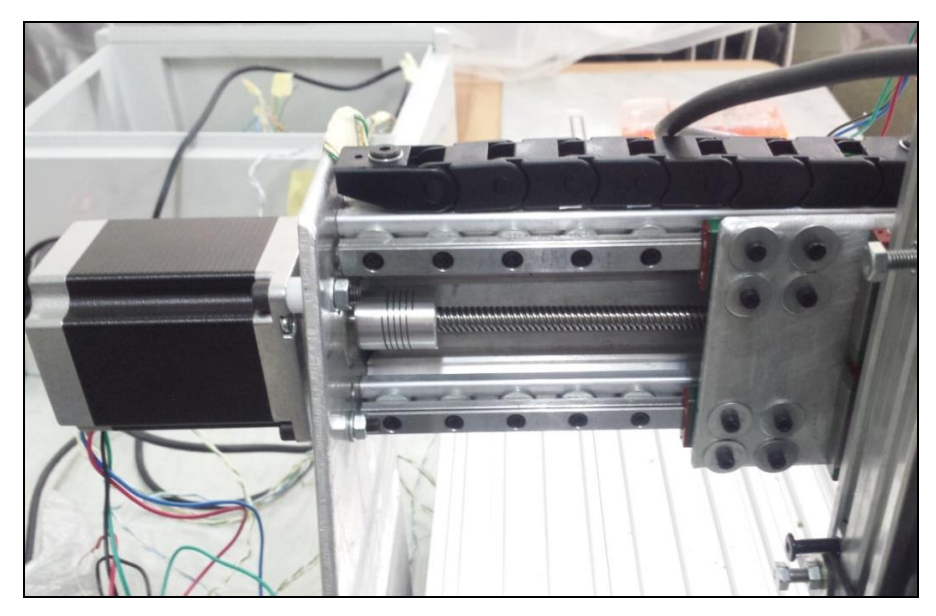

**Figure 3.25 :** Axe moteur Y.

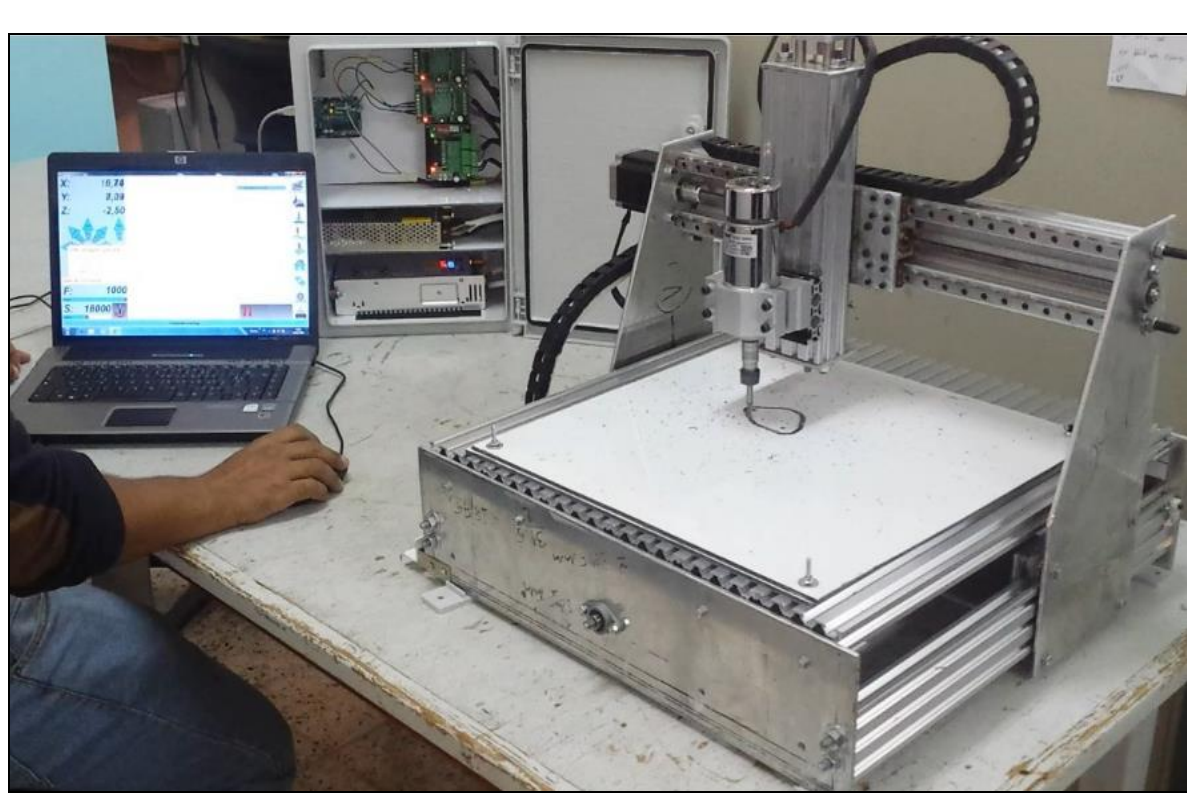

La figure qui suit montre les essais préliminaires sur la mini-machine réalisée ainsi que l'armoire intermédiaire entre le microordinateur et la machine.

**Figure 3.26 :** Essais préliminaires sur machine.

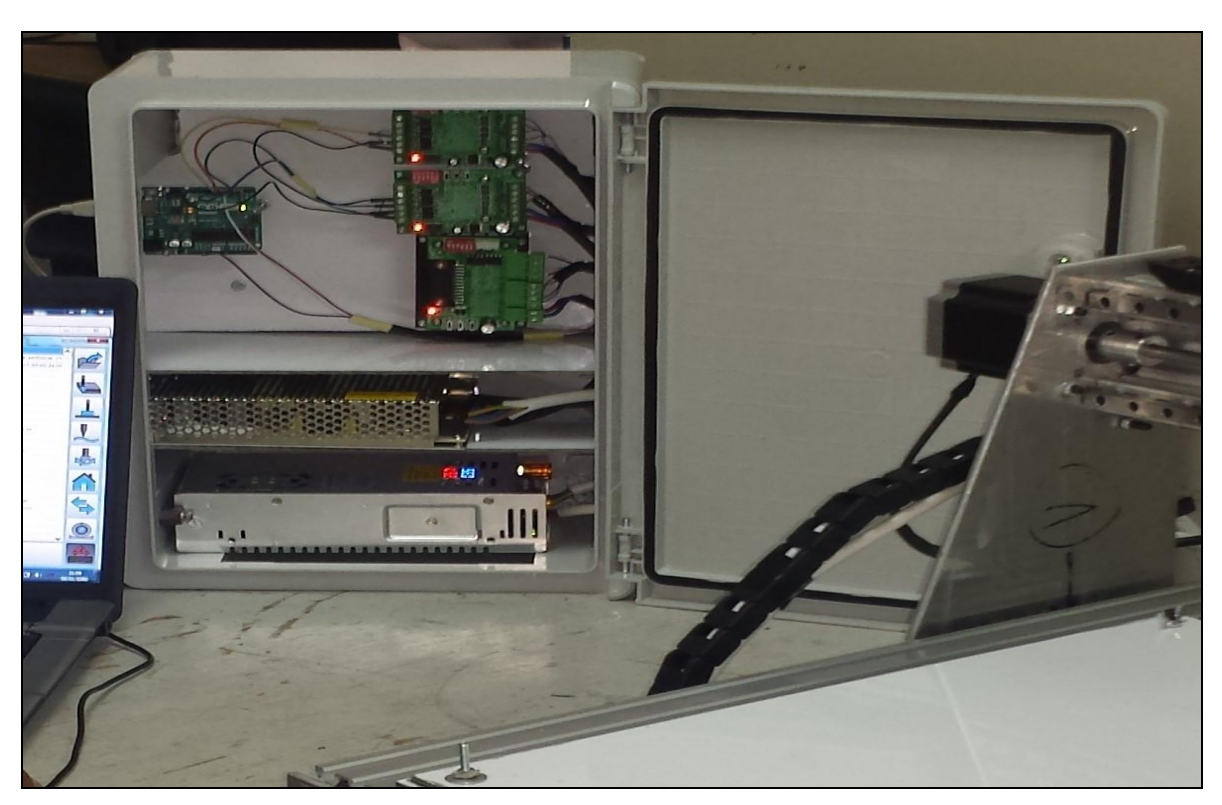

**Figure 3.27 :** Armoire intermédiaire.

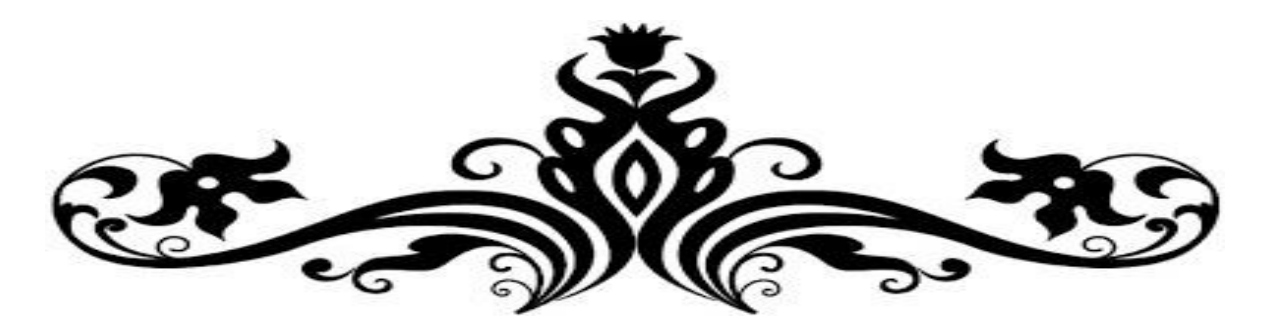

## Conclusion générale

# et perspectives

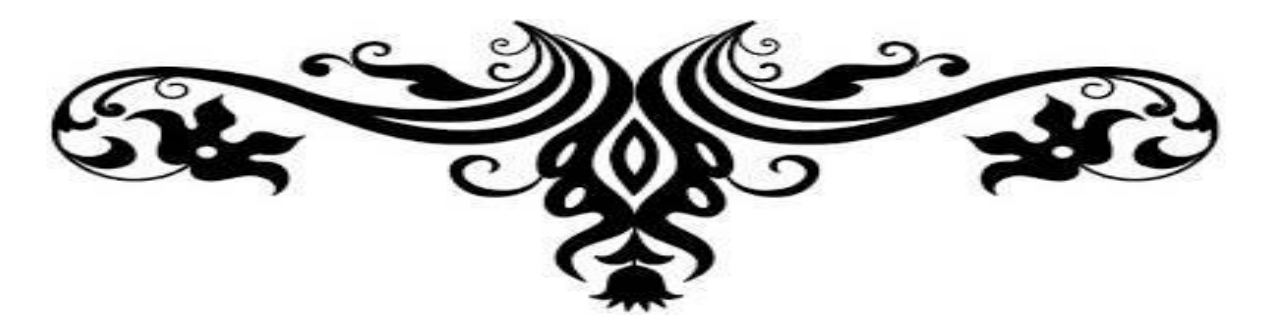

Dans le présent mémoire, nous nous sommes intéressés à la conception et la réalisation d'une mini-fraiseuse CNC à trois axes. À cet effet, trois volets ont été abordés ; à savoir : mécanique, électrique/électronique/commande, et simulation numérique.

Pour le volet mécanique, nous avons conçu la mini-machine CNC sur le logiciel SolidWoks avec une configuration flexible permettant le redimensionnement des différents éléments qui constituent la structure ; puis, nous avons effectué un calcul de puissance et d'effort de coupe pour des conditions opératoires fixées, ceci nous a conduit par la suite au choix du moteur de la broche ainsi que les moteurs d'entrainement pour les trois axes.

Sur le volet électrique/électronique/commande, nous avons effectué le choix des éléments électriques et électroniques tels que les moteurs et les contrôleurs (drivers). Pour la commande, la mini-machine réalisée est pilotée par un microordinateur via le logiciel de FAO Estlcam et la carte Arduino. Cette dernière transmet des signaux spécifiques pour faire tourner les moteurs qui produiront à leurs tours des mouvements mécaniques dans différentes directions.

Pour le volet simulation numérique, nous avons procédé, d'une part, à la vérification de la rigidité des éléments de la structure conçue pour la mini-machine CNC via le logiciel SolidWorks, et, d'autre part, à la visualisation de l'interaction fraise-matière à travers le progiciel Abaqus.

Enfin, à travers cette étude, nous avons pu réaliser une mini-machine CNC à trois axes ayant une structure rigide, et commandée par un microordinateur.

#### *Perspectives :*

Comme perspectives à notre travail, la machine peut être dotée par l'ajout d'autres axes pour pouvoir réaliser d'autres opérations, et penser à la réalisation d'autres machines.

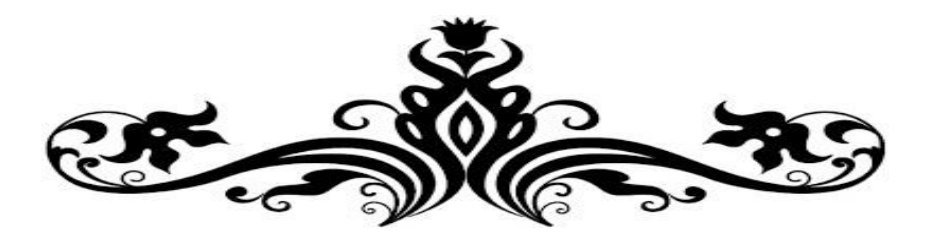

### Références

## bibliographiques

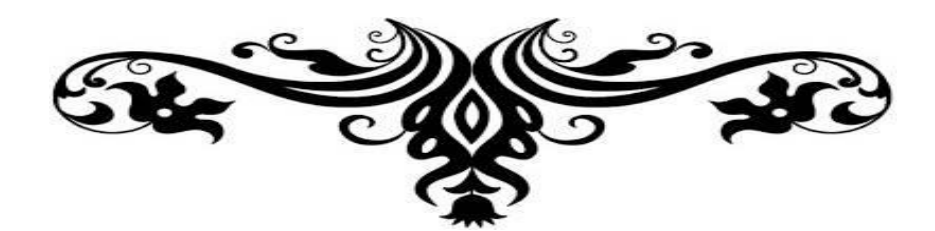

- [1] F-C. Pruvot, " Machine-outil ", Techniques de l'Ingénieur, traité Génie mécanique, B 7 120 / 1-12.
- [2] A. Fouillé et J. Canuel, " Commande électromagnétique et électronique des machinesoutils, Dunod, 1952.
- [3] G. Prod'homme, " Commande numérique des machines-outils ", Techniques de l'Ingénieur, traité Génie mécanique, B 7 130 / 1-27.
- [4] https://fr.wikipedia.org/w/index.php?title=Machineoutil\_à\_commande\_numérique&oldid= 183684146
- [5] https://fr.wikipedia.org/w/index.php?title=Programmation\_de\_commande\_numérique&ol did=182229849
- [6] E. Felder, " Procédés d'usinage ", Techniques de l'Ingénieur, traité Génie mécanique, B 7 000 / 1-16.
- [7] Société Sandvik Coromant, " Fraisage ", Techniques de l'Ingénieur, traité Génie mécanique, BM 7 082 / 1-21.
- [8] https://www.google.com/url?sa=i&url=http%3A%2F%2Fetuly.com%2Fcours%2Fgrand\_ page.php%3Fcours%3D4%26pages%3D2%26partie%3D7& psig=AOvVaw0QJg78MQi L3G\_a8pB95k16&ust=1624968004951000&source=images&cd=vfe&ved=0CAcQjRxq FwoTCJDrsPGjuvECFQAAAAAdAAAAABAE
- [9] https://www.mitsubishicarbide.com/EU/fr/product/pdf/c\_n\_other/c006f\_n.pdf
- [10] https://www.Grabcad.com
- [11] https://fr.wikipedia.org/wiki/Moteur\_pas\_%C3%A0\_pas
- [12] https://www.dzduino.com
- [13] K. Haddouche, Apports d'automatique avancée dans la conduite d'un usinage, Thèse de Doctorat, Université Bordeaux I, 1995.
- [14] http://id-conception.fr/content/10-le-g-code
- [15] https://rees52.com/diy-modules/2271-how-to-control-stepper-motor-using-tb6560-steppe r-motor-driver-module-interfacing-with-arduino-uno-kt671
- [16] https://www.youtube.com/watch?v=Etry3FmOXmg

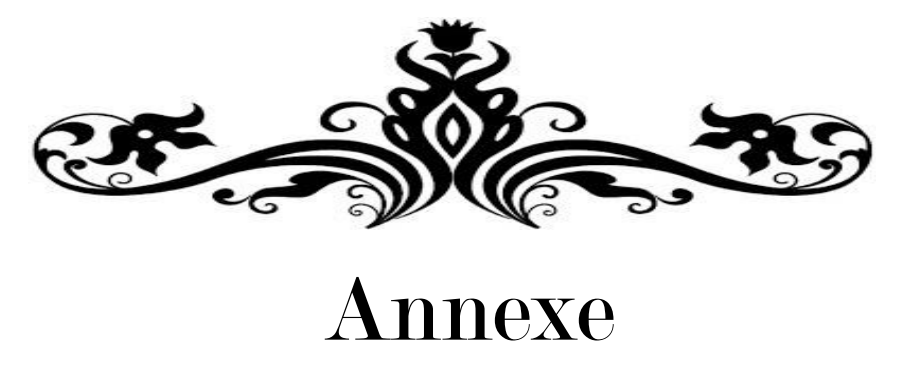

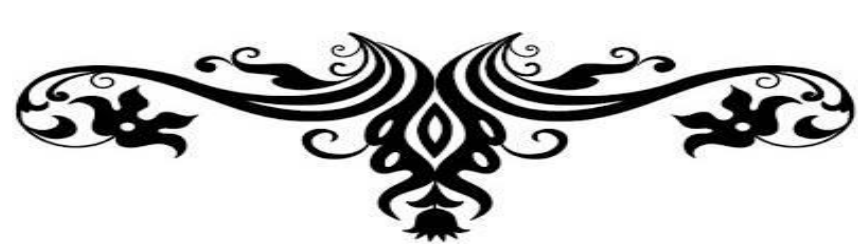

Dans cette annexe, nous allons procéder à la détermination des masses de différents éléments constituant la mini-fraiseuse CNC afin d'effectuer par la suite le calcul des efforts et des couples pouvant être appliqués.

### **A.1 DÉTERMINATION DES MASSES :**

Nous avons utilisé deux types de pièces : normalisées et usinées. Les masses des pièces normalisées sont tirées d'après les catalogues des fournisseurs. Les masses des pièces usinées sont calculées approximativement par le logiciel SolidWorks. Le tableau qui suit reporte les masses des éléments nécessaires à l'évaluation des efforts et couples.

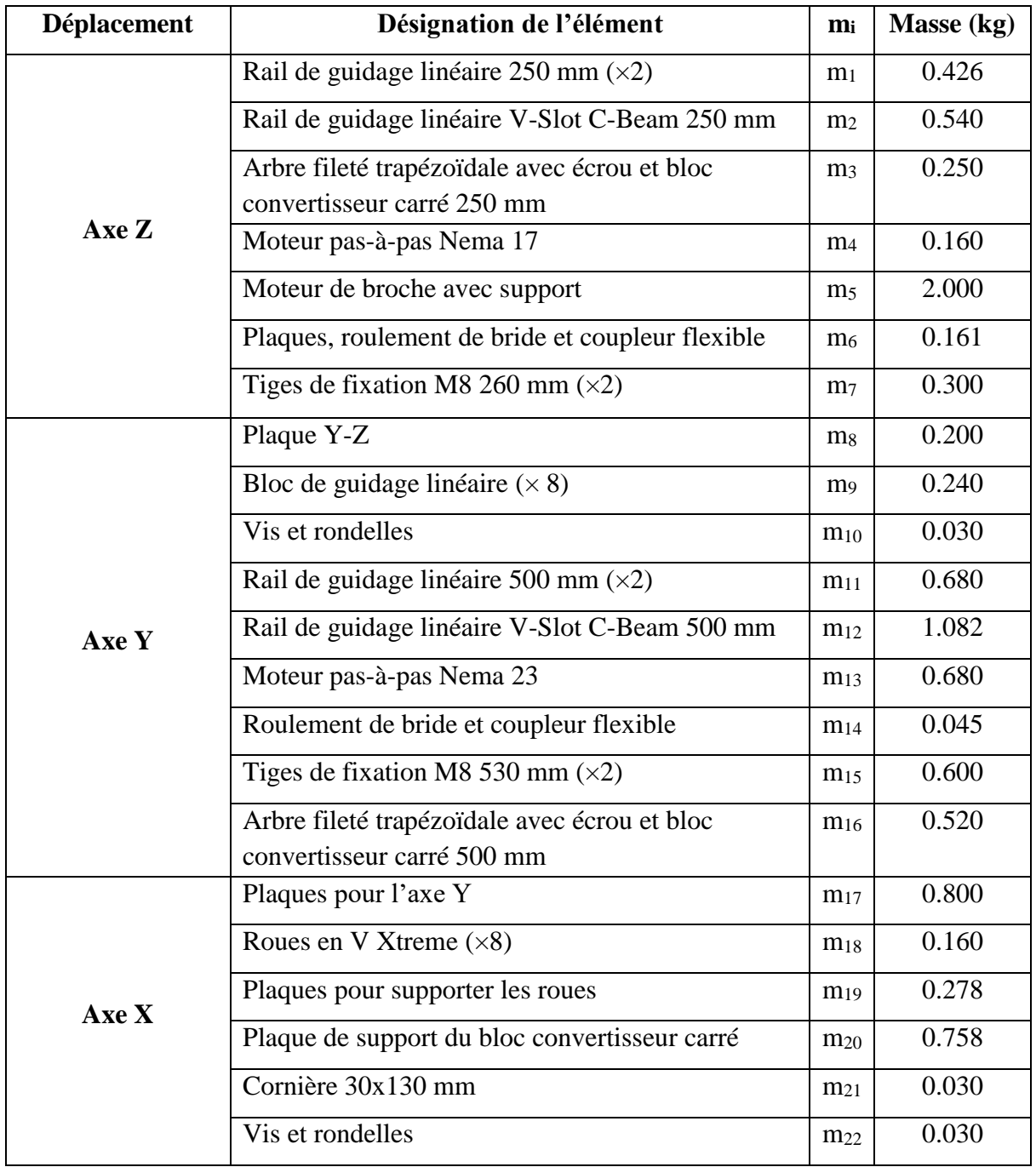

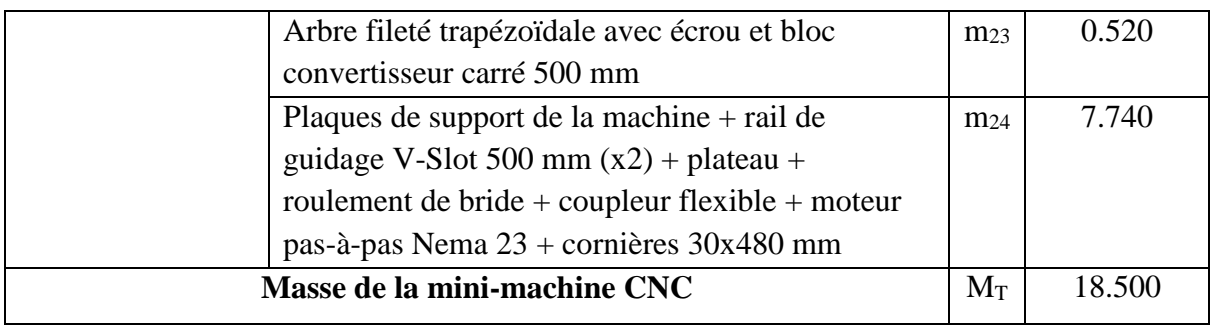

**Tableau A.1** : Masses des éléments de la mini-machine.

### **A.2 CALCUL DES EFFORTS ET DES COUPLES :**

#### **a. Charge appliquée sur l'arbre Z :**

Rappelons que l'axe Z est doté de deux moteurs qui sont le moteur de broche 400 W et le moteur de déplacement vertical. Ce dernier permet la descente (mouvement de pénétration verticale de la fraise) ou la montée du moteur de broche.

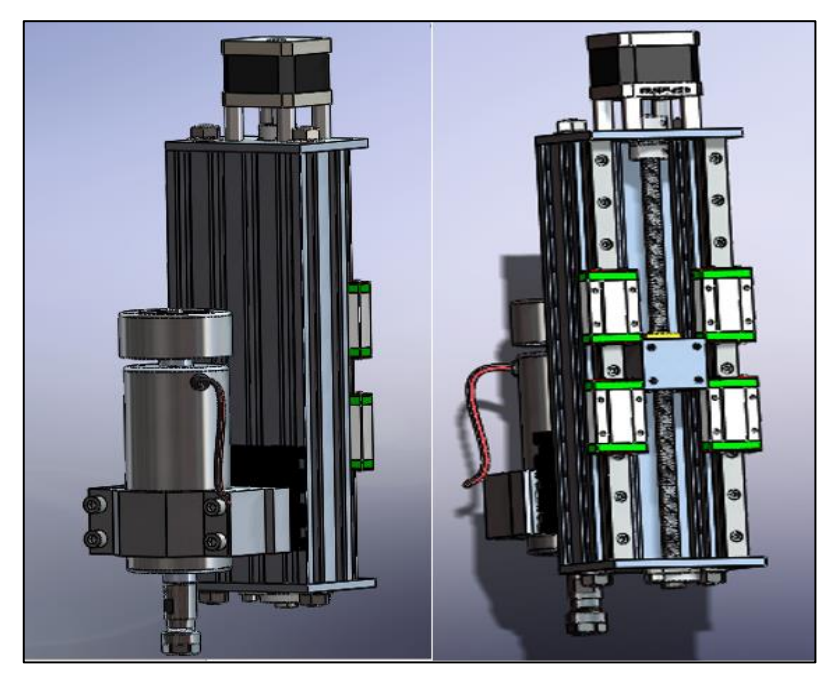

**Figure A.1 :** Système de mouvement selon l'axe Z.

La charge appliquée sur l'arbre trapézoïdal de l'axe Z est calculé par la formule suivante :

$$
F_z = (m \times g) + (m \times \gamma) + F_p \tag{A-1}
$$

*g* : Accélération de la pesanteur = 9.81 m/s²

*γ* : Accélération

- *F<sup>p</sup>* : Effort de pénétration
- *m* : Ensemble des masses sur l'arbre Z.

On suppose que l'effort de pénétration est égal à l'effort de coupe tangentiel maximal ; pour les conditions de coupe adoptées lors du calcul des grandeurs énergétiques abordé dans le paragraphe 2.3 du chapitre 2, l'effort de coupe tangentiel maximal vaut :  $F_t = 71.428$  N.

Pour le calcul de l'accélération γ, on suppose que cette dernière est trois fois celle de la pesanteur ; nous avons :

$$
\sum m_z = m_1 + m_2 + m_3 + m_4 + m_5 + m_6 + m_7 = 3.837 \text{ kg}
$$
  
\n
$$
F_z = (\sum m_z \times g) + (\sum m_z \times \gamma) + F_p = 4(\sum m_z \times g) + F_t
$$
  
\n
$$
F_z = 4 (3.837 \times 9.81) + 71.428 \approx 222 \text{ N}
$$
 (A-2)

#### **b. Couple appliqué sur l'arbre Z :**

$$
Cz = \frac{(F_z \times p)}{(2 \times \overline{\eta} \times \pi \times 1000)} \tag{A-3}
$$

Avec *p* est le pas de la vis ( $p = 2$  mm), et  $\bar{\eta}$  le rendement de l'arbre trapézoïdal exprimé par :

$$
\bar{\eta} = \frac{\tan \bar{\alpha}}{\tan(\bar{\alpha} + \theta)}\tag{A-4}
$$

$$
tan \ \overline{\alpha} = \frac{p}{d_a \pi} \tag{A-5}
$$

$$
tan \theta = \mu \tag{A-6}
$$

 $\bar{\alpha}$  : Angle d'entraînement

d<sup>a</sup> : Diamètre moyen des flancs = 8 mm

 $\mu$ : correspond au coefficient de frottement = 0.1 (voir tableau A.2)

θ : Angle réel de frottement.

À noter que le coefficient de frottement a été choisi pour le contact vis/écrou (acier/laiton rouge) en dynamique à sec.

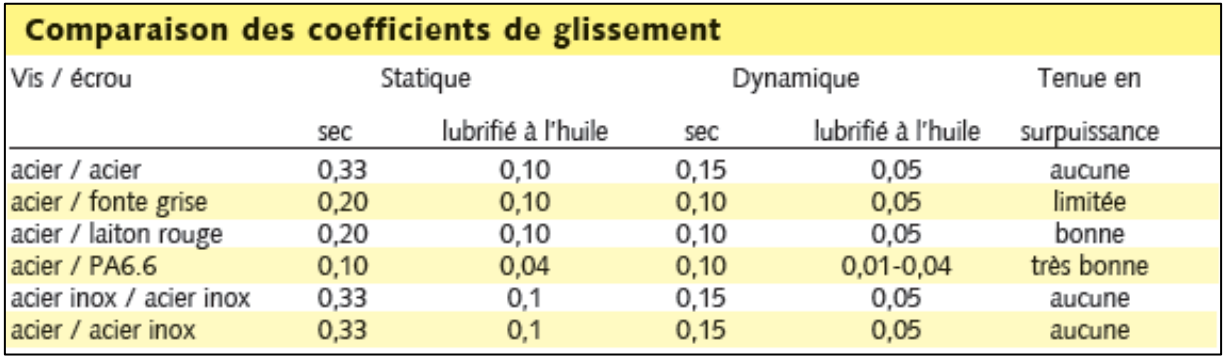

**Tableau A.2 :** Coefficients de frottement.

$$
\tan \bar{\alpha} = \frac{2}{8 \cdot \pi} \quad \Rightarrow \quad \bar{\alpha} = 4.54^{\circ}
$$
\n
$$
\tan \theta = 0.10 \quad \Rightarrow \quad \theta = 5.71^{\circ}
$$

$$
\bar{\eta} = \frac{0.079}{\tan(5.71 + 4.54)} = 0.18
$$
  

$$
Cz = \frac{(F_z \times p)}{(2 \times \bar{\eta} \times \pi \times 1000)} = \frac{(222 \times 2)}{(2 \times 0.18 \times \pi \times 1000)} = 0.392 \approx 0.4 Nm
$$

#### **c. Charge appliquée sur l'arbre Y :**

Nous allons maintenant calculer la charge appliquée sur l'arbre trapézoïdal de l'axe Y.

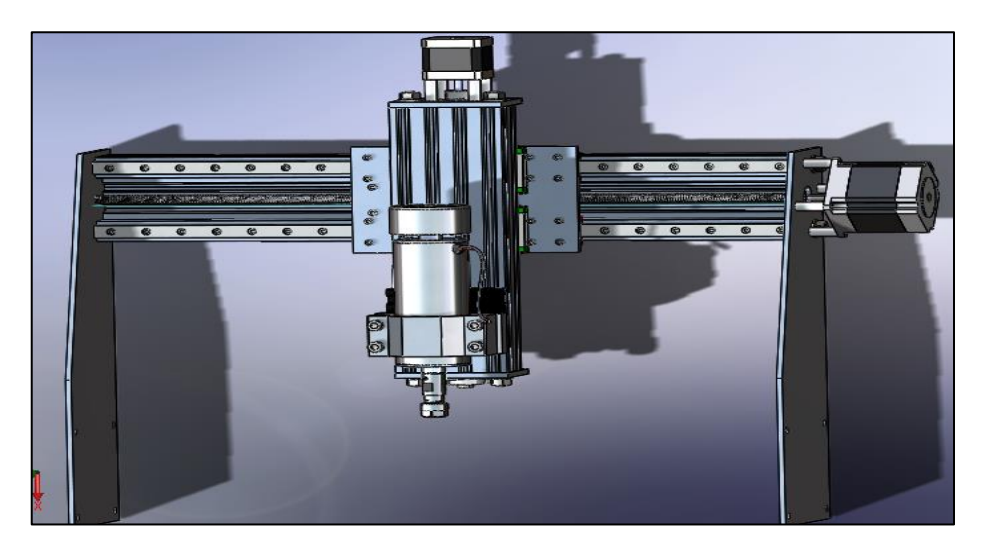

**Figure A.2 :** Système de mouvement selon l'axe Y.

$$
F_y = (\sum m_y \times g) + (\sum m_y \times \gamma) + F_t = 4(\sum m_y \times g) + F_t
$$
 (A-7)

 $\sum m_y = m_1 + m_2 + m_3 + m_4 + m_5 + m_6 + m_7 + m_8 + m_9 + m_{10} + m_{11} + m_{12} + m_{13} + m_{14}$  $+ m_{15} + m_{16} = 7.914$  kg  $F_y = 4(7.914 \times 9.81) + 71.428 = 381.973 N$ 

#### **d. Couple appliqué sur l'axe Y :**

$$
Cy = \frac{(F_y \times p)}{(2 \times \overline{\eta} \times \pi \times 1000)}
$$
(A-8)  

$$
Cy = \frac{(381.973 \times 2)}{(2 \times 0.18 \times \pi \times 1000)} = 0.675 Nm
$$

#### **e. Charge appliquée sur l'arbre X :**

Nous allons maintenant calculer la charge appliquée sur l'arbre trapézoïdal de l'axe X ; cette dernière peut être exprimée par :

$$
F_x = (\sum m_x \times g) + (\sum m_x \times \gamma) + F_t = 4(\sum m_x \times g) + F_t
$$
 (A-9)

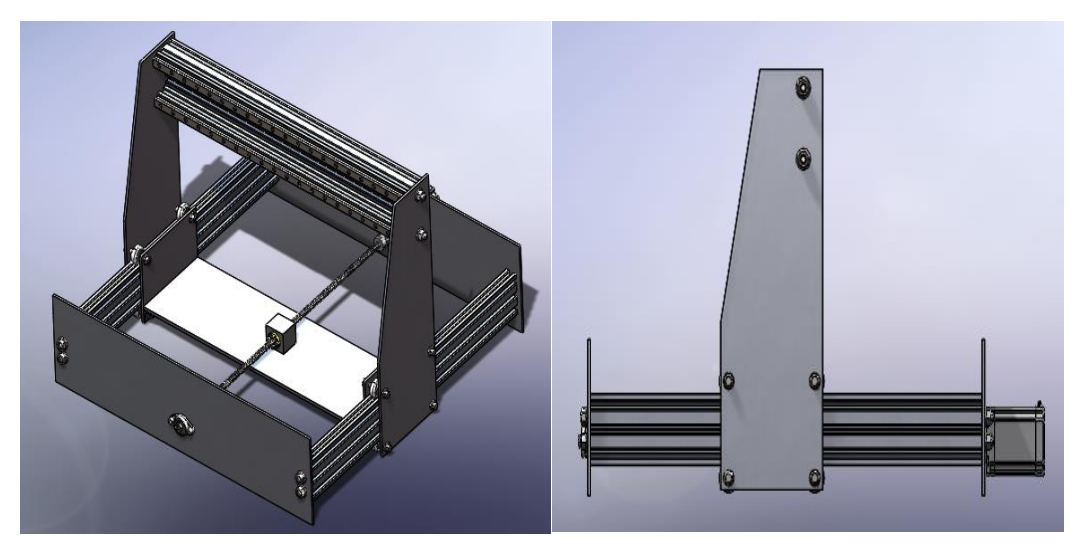

**Figure A.3 :** Système de mouvement selon l'axe X.

 $\sum m_x = m_1 + m_2 + m_3 + m_4 + m_5 + m_6 + m_7 + m_8 + m_9 + m_{10} + m_{11} + m_{12} + m_{13} + m_{14} + m_{15} + m_{16}$  $+m_{17} + m_{18} + m_{19} + m_{20} = 9.91$  kg  $F_x = 4(9.91 \times 9.81) + 71.428 = 460.296 N$ 

#### **f. Couple appliqué sur l'axe X :**

$$
Cx = \frac{(F_x \times p)}{(2 \times \overline{\eta} \times \pi \times 1000)}
$$
\n
$$
Cx = \frac{(460.296 \times 2)}{(2 \times 0.18 \times \pi \times 1000)} = 0.813 Nm
$$
\n(A-10)

#### **ملخص:**

في هذا المشروع، نحن مهتمون بتصميم وإنجاز آلة قطع صغيرة CNC ثالثية المحاور. تحقيقا لهذه الغاية، قمنا بتصميم هيكل اآللة وتحققنا من صالبتها عن طريق المحاكاة الرقمية باستخدام برنامج .SolidWorks بالنسبة للجانب الكهربائي / اإللكتروني / التحكم، قمنا باختيار العناصر الكهربائية واإللكترونية مثل المحركات وأجهزة التحكم. يتم ضمان التحكم في اآللة الصغيرة المنجزة بواسطة كمبيوتر عبر برنامج .Arduino ولوحة Estlcam أيضًا، تم إجراء محاكاة رقمية للتفاعل بين أداة القطع والمادة على برنامج Abaqus. **الكلمات الرئيسية:** آلة، تصميم، SolidWorks، CAM، Estlcam، CNC، Arduino، محركات متدرجة، محاكاة رقمية، Abaqus.

#### **Résumé :**

Dans ce mémoire, nous nous sommes intéressés à la conception et la réalisation d'une mini-fraiseuse CNC à trois axes. À cet effet, nous avons conçu la structure de la mini-machine et vérifié sa rigidité par simulation numérique en utilisant le logiciel SolidWorks.

Pour le côté électrique/électronique/commande, nous avons effectué le choix des éléments électriques et électroniques tels que les moteurs et les contrôleurs (drivers). La commande de la mini-machine réalisée est assurée par un microordinateur via le logiciel de FAO Estlcam et la carte Arduino.

Aussi, une simulation numérique de l'interaction fraise-matière a été réalisée sur le progiciel Abaqus.

**Mots-clés :** Machine-outil, Conception, SolidWorks, FAO, Estlcam, CNC, Arduino, Moteurs pas-à-pas, Simulation numérique, Abaqus.

#### **Abstract:**

In this work, we are interested to the design and realization of a three-axis CNC minimilling machine. To this end, we designed the structure of the mini-machine and verified its rigidity by numerical simulation using SolidWorks software.

For the electrical/electronic/control side, we made the choice of electrical and electronic elements such as motors and controllers (drivers). The control of the realized mini-machine was ensured by a microcomputer via the CAM software Estlcam and the Arduino board.

Also, a numerical simulation of the milling tool-material interaction was carried out on the Abaqus software package.

**Keywords:** Machine tool, Design, SolidWorks, CAM, Estlcam, CNC, Arduino, Stepper motors, Numerical simulation, Abaqus.